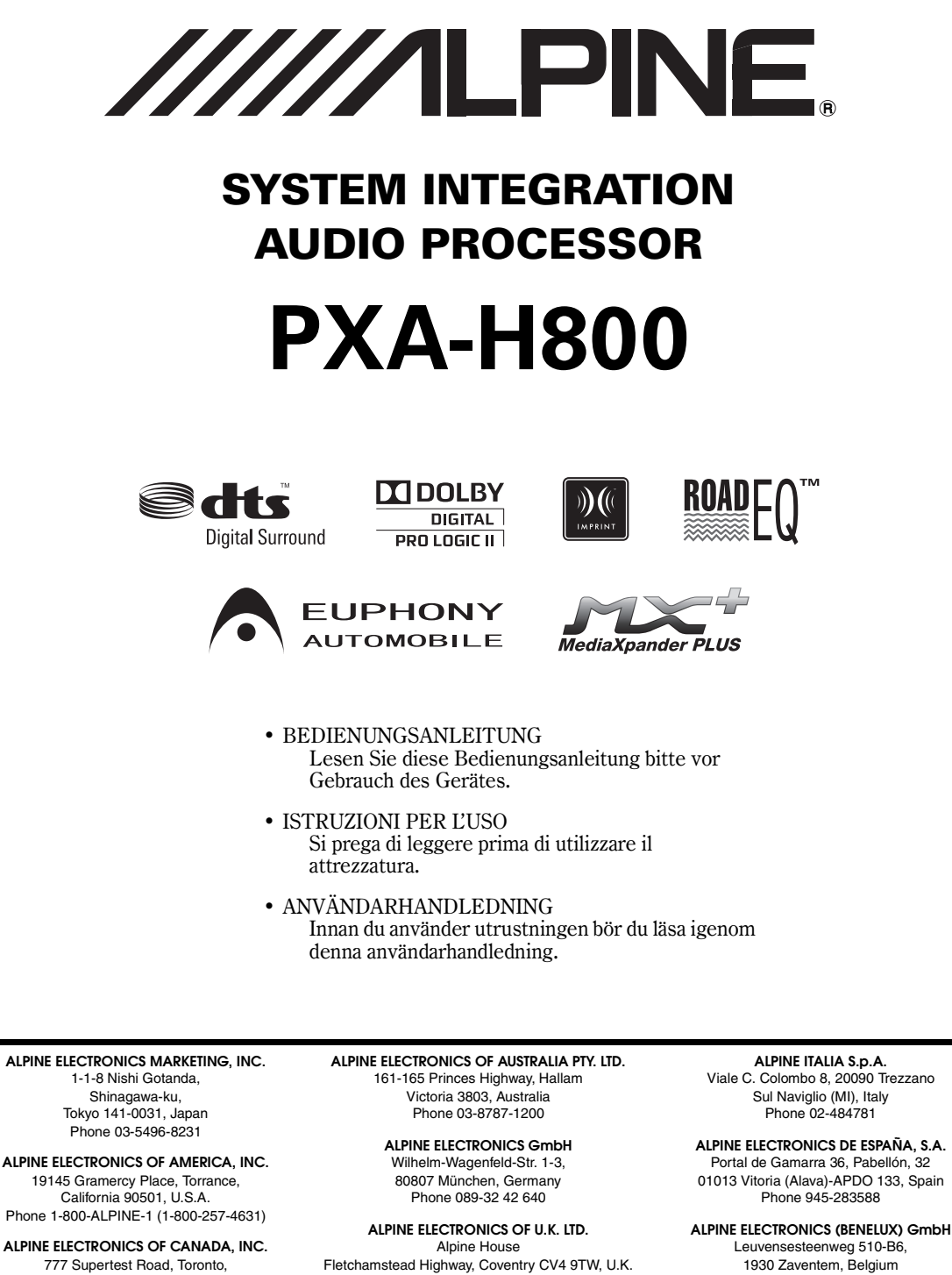

777 Supertest Road, Toronto, Ontario M3J 2M9, Canada Phone 1-800-ALPINE-1 (1-800-257-4631) Phone 0870-33 33 763

### **ALPINE ELECTRONICS FRANCE S.A.R.L.**

(RCS PONTOISE B 338 101 280) 98, Rue de la Belle Etoile, Z.I. Paris Nord Il, B.P. 50016, 95945 Roissy Charles de Gaulle Cedex, France Phone 01-48638989

Phone 02-725-13 15

**IT**

**DE**

Designed by ALPINE Japan Printed in China (Y) 68-13530Z68-A M3514443010

# **ITALIANO**

# **Indice**

# **Istruzioni per l'uso**

# **AVVERTIMENTO**

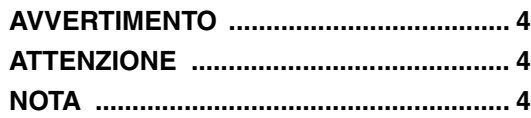

# **Operazioni preliminari**

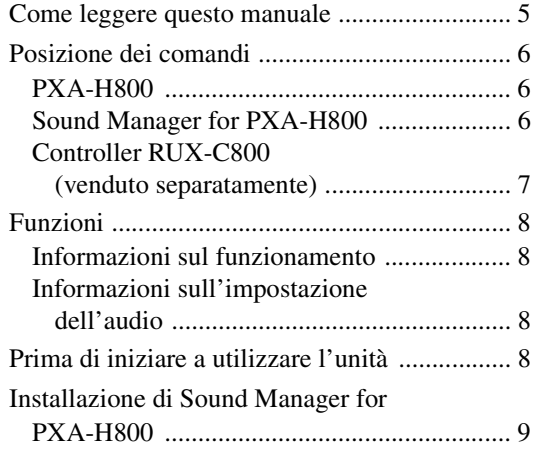

# **Da un computer**

# **Utilizzo di base**

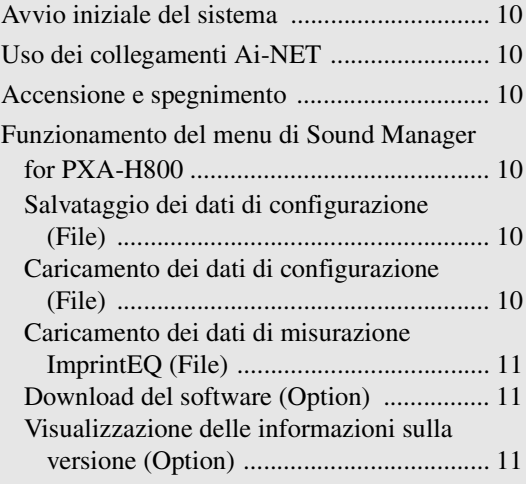

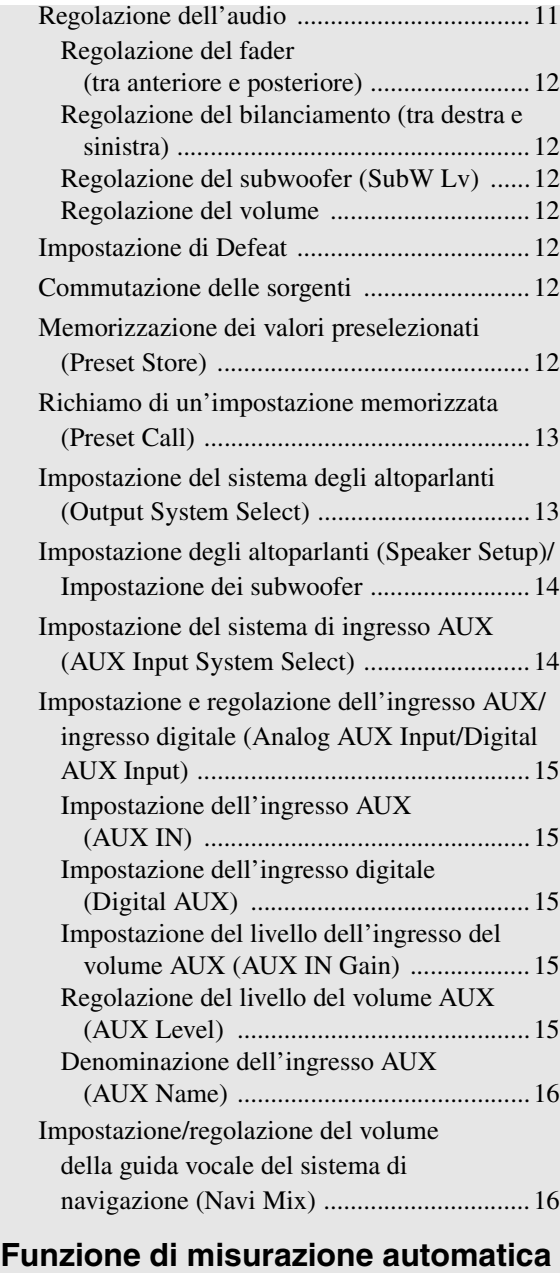

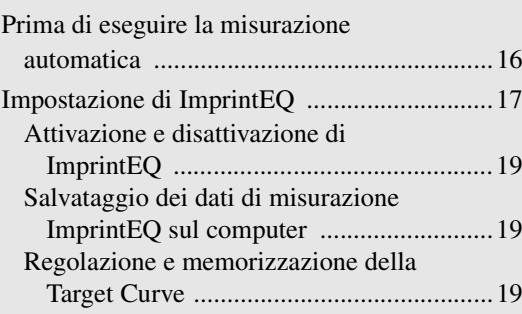

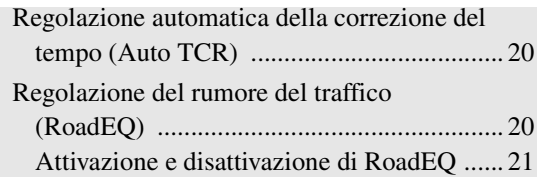

# **Configurazione/regolazione dell'audio**

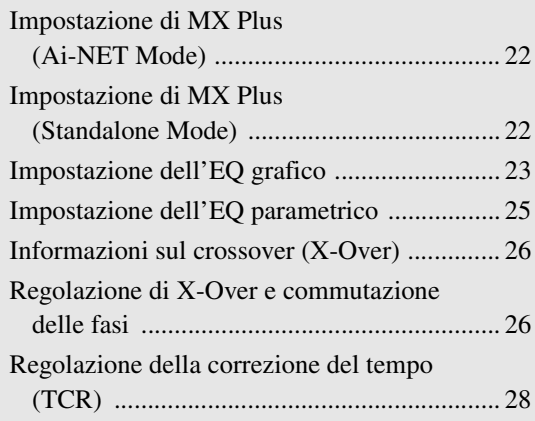

# **Utilizzo della funzione multicanale**

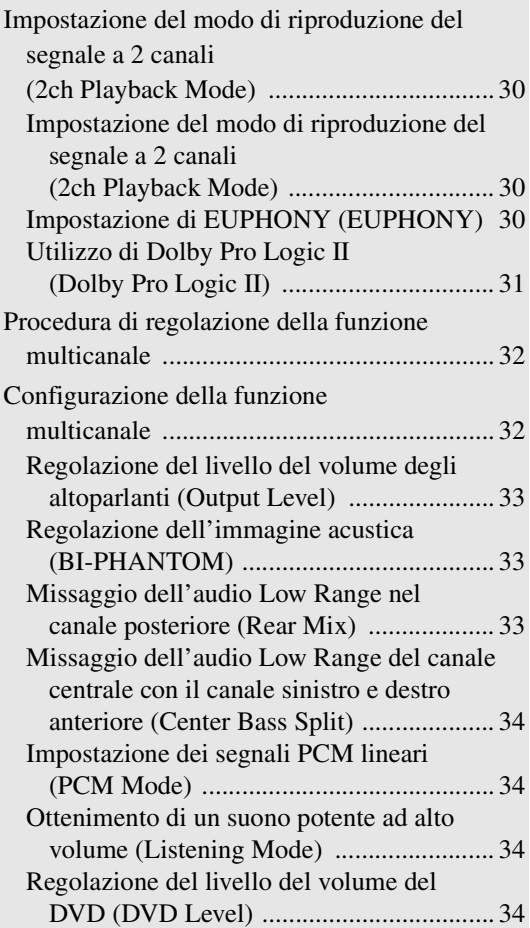

# **Dal controller**

# **Utilizzo di base**

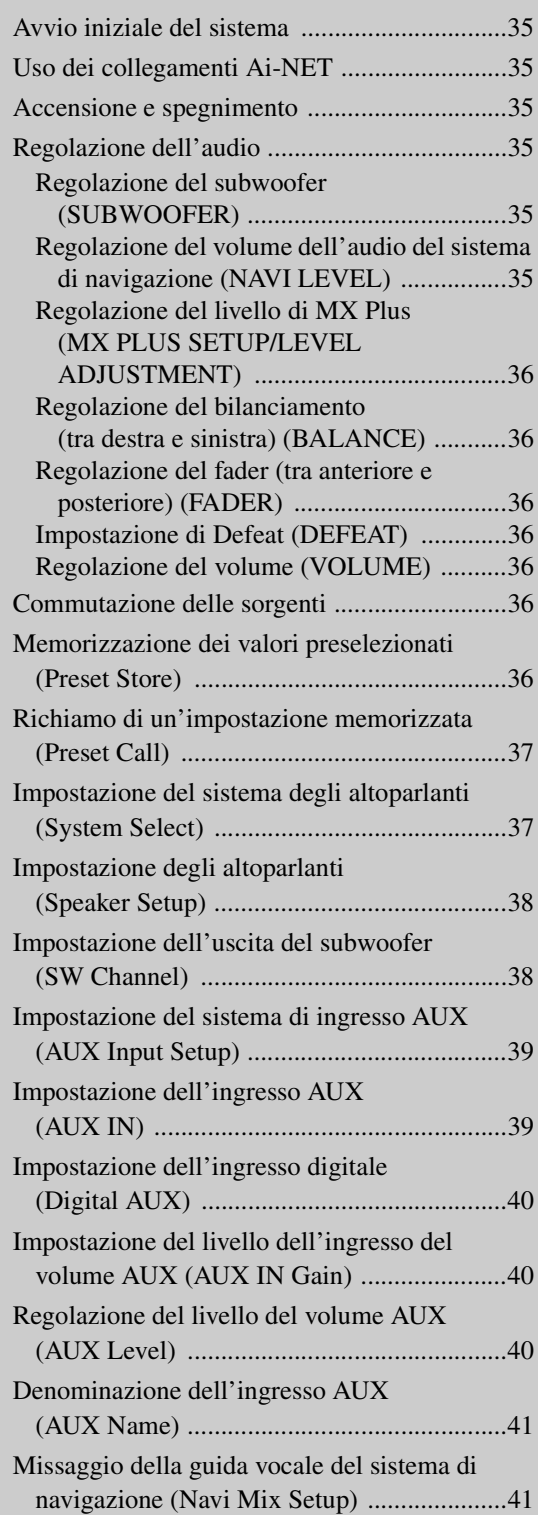

# **Funzione di misurazione automatica**

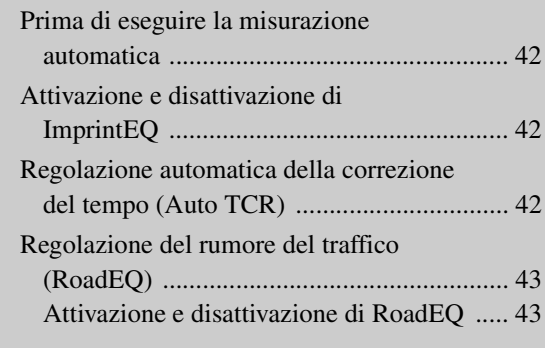

# **Configurazione/regolazione dell'audio**

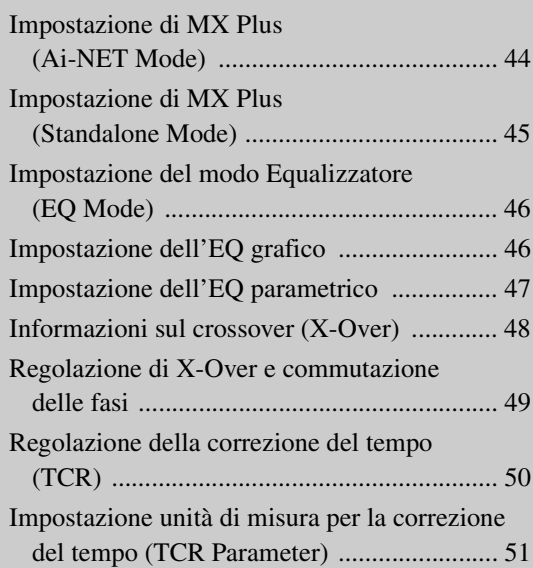

# **Utilizzo della funzione multicanale**

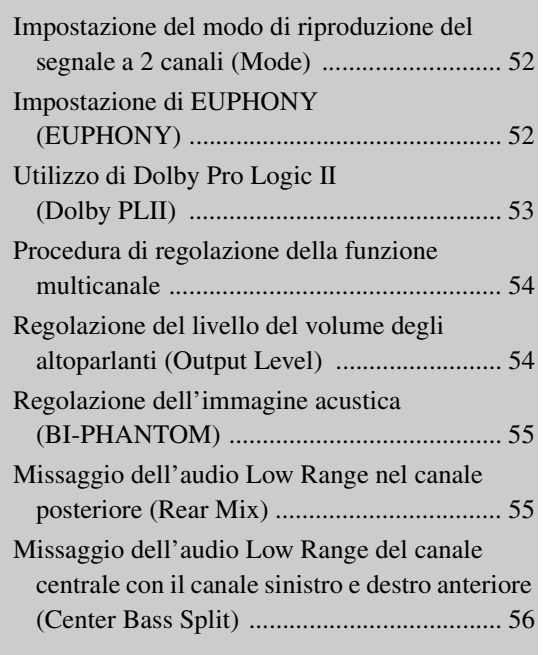

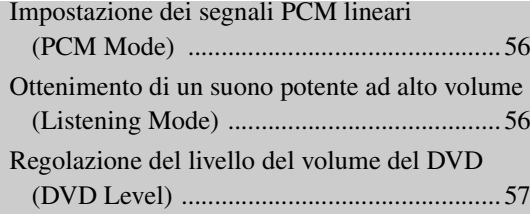

# **Altre funzioni utili**

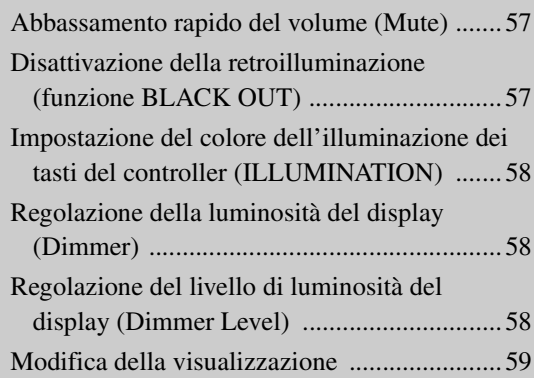

# **Informazioni**

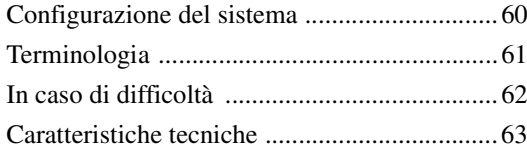

# **Istruzioni per l'uso**

# **AVVERTIMENTO**

# **AVVERTIMENTO**

**Questo simbolo indica istruzioni importanti. La non osservanza di tali norme potrebbe causare gravi ferite o morte.**

## **NON EFFETTUARE ALCUNA OPERAZIONE CHE POSSA DISTOGLIERE L'ATTENZIONE DALLA GUIDA DEL VEICOLO.**

Qualsiasi operazione che necessita di attenzione prolungata deve essere effettuata solo dopo il completo arresto del veicolo. Arrestare sempre il veicolo in un luogo sicuro prima di effettuare queste operazioni. In caso contrario si potrebbero causare incidenti.

## **TENERE IL VOLUME AD UN LIVELLO CHE PERMETTA DI UDIRE I RUMORI ESTERNI DURANTE LA GUIDA.**

Livelli eccessivi di volume, in grado di coprire suoni quali le sirene dei mezzi di soccorso o segnali stradali di attenzione (ad esempio, passaggi a livello, ecc.), possono essere pericolosi e provocare incidenti. INOLTRE, L'ASCOLTO DI AUDIO AD ALTO VOLUME IN AUTO PUÒ PROVOCARE DANNI ALL'UDITO.

## **NON SMONTARE O MODIFICARE.**

Tale azione potrebbe causare incidenti, incendi o scosse elettriche.

## **TENERE LE PARTI PICCOLE QUALI BULLONI O VITI FUORI DALLA PORTATA DEI BAMBINI.**

Se ingeriti potrebbero causare gravi danni. In caso di ingerimento, consultare immediatamente un medico.

## **UTILIZZARE IL PRODOTTO IN VEICOLI CON BATTERIA DA 12 V.**

Un utilizzo diverso da quello indicato potrebbe causare incendi, scosse elettriche o altri incidenti.

# **ATTENZIONE**

**Questo simbolo indica istruzioni importanti. La non osservanza di queste norme potrebbe causare ferite o provocare danni alle cose.**

## **INTERROMPERE IMMEDIATAMENTE L'USO IN CASO DI PROBLEMI.**

Diversamente si potrebbero causare danni alla persona o al prodotto. Per riparazioni, rivolgersi ad un rivenditore autorizzato Alpine o al più vicino centro di assistenza Alpine.

# **NOTA**

## **Pulizia del prodotto**

Per la pulizia periodica del prodotto, usare un panno asciutto morbido. Per le macchie più resistenti, inumidire il panno solo con acqua. Qualsiasi altro prodotto potrebbe far dissolvere la vernice o danneggiare la plastica.

## **Temperatura**

Assicurarsi che la temperatura all'interno del veicolo sia compresa fra +60°C e –10°C prima di accendere l'apparecchio.

## **Manutenzione**

In caso di problemi, non tentare di riparare l'apparecchio personalmente. Riportarlo al proprio rivenditore Alpine o al più vicino centro assistenza Alpine per riparazioni.

## **Luogo di installazione**

Evitare di installare l'unità PXA-H800 in luoghi soggetti a:

- Luce solare diretta e calore
- Elevata umidità e acqua
- Polvere in quantità eccessiva
- Eccessive vibrazioni

# **ATTENZIONE**

*Alpine non si assume alcuna responsabilità relativa alla perdita di dati o incidenti simili, anche se la perdita è avvenuta durante l'utilizzo del prodotto.*

# **Operazioni preliminari**

# **Come leggere questo manuale**

Il controller (RUX-C800) per il PXA-H800 è venduto separatamente. La configurazione e le regolazioni audio sono effettuate utilizzando il controller RUX-C800 oppure un computer su cui è installato il software Sound Manager for PXA-H800.

Poiché le operazioni sono piuttosto diverse a seconda del metodo utilizzato, per maggiore chiarezza ogni metodo è descritto in sezioni separate. Ciascuna sezione è contrassegnata nel modo seguente.

#### **Da un computer**

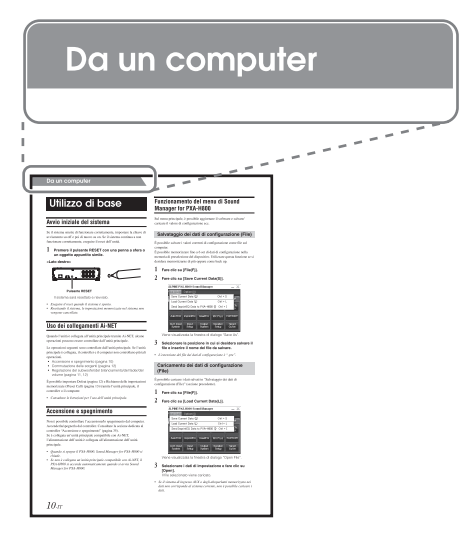

#### $\blacksquare$  Dal controller

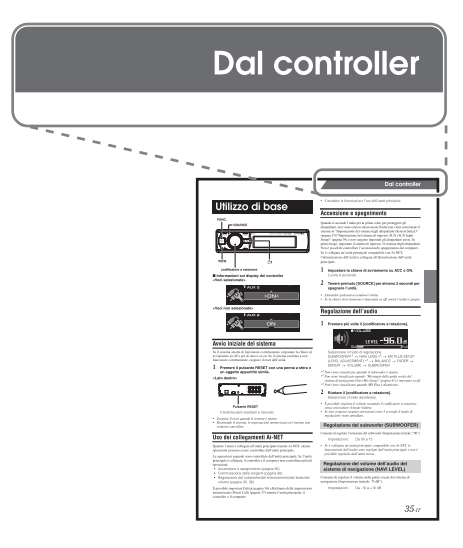

### **Elenco funzioni**

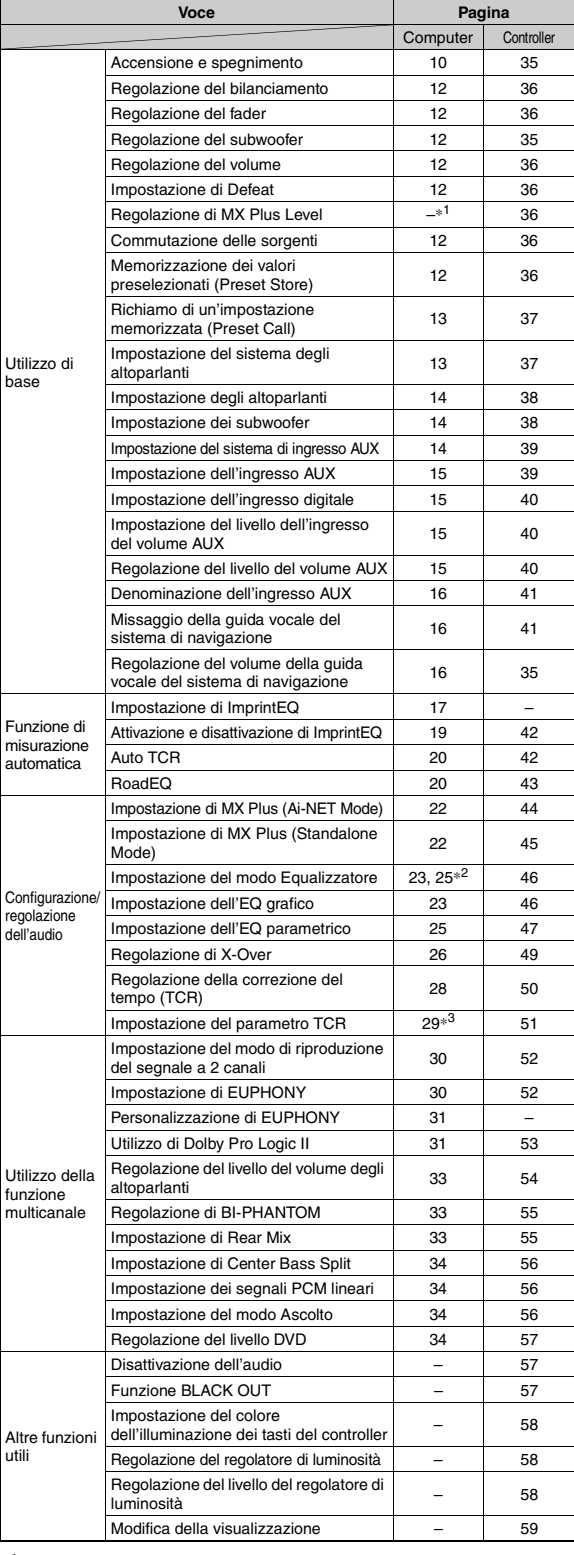

*\*1 Il metodo per regolare MX Plus Level è descritto in "Impostazione di MX Plus (Ai-NET Mode)"/"Impostazione di MX Plus (Standalone Mode)".*

*\*2 "Impostazione del modo Equalizzatore" è inserito in "Impostazione* 

*dell'EQ grafico"/"Impostazione dell'EQ parametrico". \*<sup>3</sup> "Impostazione del parametro TCR" è inserito in "Regolazione della correzione del tempo (TCR)".*

# **Posizione dei comandi**

## **PXA-H800**

#### **<Lato superiore>**

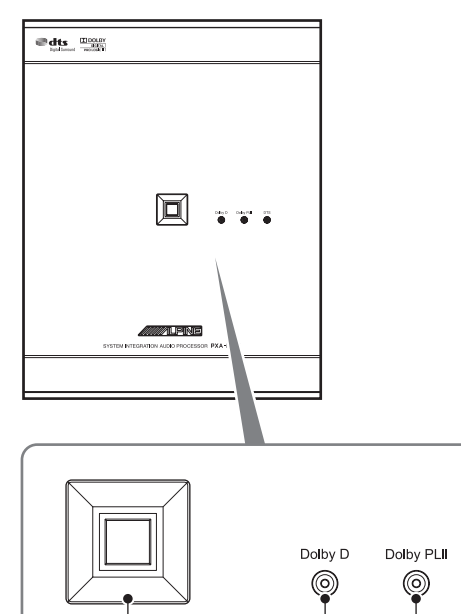

- ⊕  $\circled{2}$  $\ddot{\textbf{3}}$ A **Indicatore POWER (accensione)** Si illumina quando l'unità è accesa.
- B **Indicatore Dolby Digital** Si illumina quando la codifica Dolby Digital è attivata.
- C **Indicatore Dolby Pro Logic II** Si illumina quando Dolby Pro Logic II è attivato.
- **(4)** Indicatore DTS Si illumina quando la codifica DTS è attivata

## **Sound Manager for PXA-H800**

È composto da due schermate: la schermata principale e la schermata secondaria. La schermata secondaria varia in base alla funzione. **<Esempio di schermata principale>**

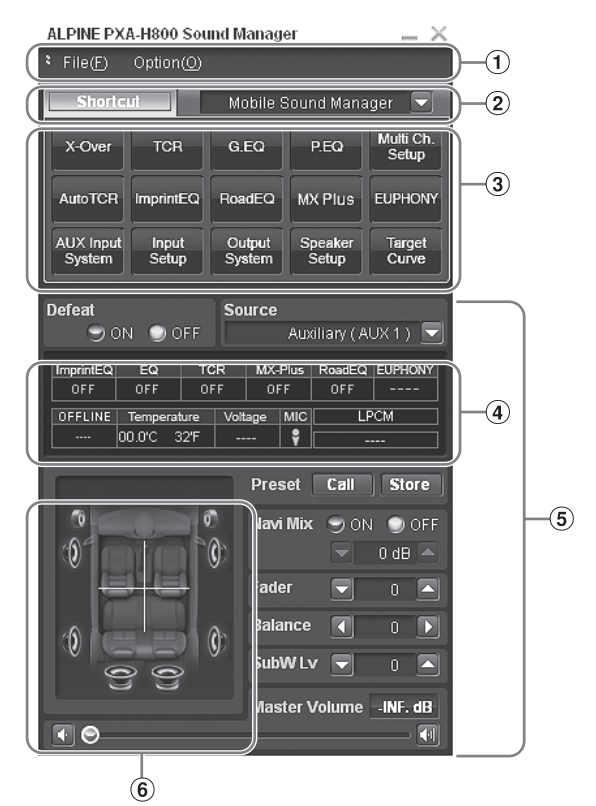

A **Menu**

**DTS** 

⊚

 $\circled{4}$ 

- B **Scheda di commutazione delle funzioni**
- C **Pulsante di scelta rapida per ogni funzione**
- D **Indicazione dello stato**

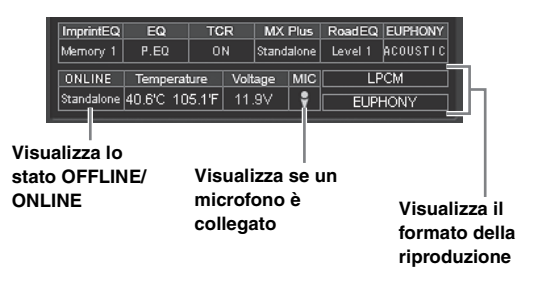

- E **Pulsante commutazione impostazione di base**
- $\epsilon$  Indicazione dello stato del sistema degli altoparlanti **e del fader/bilanciamento**

#### **<Esempio di schermata secondaria>**

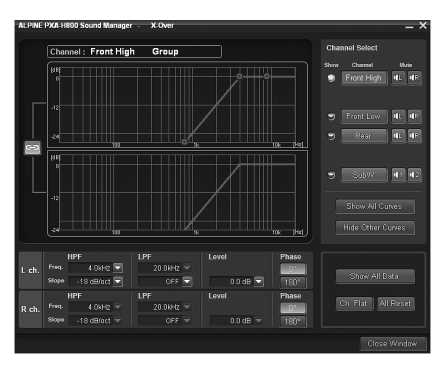

#### **Informazioni sul funzionamento tramite computer**

- Selezionare e fare clic sulla voce o sul valore di configurazione.
- $\dot{E}$  possibile anche utilizzare la [Scheda] e i tasti  $\left[ \leftarrow \right]$ ,  $\left[ \rightarrow \right]$ ,  $\lceil \uparrow \rceil$  e  $\lceil \downarrow \rceil$  sul computer per selezionare il valore o il modo di configurazione.
- Per informazioni su File(F) e Option(O), consultare "Funzionamento del menu di Sound Manager for PXA-H800" (pagina 10).
- Funzionamento normale tramite computer [CANCEL]: Consente di cancellare l'operazione e di tornare alla schermata precedente.

[Close Window]: Consente di chiudere la finestra corrente.

#### **Funzionamento della scheda di commutazione delle funzioni**

Utilizzare la scheda di commutazione delle funzioni sulla schermata principale come indicato di seguito:

#### **1 Fare clic sulla scheda di commutazione delle funzioni.** Viene visualizzato un menu a discesa.

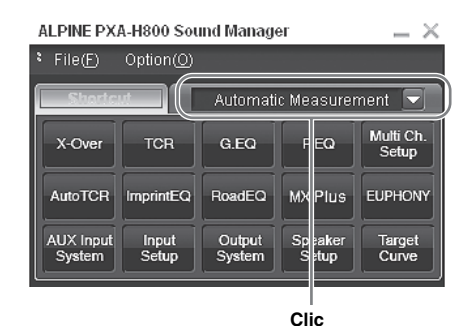

**2 Dal menu a discesa, selezionare la scheda da commutare e fare clic.**

La schermata passerà alla scheda selezionata.

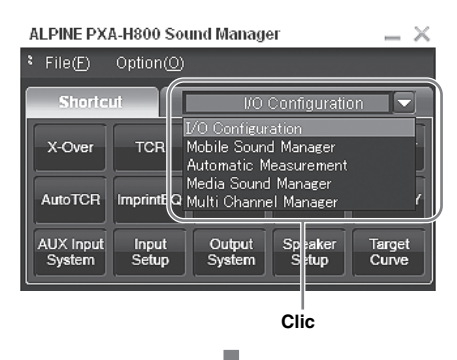

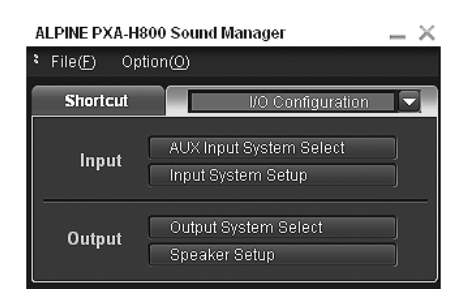

## **Controller RUX-C800 (venduto separatamente)**

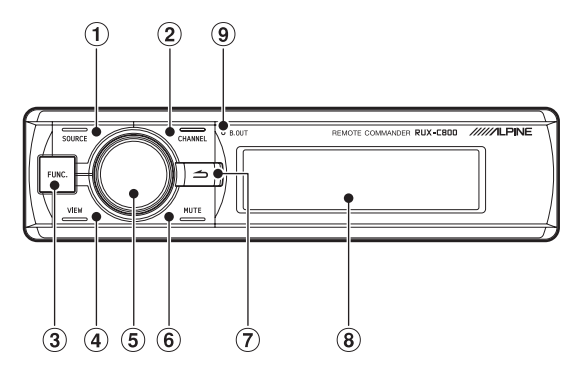

#### A **Tasto SOURCE**

Consente di cambiare le sorgenti.

#### **2 Tasto CHANNEL**

Consente di cambiare i valori di regolazione dei canali. Tenendolo premuto, viene visualizzata la schermata di commutazione dei canali ("L or R" - "L+R").

#### **(3) Tasto FUNC.**

Consente di visualizzare la schermata di configurazione. Tenendolo premuto, si passa al modo ImprintEQ.

#### **4** Tasto VIEW

Consente di modificare la visualizzazione. Tenendolo premuto, viene visualizzata la schermata Preset Call.

#### $(6)$  codificatore a rotazione (codificatore a rotazione) Schermata normale:

Consente di regolare il volume ruotando verso destra o sinistra. Tenendolo premuto, consente di disattivare la retroilluminazione del pulsante illuminato e del display. (Funzione BLACK OUT)

Schermata di configurazione/regolazione:

Consente di selezionare una voce ruotando verso destra o sinistra. Premendolo, la voce viene selezionata. Tenendolo premuto, viene visualizzata la schermata di configurazione Defeat.

#### $\circ$  **Tasto MUTE**

Consente di ridurre immediatamente il volume di 20 dB. Nella schermata di regolazione consente di disattivare l'audio del canale che si sta regolando.

#### G **Tasto (indietro)**

Consente di tornare alla voce/schermata precedente. Tenendolo premuto, si torna alla schermata normale.

## **(8)** Display

#### **9** Indicatore BLACK OUT

Si illumina quando è attiva la funzione BLACK OUT.

## **Informazioni sul funzionamento**

Installare il software Sound Manager for PXA-H800 in dotazione sul computer. Ciò consente all'utente di accedere alle funzioni offerte da questo dispositivo.

Le operazioni devono essere effettuate tramite il controller RUX-C800 (venduto separatamente).

Un'unità principale compatibile con Ai-NET offre funzionalità limitate mediante i suoi comandi.

- Il controller RUX-C800 fornisce accesso alla maggior parte delle funzioni del PXA-H800.
- Per utilizzare tutte le funzioni di misurazione automatica e di impostazione/regolazione dell'audio, è necessario il collegamento a un computer.

#### e **Disponibilità delle operazioni**

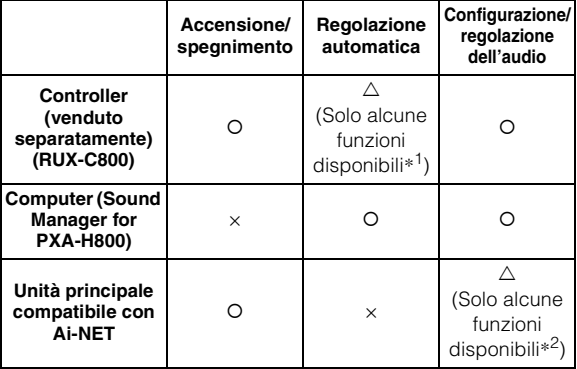

*\*<sup>1</sup> Non è possibile eseguire la misurazione ImprintEQ.*

*\*<sup>2</sup> Per ulteriori informazioni sulle funzioni disponibili con l'unità principale compatibile con Ai-NET, consultare "Uso dei collegamenti Ai-NET" (pagina 10)/(pagina 35).*

- *Quando è in funzione Sound Manager for PXA-H800, il controller RUX-C800 viene disattivato.*
- *Per ulteriori informazioni sulle funzioni disponibili con il controller e il computer, consultare "Elenco funzioni" (pagina 5).*

## **Informazioni sull'impostazione dell'audio**

La qualità dell'audio all'interno di un veicolo varia notevolmente. Sono numerosi i fattori che influiscono su questa variabilità, per esempio i supporti utilizzati, il tipo di veicolo, gli altoparlanti ecc. Questo processore è in grado di compensare numerosi di questi fattori e di ottimizzare il suono automaticamente.

#### *ImprintEQ*

ImprintEQ è un sistema che consente di ottenere un effetto acustico ottimale su ogni sedile grazie ai dati acustici misurati automaticamente all'interno dell'abitacolo.

#### *RoadEQ*

RoadEQ (REAL-TIME OPTIMIZED ADAPTIVE DRIVING EQ) è una funzione che regola automaticamente le proprietà dell'EQ sulla base dei rumori del traffico rilevati durante la guida.

#### *TCR (correzione del tempo)/Auto TCR (correzione del tempo automatica)*

In un veicolo non è possibile modificare le posizioni di ascolto degli ascoltatori. Utilizzando la funzione di correzione del tempo viene creata una posizione di ascolto ottimizzata ovunque sia seduto l'ascoltatore. Questa regolazione automatica consente di concentrare l'immagine sonora e di espandere il campo sonoro, rendendo il suono più naturale. "TCR" ritarda digitalmente l'emissione dell'audio da ogni altoparlante per allineare il tempo che impiega il suono a raggiungere l'ascoltatore.

#### *MX Plus*

MX (Media Xpander) Plus potenzia l'audio strumentale e vocale per ogni sorgente musicale creando un suono armonico e compensando le informazioni high range, rendendo così la musica più nitida anche in un abitacolo con rumori e disturbi forti.

#### *Equalizzatore grafico*

L'EQ grafico divide l'audio in 31 bande individuali. Ciascuna banda è controllata in modo indipendente per bilanciare il suono e potenziare i dettagli.

#### *Equalizzatore parametrico*

L'EQ parametrico dispone di un numero inferiore di bande, tuttavia offre un maggiore controllo sulla posizione della banda all'interno dello spettro sonoro. L'utente può anche controllare la sovrapposizione con le frequenze vicine (Q). Ciò consente un controllo del suono di livello professionale e permette di regolare una gamma estremamente ristretta in modo pin-point senza influire sullo spazio acustico vicino.

#### *X-Over*

X-Over consente al processore di emettere suoni all'interno di una specifica banda. Tali bande specifiche sono inviate agli altoparlanti per consentire una riproduzione ottimale delle bande stesse. Utilizzare il filtro passa-alto (HPF) o il filtro passa-basso (LPF) integrato per creare un'emissione specifica per ogni canale. Anche la pendenza e il livello per ogni canale sono regolabili.

#### *Compatibile con audio surround a 5.1 ch*

Ora è realtà, un "audio surround cinematografico" a 5.1 canali in grado di creare una vera e propria sala da concerto all'interno del veicolo.

#### *EUPHONY*

EUPHONY è un sistema rivoluzionario di riproduzione di campi sonori realizzato da DiMAGIC servendosi delle tecnologie più avanzate e basato sul concetto dell'"audio perfetto". Approfittando al massimo delle piccole differenze di suono dei segnali stereo a destra e a sinistra, del riverbero e dell'acustica, tramite filtri adattativi, viene garantita una sensazione estremamente realistica del campo sonoro. Il sistema assicura un audio di eccellente qualità che resta piacevole anche dopo molte ore, perfetto durante lunghi tragitti in auto.

# **Prima di iniziare a utilizzare l'unità**

Prima di iniziare a utilizzare l'unità, eseguire quanto segue:

**Accendere l'unità (pagina 10)/(pagina 35)**

**Impostare il sistema degli altoparlanti (pagina 13)/(pagina 37)**

**Impostare il sistema di ingresso AUX (pagina 14)/(pagina 39)**

*8-IT*

# **Installazione di Sound Manager for PXA-H800**

Quando si installa Sound Manager for PXA-H800 su un computer, è possibile impostare/regolare le impostazioni dell'audio sul computer stesso.

#### **Precauzioni da osservare prima dell'installazione:**

• Questo programma funziona solo con Microsoft® Windows® XP, Vista, 7.

**Specifiche tecniche raccomandate** SO: Windows XP, Windows Vista , Windows 7 CPU: 1,6 GHz o superiore Memoria: 1 GB o superiore Spazio sul disco fisso: 512 MB o superiore Visualizzazione: 1024×576 o superiore

- Installare il programma Sound Manager for PXA-H800 prima di collegare il PXA-H800 al computer.
- Prima di procedere all'installazione, chiudere tutti i programmi attivi.
- **1 Inserire il CD-ROM in dotazione (Sound Manager for PXA-H800) nell'unità CD-ROM. Eseguire il file setup.exe. Seguire le istruzioni di installazione visualizzate sullo schermo.**
- **2 Collegare il computer al terminale di collegamento per computer del PXA-H800 con il cavo USB in dotazione.**

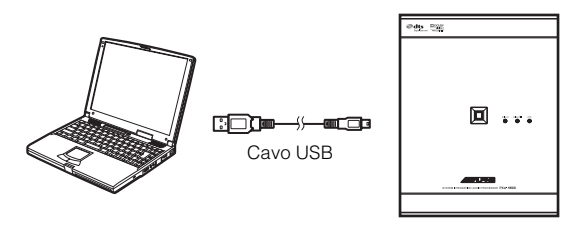

- *Installare il PXA-H800 nel veicolo prima di collegare ad esso il computer (consultare il manuale di installazione). Impostare la chiave di avviamento su ACC o ON.*
- **3 Avviare Sound Manager for PXA-H800.**

# **ATTENZIONE**

- Attenersi strettamente agli avvertimenti e alle indicazioni dei produttori del computer e delle periferiche in uso.
- Alpine declina ogni responsabilità per eventuali perdite di dati dovute a un funzionamento non corretto di Sound Manager for PXA-H800. Raccomandiamo di eseguire regolarmente il back up dei dati importanti.

## **Informazioni sul modo OFFLINE**

Sound Manager for PXA-H800 controlla il collegamento con il PXA-H800 all'avvio. Se viene rilevato il collegamento, si avvia in modo online. Se non viene rilevato il collegamento, viene visualizzato un messaggio.

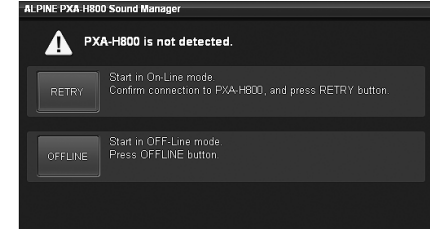

Per avviare il PXA-H800 in modo offline, fare clic su [OFFLINE]. Per impostare il modo offline eseguire i punti seguenti per far corrispondere le impostazioni alle impostazioni del PXA-H800.

- **1 Dopo aver eseguito le regolazioni e le impostazioni, salvare i dati sul computer; a tale scopo, consultare "Salvataggio dei dati di configurazione (File)" (pagina 10).**
- **2 Chiudere Sound Manager for PXA-H800.**
- **3 Collegare il PXA-H800 al computer e avviare Sound Manager for PXA-H800 in modo online.**
- *Installare il PXA-H800 nel veicolo prima di collegare ad esso il computer (consultare il manuale di installazione). Impostare la chiave di avviamento su ACC o ON.*
- **4 Caricare i dati salvati sul computer; a tale scopo, consultare "Caricamento dei dati di configurazione (File)" a pagina 10.**

Le impostazioni di Sound Manager for PXA-H800 corrispondono a quelle sul PXA-H800.

# **Utilizzo di base**

# **Avvio iniziale del sistema**

Se il sistema smette di funzionare correttamente, impostare la chiave di avviamento su off e poi di nuovo su on. Se il sistema continua a non funzionare correttamente, eseguire il reset dell'unità.

#### **1 Premere il pulsante RESET con una penna a sfera o un oggetto appuntito simile.**

#### **<Lato destro>**

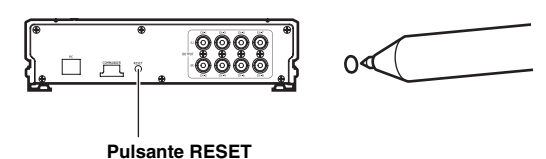

Il sistema sarà resettato e riavviato.

- *Eseguire il reset quando il sistema è spento.*
- *Resettando il sistema, le impostazioni memorizzate nel sistema non vengono cancellate.*

# **Uso dei collegamenti Ai-NET**

Quando l'unità è collegata all'unità principale tramite Ai-NET, alcune operazioni possono essere controllate dall'unità principale.

Le operazioni seguenti sono controllate dall'unità principale. Se l'unità principale è collegata, il controller e il computer non controllano più tali operazioni.

- Accensione e spegnimento (pagina 10)
- Commutazione delle sorgenti (pagina 12)
- Regolazione del subwoofer/del bilanciamento/del fader/del volume (pagina 11, 12)

È possibile impostare Defeat (pagina 12) e Richiamo delle impostazioni memorizzate (Preset Call) (pagina 13) tramite l'unità principale, il controller o il computer.

• *Consultare le Istruzioni per l'uso dell'unità principale.* 

# **Accensione e spegnimento**

Non è possibile controllare l'accensione/lo spegnimento dal computer. Accenderla/spegnerla dal controller. Consultare la sezione dedicata al controller "Accensione e spegnimento" (pagina 35).

Se è collegata un'unità principale compatibile con Ai-NET, l'alimentazione dell'unità è collegata all'alimentazione dell'unità principale.

- *Quando si spegne il PXA-H800, Sound Manager for PXA-H800 si chiude.*
- *Se non è collegata un'unità principale compatibile con Ai-NET, il PXA-H800 si accende automaticamente quando si avvia Sound Manager for PXA-H800.*

# **Funzionamento del menu di Sound Manager for PXA-H800**

Sul menu principale, è possibile aggiornare il software e salvare/ caricare il valore di configurazione ecc.

## **Salvataggio dei dati di configurazione (File)**

È possibile salvare i valori correnti di configurazione come file sul computer.

È possibile memorizzare fino a 6 set di dati di configurazione nella memoria di preselezione del dispositivo. Utilizzare questa funzione se si desidera memorizzarne di più oppure come back up.

**1 Fare clic su [File(F)].**

## **2 Fare clic su [Save Current Data(S)].**

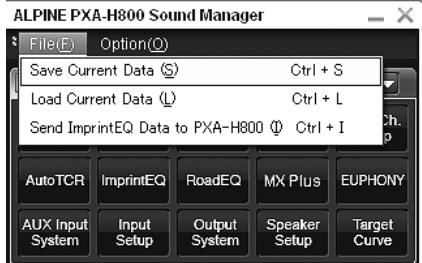

Viene visualizzata la finestra di dialogo "Salva con nome".

- **3 Selezionare la posizione in cui si desidera salvare il file e inserire il nome del file da salvare.**
- *L'estensione del file dei dati di configurazione è ".pre".*

## **Caricamento dei dati di configurazione (File)**

È possibile caricare i dati salvati in "Salvataggio dei dati di configurazione (File)" (sezione precedente).

- **1 Fare clic su [File(F)].**
- **2 Fare clic su [Load Current Data(L)].**

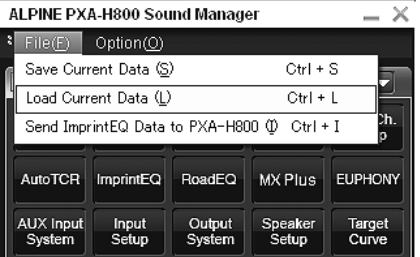

Viene visualizzata la finestra di dialogo "Apri File".

**3 Selezionare i dati di impostazione e fare clic su [Open].**

Il file selezionato viene caricato.

• *Se il sistema di ingresso AUX o degli altoparlanti memorizzato nei dati non corrisponde al sistema corrente, non è possibile caricare i dati.*

## **Caricamento dei dati di misurazione ImprintEQ (File)**

Consente di caricare i dati di misurazione ImprintEQ memorizzati sul computer nel PXA-H800.

## **1 Fare clic su [File(F)].**

## **2 Fare clic su [Send ImprintEQ Data to PXA-H800(I)].**

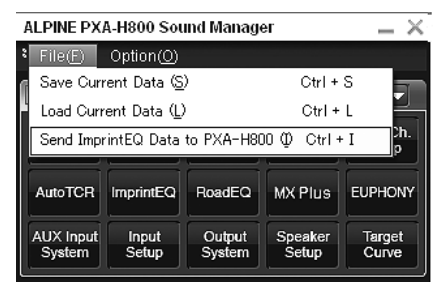

Viene visualizzata la finestra di dialogo "Apri File".

- *L'estensione del file contenente i dati di misurazione ImprintEQ è ".ieq".*
- **3 Selezionare i dati di misurazione ImprintEQ memorizzati sul computer e fare clic su [Open].** Il file selezionato viene caricato. Viene visualizzata la schermata di selezione della memoria.
- **4 Selezionare [ImprintEQ Memory 1] o [ImprintEQ Memory 2] e fare clic su [OK].**

Il file viene scritto nella memoria del PXA-H800.

- *Selezionare [File] per salvare i dati di misurazione ImprintEQ sul computer.*
- *Per informazioni su ImprintEQ, consultare "Impostazione di ImprintEQ" (pagina 17).*

## **Download del software (Option)**

È possibile scaricare una nuova versione del software.

#### **Avvertimento per i download**

- Quando si scarica un file, tutti i dati di configurazione del PXA-H800 saranno cancellati. Tenere presente che, una volta cancellati, non potranno più essere recuperati. Prima di iniziare il download, si raccomanda di salvare i dati di configurazione. Consultare "Salvataggio dei dati di configurazione (File)" (pagina 10).
- Il download impiega circa 20 minuti. Non spegnere il PXA-H800 e non disconnettere il cavo USB finché il download non è stato completato.

#### **1 Accedere al sito web Alpine, scaricare il file per l'aggiornamento del software e memorizzarlo sul computer.**

- *Per informazioni sulla procedura, consultare il sito web Alpine.*
- **2 Fare clic su [Option(O)].**
- **3 Fare clic su [Software Download(D)].**

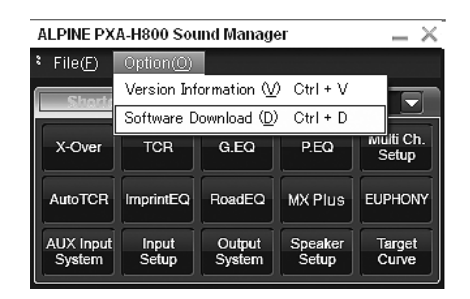

#### **4 Fare clic su [OK] quando appare un messaggio di conferma.**

Viene visualizzata la finestra di dialogo "Apri File".

**5 Selezionare il file memorizzato al punto 1 e fare clic su [Open].**

Il file viene scaricato e inizia la procedura di aggiornamento. Una volta completato il download, viene visualizzato un messaggio di conferma.

#### **6 Fare clic su [OK].**

Seguendo le istruzioni visualizzate sullo schermo, riavviare l'unità PXA-H800 e Sound Manager for PXA-H800.

## **Visualizzazione delle informazioni sulla versione (Option)**

È possibile visualizzare le informazioni sulla versione del PXA-H800 e su Sound Manager for PXA-H800.

- **1 Fare clic su [Option(O)].**
- **2 Fare clic su [Version Information (V)].**

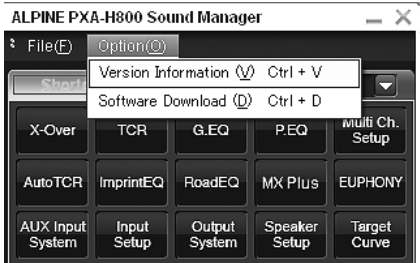

Vengono visualizzate le informazioni sulla versione.

# **Regolazione dell'audio**

Se è collegata un'unità principale compatibile con Ai-NET, le impostazioni dell'audio sono regolate dall'unità principale e l'unità non può essere regolata dal computer.

**1 Effettuare le regolazioni utilizzando**  $\begin{bmatrix} -1 \\ 1 \end{bmatrix}$ ,  $\begin{bmatrix} \Delta \end{bmatrix}$ **[ ], [ ] e [ ] per "Fader", "Balance", "SubW Lv", o "Master Volume" nel menu principale.**

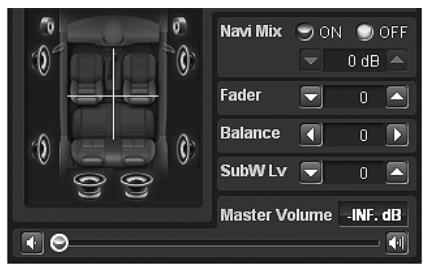

## **Regolazione del fader (tra anteriore e posteriore)**

Consente di regolare il volume degli altoparlanti anteriori e posteriori (Impostazione iniziale: "0").

Impostazioni: Da F (anteriore) 15 a C (centrale) 0 a R (posteriore) 15

### **Regolazione del bilanciamento (tra destra e sinistra)**

Consente di regolare il volume degli altoparlanti a destra e a sinistra (Impostazione iniziale: "0").

Impostazioni: Da L (sinistra) 15 a C (centrale) 0 a R (destra) 15

## **Regolazione del subwoofer (SubW Lv)**

Regolare l'emissione del subwoofer (Impostazione iniziale: "0").

Impostazioni: Da 0 a 15

• *Questa impostazione non ha effetto se il subwoofer è spento.*

## **Regolazione del volume**

Regolare il volume. (Impostazione iniziale: "-INF. dB")

**1 Trascinare [©] o fare clic su [■] o [II] per effettuare le regolazioni.**

Tenere premuto  $[\begin{array}{c} \bullet \\ \bullet \end{array}]$  o  $[\begin{array}{c} \bullet \\ \bullet \end{array}]$  per diminuire/aumentare continuamente il volume.

Impostazioni: Da -INF. a 0 dB

# **Impostazione di Defeat**

Quando è selezionato [ON], le impostazioni di ImprintEQ, EQ grafico, EQ parametrico, MX Plus, RoadEQ e correzione del tempo sono ripristinate sui valori iniziali (Impostazione iniziale: "OFF").

**1 Fare clic su [ON] o [OFF] per "Defeat" nel menu principale.**

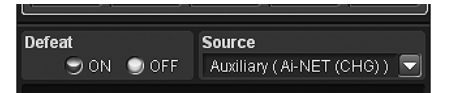

# **Commutazione delle sorgenti**

L'unità può accettare fino a cinque linee di ingresso di segnali analogici e 2 linee di ingresso di segnali digitali. Per il collegamento, consultare il manuale di installazione.

Se è collegata un'unità principale compatibile con Ai-NET, la sorgente deve essere cambiata dall'unità principale.

**1 Fare clic su [ ] per "Source" nel menu principale e selezionare e fare clic sulla sorgente desiderata nel menu a discesa.**

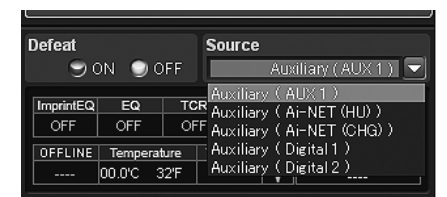

La sorgente passa alla sorgente selezionata.

- *\* I nomi selezionati in "Denominazione dell'ingresso AUX (AUX Name)" (pagina 16) vengono visualizzati come nomi delle sorgenti. L'impostazione iniziale è "Auxiliary".*
- *Il numero degli ingressi dei segnali analogici varia a seconda delle impostazioni selezionate in "Impostazione del sistema di ingresso AUX (AUX Input System Select)" (pagina 14).*
- *Vengono visualizzate solo le sorgenti impostate su ON in "Impostazione dell'ingresso AUX (AUX IN)" (pagina 15) e "Impostazione dell'ingresso digitale (Digital AUX)" (pagina 15).*

# **Memorizzazione dei valori preselezionati (Preset Store)**

È possibile memorizzare fino a 6 set di valori di impostazione/ regolazione. Tutti i valori di impostazione/regolazione seguenti sono memorizzati in una singola memoria di preselezione.

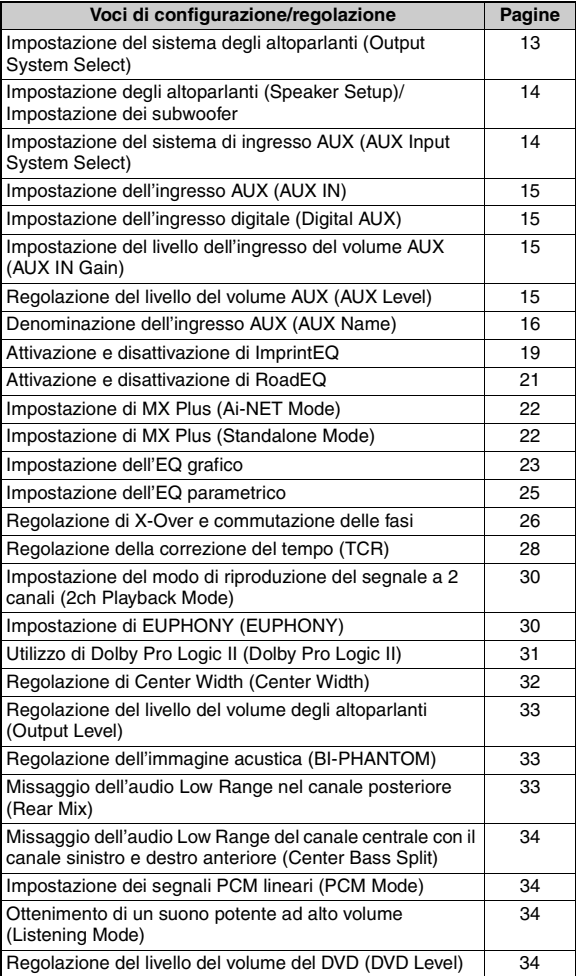

- **1 Regolare il valore che si desidera memorizzare e impostarlo.**
- **2 Fare clic su [Store] per "Preset" nel menu principale.**

Preset Call Store

**3 Fare clic per scegliere un'impostazione compresa tra [Preset 1] e [Preset 6], quindi fare clic su [OK].**

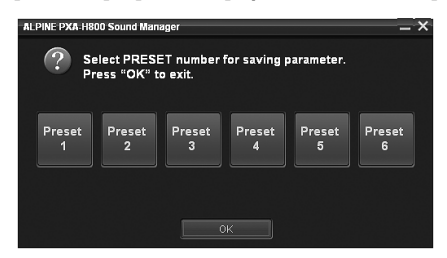

I dati vengono memorizzati nel numero di preselezione.

- *Questa funzione è disponibile se Defeat è impostato su OFF.*
- *I valori di misurazione non andranno persi nell'eventualità che il sistema sia resettato o che l'alimentazione sia scollegata.*

# **Richiamo di un'impostazione memorizzata (Preset Call)**

La memoria di preselezione memorizza diverse informazioni su regolazioni e impostazioni. Di conseguenza, occorre un certo tempo per richiamare dei dati dalla memoria di preselezione.

#### **1 Fare clic su [Call] per "Preset" nel menu principale.**

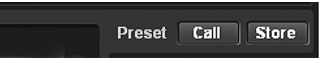

**2 Fare clic per scegliere un'impostazione compresa tra [Preset 1] e [Preset 6], quindi fare clic su [OK].**

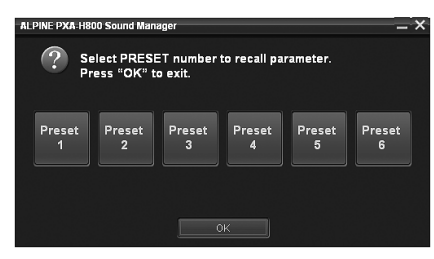

I valori del numero di preselezione selezionato vengono richiamati.

- *Questa funzione è disponibile se Defeat è impostato su OFF.*
- *Se il sistema degli altoparlanti nella memoria di preselezione e il sistema degli altoparlanti corrente non corrispondono, non è possibile effettuare il richiamo.*
- *Se il sistema di ingresso AUX nella memoria di preselezione e il sistema di ingresso AUX corrente non corrispondono, non è possibile richiamare le voci relative al sistema di ingresso AUX.*

# **Impostazione del sistema degli altoparlanti (Output System Select)**

Se non viene selezionato un sistema di uscita, non è possibile impostare alcuna funzione. Accertarsi di impostare il sistema prima. Se il sistema selezionato e i collegamenti degli altoparlanti attuali non corrispondono, è possibile che gli altoparlanti siano danneggiati. Accertarsi di controllare le specifiche tecniche degli altoparlanti prima di selezionare il sistema.

#### **Solo per il primo avvio:**

**1 Fare clic su [OK] quando appare un messaggio.** Viene visualizzata la schermata Output System Select. Passare al punto 2.

**1 Fare clic su [Output System] sulla scheda [Shortcut] nel menu principale.**

Viene visualizzata la schermata Output System Select.

- *Anche facendo clic su [I/O Configuration] sulla scheda di commutazione delle funzioni e quindi su [Output System Select] viene visualizzata la schermata Output System Select. Consultare "Funzionamento della scheda di commutazione delle funzioni" (pagina 7).*
- **2 Selezionare e fare clic sul sistema degli altoparlanti, quindi fare clic su [NEXT].**

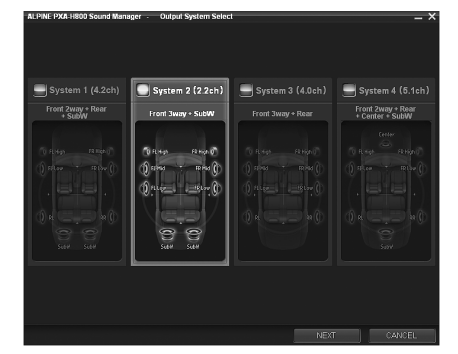

System 1 (4.2ch): Front 2way+Rear+SubW System 2 (2.2ch): Front 3way+SubW System 3 (4.0ch): Front 3way+Rear System 4 (5.1ch): Front 2way+Rear+Center+SubW

• *Consultare la tabella 1 (sistema di uscita) in "Configurazione del sistema" (pagina 60).*

Fare clic su [OK] quando appare un messaggio di conferma. La schermata Speaker Setup viene visualizzata automaticamente.

- *Se non vengono effettuate modifiche alle impostazioni correnti del sistema, l'operazione si concluderà senza la visualizzazione della schermata di conferma.*
- **3 Fare clic su [Full Range], [ON] o [OFF] ecc. per impostare gli altoparlanti.**

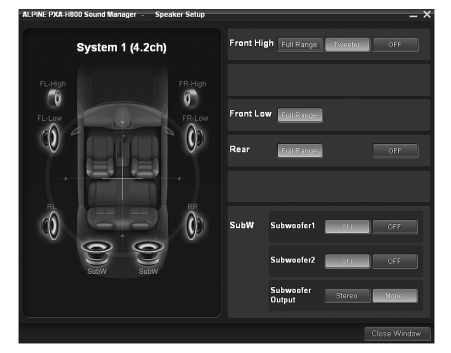

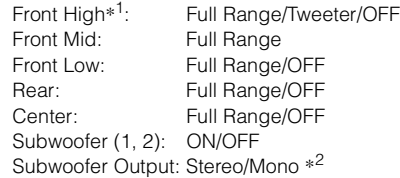

- *\*1 Modificando l'impostazione dell'altoparlante "Front High" su [Full Range], viene visualizzato un messaggio che chiede di confermare la modifica. Per impostare "Full Range", selezionare [YES] e fare clic su [OK]. Accertarsi che l'altoparlante in uso per questa emissione sia in grado di gestire una sorgente Full Range (a gamma completa). Molti tweeter potrebbero essere danneggiati da un segnale Full Range.*
- *\*2 Questa voce può essere impostata solo se sono collegati due subwoofer.* Stereo: Uscita subwoofer stereo (L/R) Mono: Uscita subwoofer mono
- *Gli altoparlanti che non possono essere spenti non visualizzano "OFF. " Consultare la tabella 1 (sistema di uscita) in "Configurazione del sistema" (pagina 60).*
- *Se viene cambiato il sistema degli altoparlanti, tutti i valori di configurazione a eccezione di quelli dell'ingresso AUX saranno ripristinati sui valori di configurazione iniziali.*
- *È possibile anche impostare gli altoparlanti da "Impostazione degli altoparlanti (Speaker Setup)/Impostazione dei subwoofer" (pagina 14).*
- *Se si collega un solo subwoofer, disattivare "Subwoofer2".*
- *Dopo aver terminato le impostazioni, si raccomanda di memorizzarle sull'unità. Per ulteriori informazioni, consultare "Memorizzazione dei valori preselezionati (Preset Store)" (pagina 12).*

## **4-1Primo avvio:**

**Fare clic su [NEXT]. La schermata di selezione del sistema di ingresso AUX viene visualizzata automaticamente. Proseguire l'impostazione facendo riferimento a "Impostazione del sistema di ingresso AUX (AUX Input System Select)" (pagina 14).**

## **4-2Avvio successivo al primo:**

**Fare clic su [Close Window]. Viene visualizzata la schermata di conferma. Fare clic su [OK]. Sound Manager for PXA-H800 viene chiuso. Impostare la chiave di avviamento su off e poi ancora su on. Le impostazioni diventano operative.**

# **Impostazione degli altoparlanti (Speaker Setup)/Impostazione dei subwoofer**

Accendere gli altoparlanti collegati.

Se sono collegati 2 subwoofer, è possibile scegliere tra stereo e mono per l'uscita del subwoofer. Effettuare l'impostazione tenendo conto dei subwoofer da collegare (Impostazione iniziale: "Mono").

#### **1 Fare clic su [Speaker Setup] sulla scheda [Shortcut] nel menu principale.**

Viene visualizzata la schermata Speaker Setup.

- *Anche facendo clic su [I/O Configuration] sulla scheda di commutazione delle funzioni e quindi su [Speaker Setup], viene visualizzata la schermata Speaker Setup. Consultare "Funzionamento della scheda di commutazione delle funzioni" (pagina 7).*
- **2 Fare clic su [Full Range], [ON] o [OFF] ecc. per impostare gli altoparlanti.**

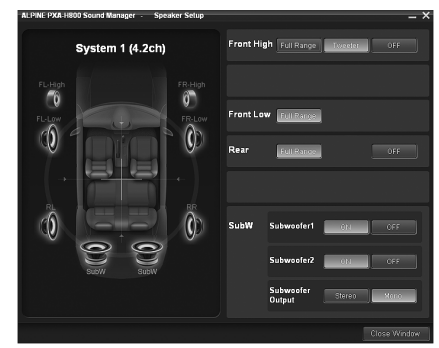

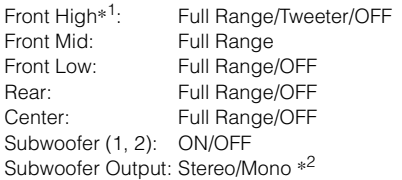

- *\*2Questa voce può essere impostata solo se sono collegati due subwoofer.* Stereo: Uscita subwoofer stereo (L/R) Mono: Uscita subwoofer mono
- *Gli altoparlanti che non possono essere spenti non visualizzano "OFF. " Consultare la tabella 1 (sistema di uscita) in "Configurazione del sistema" (pagina 60).*
- *Se si collega un solo subwoofer, disattivare "Subwoofer2".*
- *Le impostazioni degli altoparlanti dipendono da quale sistema è stato selezionato in "Impostazione del sistema degli altoparlanti (Output System Select)" (pagina 13).*
- **3 Una volta completata l'impostazione, fare clic su [Close Window].**
- *Se l'impostazione degli altoparlanti è modificata mentre ImprintEQ/ RoadEQ è attivo, ImprintEQ/RoadEQ verrà disattivato dopo la visualizzazione del messaggio di conferma.*
- *Dopo aver completato la configurazione, si raccomanda di memorizzare le impostazioni sull'unità. Per ulteriori informazioni, consultare "Memorizzazione dei valori preselezionati (Preset Store)" (pagina 12).*

# **Impostazione del sistema di ingresso AUX (AUX Input System Select)**

Questa procedura serve per impostare l'ingresso RCA sei canali dell'unità. È possibile anche impostare i livelli di volume dell'ingresso. **Al primo avvio, viene visualizzata automaticamente la schermata AUX Input System Select dopo l'impostazione degli altoparlanti. Il punto 1 non è necessario.**

- **1 Fare clic su [AUX Input System] sulla scheda [Shortcut] nel menu principale.** Viene visualizzata la schermata AUX Input System Select.
- *Anche facendo clic su [I/O Configuration] sulla scheda di commutazione delle funzioni e quindi su [AUX Input System Select], viene visualizzata la schermata AUX Input System Select. Consultare "Funzionamento della scheda di commutazione delle funzioni" (pagina 7).*
- **2 Selezionare e fare clic su AUX Input System, quindi fare clic su [NEXT].**

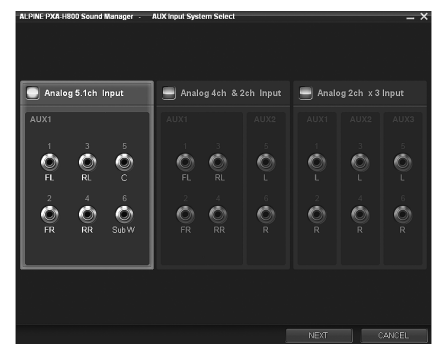

Analog 5.1ch. Input:

AUX1 (anteriore sinistro, anteriore destro, posteriore sinistro, posteriore destro, centrale, subwoofer) Analog 4ch. +2ch. Input:

AUX1 (anteriore sinistro, anteriore destro, posteriore sinistro, posteriore destro)/AUX2 (sinistro, destro) Analog 2ch. ×3 Input:

AUX1 (sinistro, destro)/AUX2 (sinistro, destro)/AUX3 (sinistro, destro)

• *Consultare la tabella 2 (sistema di ingresso) in "Configurazione del sistema" (pagina 60).*

Fare clic su [OK] quando appare un messaggio di conferma. Viene visualizzata la schermata di configurazione di AUX Gain.

#### **3 Fare clic su [High] o [Low] per ciascun ingresso AUX per impostarlo, quindi fare clic su [OK].**

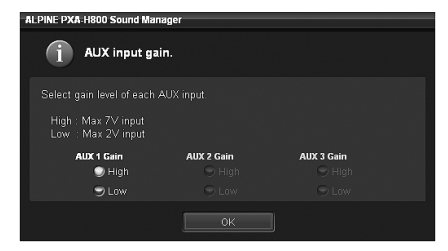

High: Quando il livello del volume dell'ingresso esterno è alto. Low: Quando il livello del volume dell'ingresso esterno è basso.

**4 Fare clic su [OK] quando appare un messaggio di conferma.**

Uscire da Sound Manager for PXA-H800. Impostare la chiave di avviamento su off e poi ancora su on. Le impostazioni diventano operative.

- *È possibile anche impostare il guadagno in "Impostazione del livello dell'ingresso del volume AUX (AUX IN Gain)" (pagina 15).*
- *Se viene cambiato il sistema di ingresso AUX, tutti i valori di configurazione dell'ingresso AUX saranno ripristinati sui valori di configurazione iniziali.*
- *Dopo aver completato la configurazione, si raccomanda di memorizzare le impostazioni sull'unità. Per ulteriori informazioni, consultare "Memorizzazione dei valori preselezionati (Preset Store)" (pagina 12).*

# **Impostazione e regolazione dell'ingresso AUX/ingresso digitale (Analog AUX Input/Digital AUX Input)**

Questa procedura consente di impostare e regolare Analog AUX e Digital AUX.

- *Se è collegata un'unità principale compatibile con Ai-NET, l'ingresso esterno del PXA-H800 non è disponibile e questa impostazione viene disattivata.*
- **1 Fare clic su [Input Setup] sulla scheda [Shortcut] nel menu principale.**

Viene visualizzata la schermata Input System Setup.

- *Anche facendo clic su [I/O Configuration] sulla scheda di commutazione delle funzioni e quindi su [Input System Setup], viene visualizzata la schermata Input System Setup. Consultare "Funzionamento della scheda di commutazione delle funzioni" (pagina 7).*
- **2 Per ogni ingresso AUX, fare clic su [ON]/[OFF], [High]/** [Low] o [▲ ]/[**v**] per impostare e regolare ogni voce.

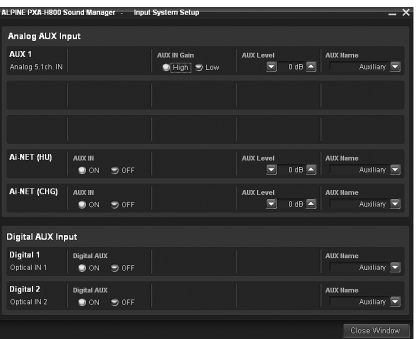

#### **Impostazione di Analog AUX Input**

Voce di impostazione: AUX 1~3\*1/Ai-NET(HU) \*2/ Ai-NET(CHG) \*<sup>2</sup> Impostazioni: AUX IN/AUX IN Gain/AUX Level/AUX Name

- *\*<sup>1</sup> Il numero dei canali AUX da impostare varia a seconda del sistema impostato in "Impostazione del sistema di ingresso AUX (AUX Input System Select)" (pagina 14).*
- *\*<sup>2</sup> Se si collega un cavo di interfaccia RCA/Ai-NET (KCA-121B) ai terminali del terminale di ingresso dell'unità principale (ingresso Ai-NET) / terminale di ingresso del caricatore (ingresso Ai-NET), è possibile utilizzarlo come ingresso AUX.*

#### **Impostazione di Digital AUX Input**

Voce di impostazione: Digital1/Digital2 Impostazioni: Digital AUX/AUX Name

- **3 Una volta completata l'impostazione, fare clic su [Close Window].**
- *Dopo aver completato la configurazione, si raccomanda di memorizzare le impostazioni sull'unità. Per ulteriori informazioni, consultare "Memorizzazione dei valori preselezionati (Preset Store)" (pagina 12).*

## **Impostazione dell'ingresso AUX (AUX IN)**

È possibile collegare all'unità un televisore o un videoregistratore con uscita audio RCA. Selezionare OFF se l'ingresso esterno non è collegato (Impostazione iniziale: "ON").

Voce di impostazione: AUX IN Impostazioni: ON/OFF

• *Non è possibile impostare AUX1.*

## **Impostazione dell'ingresso digitale (Digital AUX)**

Selezionare OFF se non è collegato alcun dispositivo digitale ottico (Impostazione iniziale: "ON").

Voce di impostazione: Digital AUX Impostazioni: ON/OFF

## **Impostazione del livello dell'ingresso del volume AUX (AUX IN Gain)**

Se l'audio dell'ingresso esterno è distorto, selezionare High (Impostazione iniziale: "High").

Voce di impostazione: AUX IN Gain Impostazioni: High/Low

High: Quando il livello del volume dell'ingresso esterno è alto. Low: Quando il livello del volume dell'ingresso esterno è basso.

- *Questa voce è disponibile solo se l'impostazione AUX IN è attiva.*
- *È possibile regolare Analog AUX solo con questa impostazione.*

## **Regolazione del livello del volume AUX (AUX Level)**

È possibile regolare il livello del volume dell'ingresso RCA esterno. Regolarlo quando il volume è più alto o più basso rispetto a quello della sorgente digitale ottica (Impostazione iniziale: "0 dB").

Voce di impostazione: AUX Level Impostazioni: Da -10 a +10 dB

- *Questa voce è disponibile solo se l'impostazione AUX IN è attiva.*
- *È possibile regolare Analog AUX solo con questa impostazione.*

## **Denominazione dell'ingresso AUX**  Denominazione dell'ingresso AUX<br>(AUX Name)

Quando si collega una sorgente di ingresso esterna, è possibile attribuirle un nome adeguato (Impostazione iniziale: "Auxiliary").

#### **1 Fare clic su [▼] per ciascun ingresso AUX e selezionare e fare clic sul nome del dispositivo esterno desiderato nel menu a discesa.**

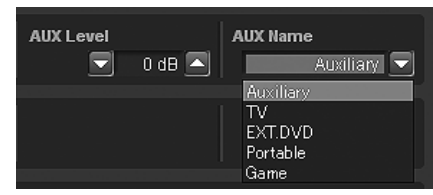

Voce di impostazione: AUX Name Impostazioni: Auxiliary/TV/EXT.DVD/Portable/Game

• *Questa voce è disponibile solo se l'impostazione AUX IN è attiva.*

# **Impostazione/regolazione del volume della guida vocale del sistema di navigazione (Navi Mix)**

Se è collegato un sistema di navigazione, la sua guida vocale si combinerà con il sistema e sarà emessa dagli altoparlanti anteriori (Impostazione iniziale: "OFF"). È possibile regolare il volume della guida vocale del sistema di navigazione (Impostazione iniziale: "0 dB").

## **1 Fare clic su [ON] o [OFF] per "Navi Mix" nel menu principale.**

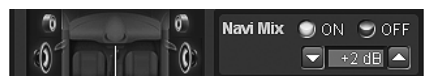

Facendo clic su [ON], selezionare il valore di impostazione.

## **2** Fare clic su [ $\blacktriangledown$ ] o [ $\blacktriangle$ ] per regolare il volume.

Impostazioni: Da -10 a +10 dB

• *Per ulteriori informazioni sul collegamento di un sistema di navigazione, consultare il relativo manuale di installazione.*

# **misurazione automatica**

# **Prima di eseguire la misurazione automatica**

Questa unità è dotata delle funzioni di misurazione automatica ImprintEQ, RoadEQ e AutoTCR.

# **AVVERTIMENTO**

• Non eseguire la misurazione automatica mentre il veicolo è in movimento.

La misurazione automatica necessita di microfoni installati nell'abitacolo per misurare le caratteristiche acustiche e gli altoparlanti potrebbero emettere suoni molto forti. Ciò potrebbe influire sulla sicurezza della guida e causare incidenti.

#### **Leggere quanto segue prima di eseguire la misurazione automatica.**

- *La misurazione automatica deve essere eseguita in un ambiente silenzioso dopo aver spento motore, aria condizionata e riscaldamento. Se sul veicolo è installato un cellulare o un telefono per auto, allontanarlo dall'abitacolo o spegnerlo. Suoni diversi da quelli da misurare (rumori ambientali intorno al veicolo, rumore del motore, suonerie) possono interferire con la misurazione, rendendo poco accurati i risultati della misurazione delle caratteristiche acustiche dell'abitacolo.*
- *Tenere presente che la batteria potrebbe scaricarsi se si utilizza l'unità per un periodo di tempo prolungato senza accendere il motore.*
- *Il microfono in dotazione con questo prodotto è progettato specificamente per questo tipo di misurazione. L'utilizzo di un microfono diverso darebbe risultati poco accurati o renderebbe impossibile eseguire la misurazione. Si sconsiglia quindi l'uso di microfoni diversi da quello in dotazione.*
- *Se il sistema è dotato di un amplificatore di potenza con controllo del livello dell'ingresso o di un subwoofer alimentato, la misurazione potrebbe risultare impossibile se il livello dell'ingresso impostato è basso. Tuttavia, per eseguire una misurazione corretta, il livello dell'ingresso non deve essere neppure troppo alto.*
- *Con un amplificatore di potenza dotato di filtro passa-basso, spegnere il filtro passa-basso dell'amplificatore per eseguire la misurazione. Il filtro passa-basso del subwoofer alimentato o dell'amplificatore di potenza per un subwoofer deve essere impostato sulla frequenza di cut-off più elevata.*

#### **Sequenza di misurazione per le funzioni di misurazione automatica**

Eseguire la misurazione automatica attenendosi alla sequenza riportata di seguito.

#### *Se si utilizza ImprintEQ:*

Prima, ImprintEQ, quindi RoadEQ.

#### *Se non si utilizza ImprintEQ:*

Prima, Auto TCR, quindi RoadEQ.

- *Se si utilizza ImprintEQ, non è necessario utilizzare AutoTCR.*
- *Se vengono eseguiti ImprintEQ e AutoTCR dopo RoadEQ, rieseguire RoadEQ.*

# **Impostazione di ImprintEQ**

ImprintEQ è un sistema che consente di ottenere un effetto acustico ottimale su ogni sedile grazie ai dati acustici misurati automaticamente all'interno dell'abitacolo.

Per utilizzare ImprintEQ, è necessario eseguire prima una misurazione acustica all'interno dell'abitacolo.

## **Procedura di misurazione con ImprintEQ**

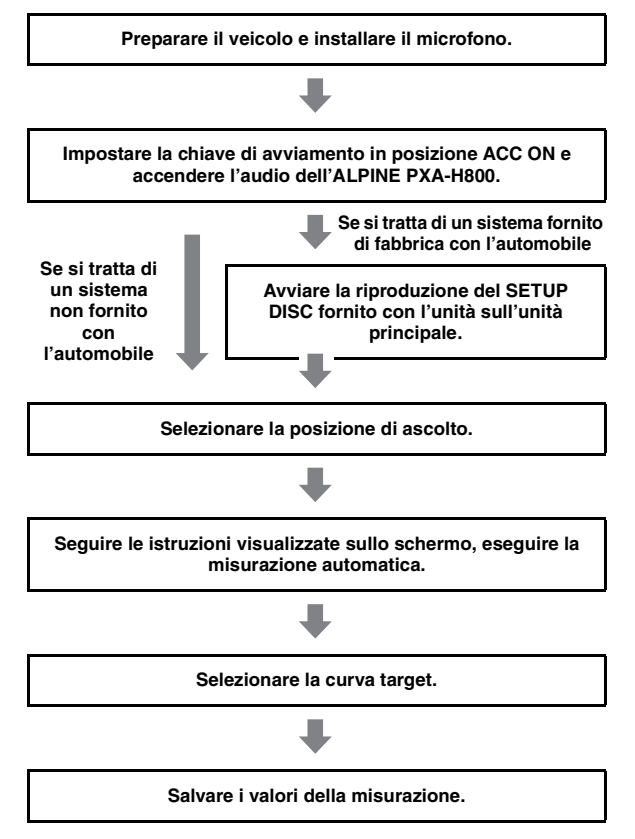

## **1 Preparazione per la misurazione.**

- Parcheggiare il veicolo in un luogo tranquillo.
- Chiudere portiere, finestrini, tettuccio ecc.
- Spegnere aria condizionata e riscaldamento.
- Spegnere il motore del veicolo.

## **2 Preparazione del microfono.**

Posizionare il microfono all'altezza dell'orecchio (un treppiede per macchina fotografica può essere utile a tale scopo).

• *La direzione del microfono non influisce sulla misurazione.* 

## **3 Impostare la chiave di avviamento del veicolo in posizione ACC (On).**

• *Se l'aria condizionata o il riscaldamento sono accesi, spegnerli. La misurazione non deve essere eseguita in presenza di rumori emessi dall'aria condizionata o dal riscaldamento.*

**4 Fare clic su [ImprintEQ] sulla scheda [Shortcut] nel menu principale.**

Viene visualizzata la schermata della scheda Automatic Measurement.

• *Anche facendo clic su [Automatic Measurement] nella scheda di commutazione delle funzioni, viene visualizzata la schermata della scheda Automatic Measurement. Consultare "Funzionamento della scheda di commutazione delle funzioni" (pagina 7).*

## **5 Fare clic su [Setup] per "ImprintEQ".**

Viene visualizzata la schermata di selezione del modo ImprintEQ.

## **6 Selezionare e fare clic su [Factory Audio] o [Other].**

Factory Audio: Se il sistema fornito di fabbrica con l'automobile è collegato ad AUX1, scegliere questa impostazione.

Other: Scegliere [Other] se è collegata un'unità principale diversa da un sistema fornito di fabbrica con l'automobile (unità disponibile in commercio, compresi i prodotti ALPINE).

#### **Se si seleziona [Factory Audio], passare al punto 7. Se si seleziona [Other], passare al punto 10.**

- **7 Inserire il SETUP DISC nell'unità principale. Fare clic su [START] entro 10 secondi dall'avvio del Brano01.**
- **8 Seguendo le istruzioni visualizzate sullo schermo, regolare il livello dell'ingresso del dispositivo collegato a AUX1. Quando viene visualizzato "OK", fare clic su [OK].**
- **9 Fare clic su [START] entro 10 secondi dall'avvio del Brano02.**

Viene avviata la misurazione delle caratteristiche della frequenza. Una volta completata la misurazione, viene visualizzato un messaggio di conferma.

- *Se si desidera interrompere la misurazione, fare clic su [CANCEL].*
- **10 Fare clic su [OK] quando appare un messaggio.** Viene visualizzata la schermata di selezione dell'area.
- **11 Selezionare la posizione di ascolto. Selezionare l'area scegliendo tra [ALL], [FRONT], [FRONT LEFT], [FRONT RIGHT] e [REAR], quindi fare clic su [Next].**

Se viene selezionato [ALL], il sistema misurerà le caratteristiche da tutte le posizioni di ascolto.

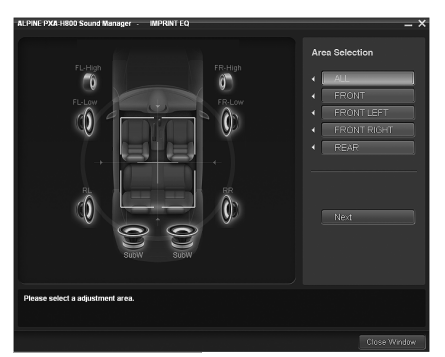

Viene visualizzata la schermata di misurazione.

**12 Spostare il microfono nel punto specificato sullo schermo e posizionarlo saldamente.**

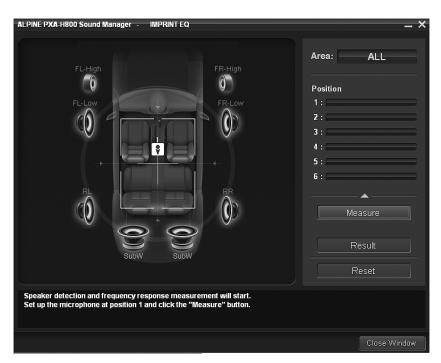

• *Il microfono deve essere collocato all'altezza delle spalle.*

#### **13 Fare clic su [Measure]. Quando viene visualizzata la schermata di avvio della misurazione, fare clic su [START].**

Inizia il conto alla rovescia.

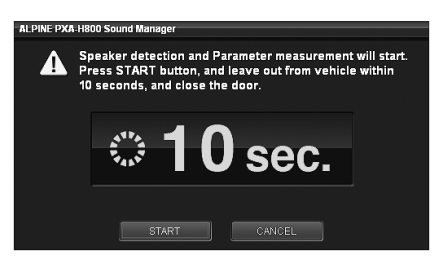

Durante i 10 secondi del conto alla rovescia, uscire dal veicolo e chiudere la portiera.

Gli altoparlanti emettono un segnale di prova per misurare le caratteristiche acustiche dell'abitacolo. Non aprire le portiere finché sullo schermo non appare il messaggio di fine. Qualora un rumore esterno dovesse interferire con la misurazione, fare clic nuovamente su [Measure] per rieseguire la misurazione.

- *Per la misurazione sono necessari da 5 a 15 minuti.*
- *Se si desidera interrompere la misurazione, fare clic su [CANCEL].*
- **14 Fare clic su [OK] quando appare il messaggio che la misurazione è stata completata.**
- **15 Una volta terminata la misurazione per la posizione 1, spostare il microfono nella posizione di misurazione successiva e fissarlo seguendo le indicazioni visualizzate sullo schermo. Dopo aver collocato correttamente il microfono, ripetere il punto 13 seguendo le indicazioni sullo schermo.**
	- È possibile eseguire misurazioni per un massimo di 6 posizioni di ascolto.
	- Si raccomanda di eseguire misurazioni per almeno 2 posizioni di ascolto.
	- Per concludere la misurazione, passare al punto 16.
	- Per ottenere misurazioni più accurate, è possibile eseguire misurazioni da 6 posizioni di ascolto. Tuttavia, sono necessari circa 70 minuti per completare l'intera procedura. Quindi, assicurarsi di caricare la batteria del veicolo durante le misurazioni.
- *Se non è collegato alcun microfono, viene visualizzato un messaggio di conferma e la misurazione non viene eseguita. Fare clic su [OK] per cancellare l'indicazione.*
- *Se si desidera ripetere la misurazione dalla stessa posizione, fare clic su [Reset].*

#### **16 Una volta completata la misurazione, fare clic su [Result].**

Viene visualizzata la schermata dei risultati. Quando Target Curve è impostato su "REFERENCE", viene visualizzato il risultato della regolazione.

#### **Se si desidera selezionare un'altra curva target, passare al punto 17.**

**Se si desidera salvare il risultato della regolazione, passare al punto 19.**

## **17 Fare clic su [Target Curve Select].**

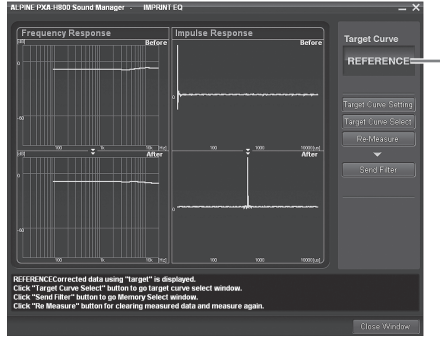

**Il nome della curva selezionata attualmente.**

Viene visualizzata la schermata Target Curve Selection.

#### **18 Selezionare e fare clic sulla curva target desiderata. Quindi, fare clic su [OK].**

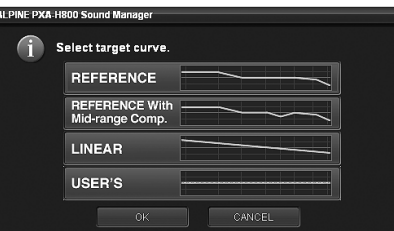

Viene visualizzato il risultato della regolazione per la Target Curve selezionata.

#### REFERENCE:

Selezionare questa impostazione per ottenere l'effetto ottimale a livello di ritmo e bilanciamento, ideale per l'interno del veicolo.

Reference With Mid-range Comp.:

Selezionare questa impostazione se il tweeter e gli altoparlanti Mid Range sono installati nel cruscotto e viene rilevata una certa asprezza nel Mid o High Range.

#### LINEAR:

Viene attualizzato un effetto acustico lineare (uniforme). Questa impostazione ricrea l'audio bilanciato di una sala d'ascolto.

USERS:

È possibile selezionare questa impostazione solo dopo che è stata regolata la curva. Consultare "Regolazione e memorizzazione della Target Curve" (pagina 19).

• *Se i risultati della misurazione non sono soddisfacenti, fare clic su [Re-Measure] per eseguire nuovamente la misurazione.*

## **19 Fare clic su [Send Filter].**

Viene visualizzata la schermata di selezione della memoria.

**20 Selezionare e fare clic sulla memoria su cui si desidera salvare la curva: [ImprintEQ Memory 1] o [ImprintEQ Memory 2]. Fare clic su [OK].**

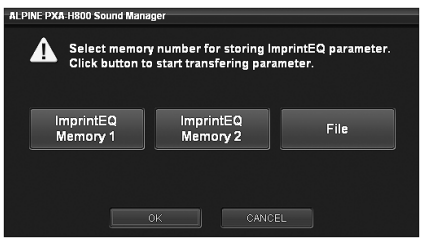

• *Selezionare [File] per salvare i dati di misurazione ImprintEQ sul computer. Consultare "Salvataggio dei dati di misurazione ImprintEQ sul computer" (pagina 19).*

## **21 Fare clic su [Close Window].**

- *Per attivare questa funzione, Defeat deve essere impostato su ON.*
- *L'EQ grafico, l'EQ parametrico e il livello di X-Over sono impostati sui valori iniziali durante la misurazione ImprintEQ.*
- *L'estensione del file contenente i dati di impostazione ImprintEQ è ".ieq".*
- *Quando si salvano i risultati della misurazione ImprintEQ nella Memory 1 o 2 per la seconda volta, la memoria viene sovrascritta e i dati precedenti vengono eliminati.*
- *Il suono potrebbe raggiungere la posizione di ascolto in momenti lievemente diversi, a seconda dell'altoparlante e del cabinet. Per compensare questa situazione, è possibile regolare la distanza aumentandola rispetto alla distanza attuale.*
- *I valori di misurazione non andranno persi nell'eventualità che il sistema sia resettato o che l'alimentazione sia scollegata.*

## **Attivazione e disattivazione di ImprintEQ**

**1 Fare clic su [ImprintEQ] sulla scheda [Shortcut] nel menu principale.**

Viene visualizzata la schermata della scheda Automatic Measurement.

• *Anche facendo clic su [Automatic Measurement] nella scheda di commutazione delle funzioni, viene visualizzata la schermata della scheda Automatic Measurement. Consultare "Funzionamento della scheda di commutazione delle funzioni" (pagina 7).*

## **2 Fare clic su [ON] o [OFF] per "ImprintEQ".**

Facendo clic su [ON], selezionare il valore di impostazione.

 $\mathfrak J$   $\;$  Fare clic su [ $\checkmark$ ] e selezionare e fare clic su [Memory **1] o [Memory 2].**

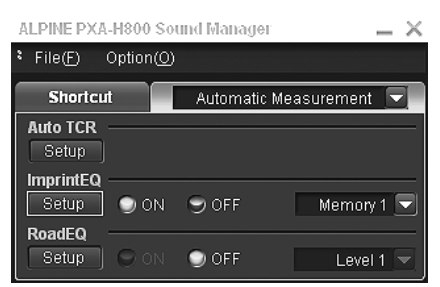

- *Se non si utilizza ImprintEQ, selezionare [OFF].*
- *Se il sistema degli altoparlanti in "Memory" e il sistema degli altoparlanti corrente non corrispondono, non è possibile richiamare la memoria.*
- *Quando si attiva ImprintEQ, l'EQ grafico, l'EQ parametrico, la correzione del tempo e il livello di uscita sono regolati automaticamente. Ciascuno di questi valori può essere ulteriormente regolato, tuttavia gli intervalli di regolazione dell'EQ grafico e dell'EQ parametrico sono limitati.*
- *Se ImprintEQ è attivato, la correzione del tempo e il canale X-Over saranno impostati automaticamente sul modo di regolazione separata L/R.*

• *Dopo aver completato la configurazione, si raccomanda di memorizzare le impostazioni sull'unità. Per ulteriori informazioni, consultare "Memorizzazione dei valori preselezionati (Preset Store)" (pagina 12).*

## **Salvataggio dei dati di misurazione ImprintEQ sul computer**

**1 Fare clic su [File] al punto 20 di "Setting ImprintEQ", quindi fare clic su [OK].**

Viene visualizzata la finestra di dialogo "Salva con nome".

- **2 Selezionare la posizione in cui si desidera salvare il file e inserire il nome del file da salvare.**
- *Per informazioni sul metodo di caricamento dei dati salvati sul computer, consultare "Caricamento dei dati di misurazione ImprintEQ (File)" (pagina 11).*

## **Regolazione e memorizzazione della Target Curve**

È possibile regolare la curva target e salvarla sul computer.

**1 Fare clic su [Target Curve Setting] al punto 17 di "Setting ImprintEQ".**

Viene visualizzata la schermata Target Curve Setting.

• *Facendo clic su [Target Curve] sulla scheda [Shortcut] nel menu principale, viene visualizzata la schermata Target Curve Setting.*

## **2 Trascinare la curva per regolarla.**

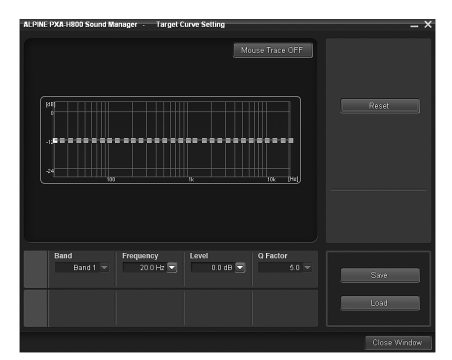

Impostazioni: Da -6 a +6dB

**3 Fare clic su [Save].**

Viene visualizzata la finestra di dialogo "Salva con nome".

#### **4 Selezionare la posizione in cui si desidera salvare il file e inserire il nome del file da salvare.**

- *L'estensione del file dei dati di misurazione è ".tcv".*
- *È possibile richiamare i dati salvati facendo clic su [Load].*
- *Per ripristinare la curva target sulle impostazioni iniziali, fare clic su [Reset]. Fare clic su [OK] quando appare il messaggio di conferma.*
- *Traccia del mouse*

*Facendo clic su [Mouse Trace OFF] si attiva la funzione della traccia del mouse e [Mouse Trace OFF] cambia in [Mouse Trace ON]. Quando viene trascinata, la curva (impostazioni) cambia in base al movimento del cursore.* 

*Per disattivare la funzione della traccia del mouse, fare clic su [Mouse Trace ON].*

# **Regolazione automatica della correzione del tempo (Auto TCR)**

Un veicolo costituisce un ambiente d'ascolto unico. Le distanze dagli altoparlanti variano notevolmente a seconda della posizione di ascolto. Queste condizioni così particolari possono essere affrontate al meglio utilizzando il microfono in dotazione e il potente sistema di misurazione di cui è dotato questo processore. Il processore misura e analizza i dati automaticamente per ottimizzare la correzione del tempo per ogni altoparlante e posizione di ascolto selezionata.

## **1 Preparazione per la misurazione.**

- Parcheggiare il veicolo in un luogo tranquillo.
- Chiudere portiere, finestrini, tettuccio ecc.
- Spegnere aria condizionata e riscaldamento.
- Spegnere il motore del veicolo.

## **2 Preparazione del microfono.**

Posizionare il microfono nella posizione di ascolto (sedile del guidatore ecc.). Si consiglia di utilizzare un treppiede per macchina fotografica a tale scopo.

- *Il microfono deve essere collocato all'altezza delle spalle.*
- *Se si salvano i valori dei dati di misurazione per le varie posizioni di ascolto nella memoria di preselezione, è possibile caricarli facilmente quando necessario.*

## **3 Impostare la chiave di avviamento del veicolo in posizione ACC (On).**

• *Se l'aria condizionata o il riscaldamento sono accesi, spegnerli. La misurazione non deve essere eseguita in presenza di rumori emessi dall'aria condizionata o dal riscaldamento.*

## **4 Fare clic su [Auto TCR] sulla scheda [Shortcut] nel menu principale.**

Viene visualizzata la schermata della scheda Automatic Measurement.

• *Anche facendo clic su [Automatic Measurement] nella scheda di commutazione delle funzioni, viene visualizzata la schermata della scheda Automatic Measurement. Consultare "Funzionamento della scheda di commutazione delle funzioni" (pagina 7).*

## **5 Fare clic su [Setup] per "Auto TCR".**

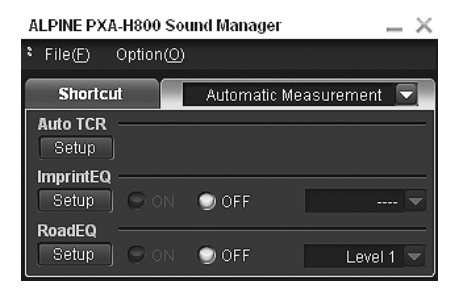

- **6 Quando viene visualizzato il messaggio di conferma, verificare il contenuto e fare clic su [OK].**
- **7 Quando viene visualizzato nuovamente il messaggio di conferma, verificare il contenuto e fare clic su [OK].**

#### **8 Fare clic su [START] nella schermata di avvio della misurazione.**

Inizia il conto alla rovescia.

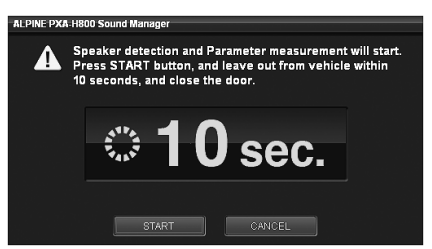

Durante i 10 secondi del conto alla rovescia, uscire dal veicolo e chiudere la portiera.

Gli altoparlanti emettono un segnale di prova per misurare le caratteristiche acustiche dell'abitacolo. Non aprire le portiere finché sullo schermo non appare il messaggio di fine. Se un rumore esterno interferisce con la misurazione, se viene visualizzata la schermata di errore, eseguire nuovamente la misurazione.

- *Se si desidera interrompere la misurazione, fare clic su [CANCEL].*
- *Se non è collegato alcun microfono, viene visualizzato un messaggio di conferma e la misurazione non viene eseguita. Fare clic su [OK] per cancellare l'indicazione.*

#### **9 Quando viene visualizzato un messaggio di conferma per chiudere la schermata, fare clic su [OK].**

- *Per attivare questa funzione, Defeat deve essere impostato su ON.*
- *La misurazione Auto TCR impiega circa 5 minuti.*
- *I risultati della misurazione Auto TCR sovrascrivono i risultati della misurazione TCR manuale.*
- *Il suono potrebbe raggiungere la posizione di ascolto in momenti lievemente diversi, a seconda dell'altoparlante e del cabinet. Per compensare questa situazione, è possibile regolare la distanza aumentandola rispetto alla distanza attuale.*
- *Dopo aver completato la configurazione, si raccomanda di memorizzare le impostazioni sull'unità. Per ulteriori informazioni, consultare "Memorizzazione dei valori preselezionati (Preset Store)" (pagina 12).*

# **Regolazione del rumore del traffico (RoadEQ)**

RoadEQ (REAL-TIME OPTIMIZED ADAPTIVE DRIVING EQ) è una funzione che regola automaticamente le proprietà dell'EQ sulla base dei rumori del traffico rilevati durante la guida.

L'equalizzatore RoadEQ compensa il rumore che cambia costantemente, quindi è necessario tenere sempre i microfoni collegati.

## **1 Preparazione per la misurazione.**

- Parcheggiare il veicolo in un luogo tranquillo.
- Chiudere portiere, finestrini, tettuccio ecc.
- Spegnere aria condizionata e riscaldamento.
- Spegnere il motore del veicolo.

#### **2 Preparazione del microfono.**

Consultare il manuale di installazione.

- **3 Impostare la chiave di avviamento del veicolo in posizione ACC (On).**
- *Se l'aria condizionata o il riscaldamento sono accesi, spegnerli. La misurazione non deve essere eseguita in presenza di rumori emessi dall'aria condizionata o dal riscaldamento.*

#### **4 Fare clic su [RoadEQ] sulla scheda [Shortcut] nel menu principale.**

Viene visualizzata la schermata della scheda Automatic Measurement.

• *Anche facendo clic su [Automatic Measurement] nella scheda di commutazione delle funzioni, viene visualizzata la schermata della scheda Automatic Measurement. Consultare "Funzionamento della scheda di commutazione delle funzioni" (pagina 7).*

## **5 Fare clic su [Setup] per "RoadEQ".**

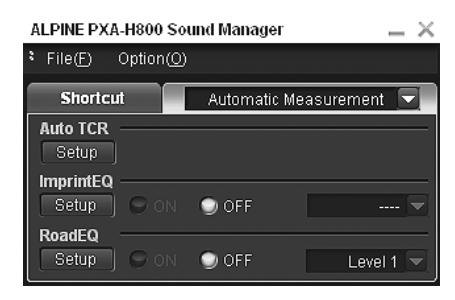

- **6 Quando viene visualizzato il messaggio di conferma, verificare il contenuto e fare clic su [OK].**
- **7 Fare clic su [START] nella schermata di avvio della misurazione.**

Inizia il conto alla rovescia.

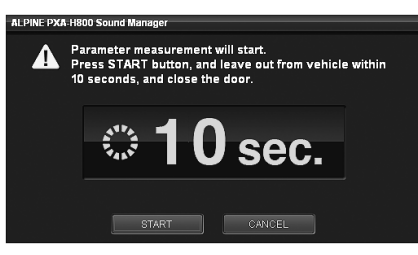

Durante i 10 secondi del conto alla rovescia, uscire dal veicolo e chiudere la portiera.

Gli altoparlanti emettono un segnale di prova per misurare le caratteristiche acustiche dell'abitacolo. Non aprire le portiere finché sullo schermo non appare il messaggio di fine. Se un rumore esterno interferisce con la misurazione, se viene visualizzata la schermata di errore, eseguire nuovamente la misurazione.

- *Se si desidera interrompere la misurazione, fare clic su [CANCEL].*
- *Se non è collegato alcun microfono, viene visualizzato un messaggio di conferma e la misurazione non viene eseguita. Fare clic su [OK] per cancellare l'indicazione.*
- **8 Quando viene visualizzato un messaggio di conferma per chiudere la schermata, fare clic su [OK].**
- *Per attivare questa funzione, Defeat deve essere impostato su ON.*
- *La misurazione RoadEQ necessita di circa 7 minuti.*
- *I valori di misurazione non andranno persi nell'eventualità che il sistema sia resettato o che l'alimentazione sia scollegata.*

## **Attivazione e disattivazione di RoadEQ**

Una volta completata la misurazione automatica, è possibile attivare o disattivare RoadEQ e selezionarne il livello.

**1 Fare clic su [RoadEQ] sulla scheda [Shortcut] nel menu principale.** 

Viene visualizzata la schermata della scheda Automatic Measurement.

- *Anche facendo clic su [Automatic Measurement] nella scheda di commutazione delle funzioni, viene visualizzata la schermata della scheda Automatic Measurement. Consultare "Funzionamento della scheda di commutazione delle funzioni" (pagina 7).*
- **2 Fare clic su [ON] o [OFF] per "RoadEQ".** Facendo clic su [ON], selezionare il livello.
- *Quando non si desidera utilizzare RoadEQ, selezionare [OFF].*
- $\boldsymbol{\hat{\beta}}$   $\,$  Fare clic su [ $\blacktriangledown$ ] e selezionare e fare clic su [Level 1], **[Level 2] o [Level 3].**

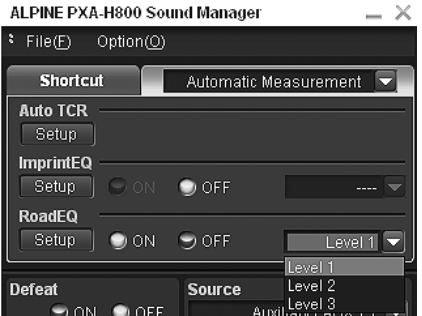

- Level 1: Livello di correzione basso. Adatto a veicoli silenziosi.
- Level 2: Livello di correzione medio.
- Level 3: Livello di correzione alto. Adatto per veicoli che procedono a forte velocità.
- *Se la misurazione non viene completata o il microfono non è collegato, non è possibile selezionare questa impostazione.*
- *Quando si modifica l'impostazione degli altoparlanti On/Off, RoadEQ viene disattivato automaticamente. Se si modificano le impostazioni degli altoparlanti, ripetere la procedura di misurazione.*
- *Dopo aver completato la configurazione, si raccomanda di memorizzare le impostazioni sull'unità. Per ulteriori informazioni, consultare "Memorizzazione dei valori preselezionati (Preset Store)" (pagina 12).*

# **Configurazione/ regolazione dell'audio**

# **Impostazione di MX Plus (Ai-NET Mode)**

MX (Media Xpander) Plus potenzia l'audio strumentale e vocale per sorgenti musicali quali radio/CD/MP3 ricostruendo le frequenze armoniche perse durante l'elaborazione digitale. Questa compensazione aumenta la nitidezza e la chiarezza dell'audio, normalmente ridotte dal rumore del traffico.

Questa funzione viene attivata quando è collegata un'unità principale compatibile con Ai-NET con funzione di collegamento a MX Plus. Se il modo MX Plus è impostato preliminarmente per ciascuna sorgente, cambia automaticamente a seconda della sorgente musicale dell'unità principale.

• *Se è collegata un'unità principale con funzione di collegamento a MX Plus, come il modello IVA-D800R, deve essere impostato il modo Ai-NET. Altre unità principali devono essere impostate in modo Standalone.*

#### **1 Fare clic su [MX Plus] sulla scheda [Shortcut] nel menu principale.**

Viene visualizzata la schermata di configurazione di MX Plus.

- *Anche facendo clic su [Media Sound Manager] sulla scheda di commutazione delle funzioni e quindi su [Setup], viene visualizzata la schermata di configurazione di MX Plus. Consultare "Funzionamento della scheda di commutazione delle funzioni" (pagina 7).*
- **2 Fare clic su [ON] per "MX Plus" nel menu principale.** MX Plus viene attivato.
- *Facendo clic su [OFF], si disattiva MX Plus per tutte le sorgenti musicali.*
- **3 Fare clic su [Ai-NET] per "MX Plus Setup" nel menu principale.**

MX Plus viene collegato all'unità principale.

**4 Fare clic su [ ] per "Level Adjustment" nel menu di configurazione e selezionare e fare clic sul livello nel menu a discesa.**

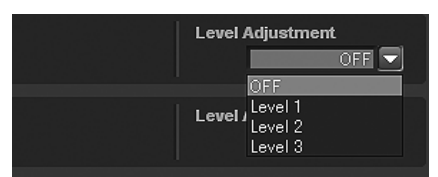

Il livello di MX Plus aumenta secondo l'ordine seguente:  $1 \rightarrow 2 \rightarrow 3$ .

#### *FM (Level 1 to 3, OFF):*

Le frequenze da medie ad alte diventano più nitide e viene prodotto un suono ben bilanciato per tutte le frequenze.

#### *CD (Level 1 to 3, OFF):*

Il modo CD elabora una grande quantità di dati durante la riproduzione.

MX Plus sfrutta la grande quantità di dati per riprodurre un suono più chiaro e più pulito.

#### *Compressed Data/Digital Radio (Level 1 to 3, OFF):*

Consente di correggere le informazioni perse al momento della compressione. Riproduce un suono ben bilanciato e vicino all'originale.

#### *DVD (Cinema, Action, Music, OFF):*

#### *Cinema:*

I dialoghi dei film vengono riprodotti con chiarezza. I film d'azione vengono riprodotti con un audio più potente.

# *Action:*

I film d'azione vengono riprodotti con un audio più potente.

## *Music:*

I suoni più bassi (tamburi, bassi ecc.) e la voce sono enfatizzati e riprodotti in modo chiaro e nitido.

#### *AUX / Others (Compressed, Music, DVD, OFF):*

È possibile selezionare il modo MX più adatto al supporto in uso (dati compressi, musica, DVD).

• *Se viene selezionato "OFF", MX Plus è disattivato.* 

#### **5 Una volta completata l'impostazione, fare clic su [Close Window].**

- *Per attivare questa funzione, Defeat deve essere impostato su ON.*
- *A seconda dell'unità principale, la funzione MX Plus potrebbe essere disattivata per la radio FM.*
- *Dopo aver completato la configurazione, si raccomanda di memorizzare le impostazioni sull'unità. Per ulteriori informazioni, consultare "Memorizzazione dei valori preselezionati (Preset Store)" (pagina 12).*

# **Impostazione di MX Plus (Standalone Mode)**

MX (Media Xpander) Plus potenzia l'audio strumentale e vocale per sorgenti musicali quali radio/CD/MP3 ricostruendo le frequenze armoniche perse durante l'elaborazione digitale. Questa compensazione aumenta la nitidezza e la chiarezza dell'audio, normalmente ridotte dal rumore del traffico.

Nel modo Standalone, MX Plus non viene collegato alla sorgente dell'unità principale. MX Plus deve essere impostato per ciascun ingresso esterno. Il modo MX Plus sarà commutato seguendo la commutazione delle sorgenti del PXA-H800.

#### **1 Fare clic su [MX Plus] sulla scheda [Shortcut] nel menu principale.**

Viene visualizzata la schermata di configurazione di MX Plus.

- *Anche facendo clic su [Media Sound Manager] sulla scheda di commutazione delle funzioni e quindi su [Setup], viene visualizzata la schermata di configurazione di MX Plus. Consultare "Funzionamento della scheda di commutazione delle funzioni" (pagina 7).*
- **2 Fare clic su [ON] per "MX Plus" nel menu principale.** MX Plus viene attivato.
- *Facendo clic su [OFF], si disattiva MX Plus per tutte le sorgenti musicali.*

#### **Se è collegata un'unità principale compatibile con Ai-NET, passare al punto 3. Se non è collegata un'unità principale compatibile con**

# **Ai-NET, passare al punto 4.**

- **3 Fare clic su [Standalone] per "MX Plus Setup" nel menu principale.**
- *Se è collegata un'unità principale senza la funzione di collegamento a MX Plus, l'impostazione deve essere "Standalone", anche se si tratta di un'unità principale compatibile con Ai-NET.*

 $4$  Fare clic su [▼] per "Level Adjustment" per ciascun **ingresso esterno nel menu di configurazione e selezionare e fare clic sul livello nel menu a discesa.**

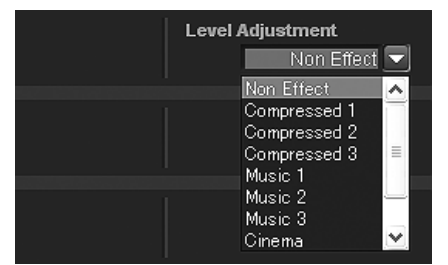

Il livello di MX Plus aumenta secondo l'ordine seguente:  $1 \rightarrow 2 \rightarrow 3$ .

#### *Compressed 1 to 3:*

Consente di correggere le informazioni perse durante la procedura di compressione. Riproduce un suono ben bilanciato e vicino all'originale. Potenziando i dati delle frequenze da medie a alte, l'audio viene riprodotto con maggiore nitidezza e chiarezza.

#### *Music 1 to 3:*

I suoni più bassi (tamburi, bassi ecc.) e la voce sono enfatizzati e riprodotti in modo chiaro e nitido.

#### *Cinema:*

I dialoghi di un video vengono riprodotti più chiaramente. I film d'azione vengono riprodotti con un audio più potente.

#### *Action:*

I film d'azione vengono riprodotti con un audio più potente.

#### *Drama/Talk:*

I dialoghi di un video vengono riprodotti più chiaramente.

- *Se viene selezionato "Non Effect", MX Plus è disattivato.*
- *Gli ingressi esterni da impostare variano a seconda del sistema impostato in "Impostazione del sistema di ingresso AUX (AUX Input System Select)" (pagina 14).*

#### **5 Una volta completata l'impostazione, fare clic su [Close Window].**

- *Per attivare questa funzione, Defeat deve essere impostato su ON.*
- *Dopo aver completato la configurazione, si raccomanda di memorizzare le impostazioni sull'unità. Per ulteriori informazioni, consultare "Memorizzazione dei valori preselezionati (Preset Store)" (pagina 12).*

# **Impostazione dell'EQ grafico**

L'equalizzatore grafico consente di modificare il suono utilizzando 31 bande per gli altoparlanti anteriori (sinistro e destro), posteriori (sinistro e destro) e centrale. Ulteriori 10 bande sono disponibili per il subwoofer. Ciò consente di personalizzare il suono secondo i propri gusti.

#### **1 Fare clic su [G.EQ] sulla scheda [Shortcut] nel menu principale.**

Viene visualizzata la schermata di configurazione dell'EQ.

• *Anche facendo clic su [Mobile Sound Manager] sulla scheda di commutazione delle funzioni e quindi su [EQ Setup], viene visualizzata la schermata di configurazione dell'EQ. Consultare "Funzionamento della scheda di commutazione delle funzioni" (pagina 7).*

## **2 Fare clic su [G.EQ] nel menu principale.**

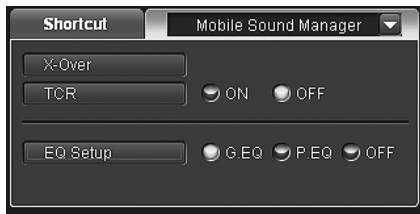

Il modo EQ passa al modo EQ grafico.

• *È possibile scegliere tra EQ grafico o EQ parametrico. Facendo clic su [OFF], il modo EQ viene disattivato.*

### $\beta$  Fare clic su [ $\Xi$ ] o [ $\Xi$ ].

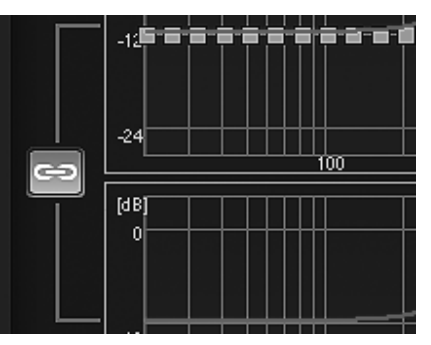

**ED**: Entrambi i canali R e L sono impostati sullo stesso valore (l'impostazione iniziale).

: I canali R e L possono essere impostati in modo indipendente.

• *Selezionando " " viene visualizzato un messaggio che chiede di confermare quale dei valori di configurazione del canale R o L deve essere applicato. Fare clic su [LEFT] o [RIGHT].*

#### **4 Fare clic sul canale che si desidera regolare.**

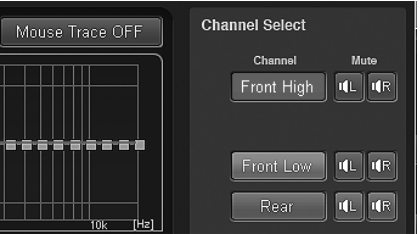

• *I canali da impostare variano a seconda del sistema impostato in "Impostazione del sistema degli altoparlanti (Output System Select)" (pagina 13).*

**5 Fare clic su una frequenza e trascinarla su o giù per regolarne il livello.**

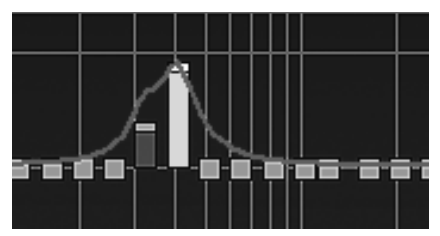

Frequency:

Anteriore/posteriore/centrale: 20Hz~20kHz (incrementi di 1/3 di ottava) (banda da 1 a 31) Subwoofer: Da 20Hz a 160Hz (incrementi di 1/3 di ottava) (banda da 1 a 10)

Level: Da -12 a +12dB (incrementi di 0,5dB)\* *\* Quando è attivato ImprintEQ, da -6 a +6 dB (incrementi di 0,5 dB)*

#### • *Traccia del mouse*

*Facendo clic su [Mouse Trace OFF] si attiva la funzione della traccia del mouse e [Mouse Trace OFF] cambia in [Mouse Trace ON]. Quando viene trascinata, la curva (impostazioni) cambia in base al movimento del cursore.* 

*Per disattivare la funzione della traccia del mouse, fare clic su [Mouse Trace ON].*

• *È possibile anche effettuare regolazioni utilizzando l'area delle indicazioni delle impostazioni (frequenza, livello).*

*Il valore di configurazione corrente viene visualizzato in basso nella schermata. Fare clic su [ ] e selezionare e fare clic sul valore di configurazione.* È possibile anche utilizzare la [Scheda] e i tasti  $\beta \leftarrow \beta, \beta \rightarrow \beta$ , *[ ] e [ ] sul computer per selezionare il valore di configurazione.*

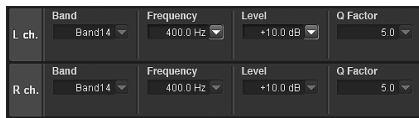

#### **6 Per regolare un altro canale, ripetere i punti 4 e 5.**

- *È possibile ascoltare con Defeat impostato su OFF (valori di configurazione regolati) o con Defeat impostato su ON (valore iniziale) per effettuare comparazioni facendo clic su [ON] o [OFF] di "Defeat" nel menu principale mentre è impostato il modo di regolazione.*
- *Facendo clic su [ ] o [ ] di "Mute" nel modo di regolazione, è possibile disattivare l'audio del canale selezionato.*

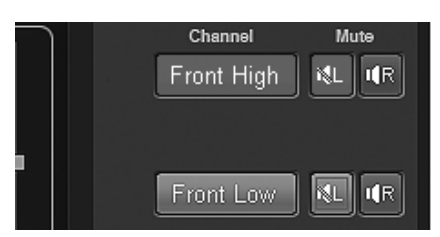

#### **7 Una volta completata l'impostazione, fare clic su [Close Window].**

- *Per attivare questa funzione, Defeat deve essere impostato su ON.*
- *Per ripristinare il canale che si sta regolando sulle impostazioni predefinite, fare clic su [Ch. Flat]. Per ripristinare tutti i canali sulle impostazioni iniziali, fare clic su [All Reset]. Fare clic su [OK] quando appare ciascun messaggio di conferma.*
- *Se un altoparlante è impostato sul modo "OFF", non è possibile impostare l'equalizzatore grafico per quell'altoparlante. Consultare "Impostazione del sistema degli altoparlanti (Output System Select)" (pagina 13)/"Impostazione degli altoparlanti (Speaker Setup)/ Impostazione dei subwoofer" (pagina 14).*
- *Prima di effettuare la regolazione dell'equalizzatore, controllare la gamma di frequenze disponibili per l'altoparlante collegato. Ad esempio, se la gamma di frequenze riproducibili per l'altoparlante è 55 Hz - 30 kHz, la regolazione sulla banda 40 Hz o 20 Hz non produce effetti. Inoltre, si verificherebbe un sovraccarico con conseguente possibile danneggiamento dell'altoparlante.*
- *Dopo aver completato la configurazione, si raccomanda di memorizzare le impostazioni sull'unità. Per ulteriori informazioni, consultare "Memorizzazione dei valori preselezionati (Preset Store)" (pagina 12).*

#### **Visualizzazione dei dati**

### **1 Fare clic su [Show All Data].**

Vengono visualizzati i valori di configurazione per tutti i canali.

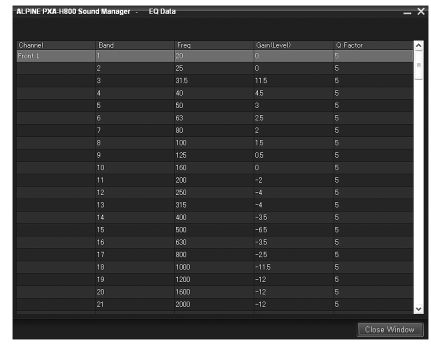

# **Impostazione dell'EQ parametrico**

Le bande di frequenza dell'equalizzatore grafico sono fisse. Questo rende difficile correggere picchi e valli indesiderati in corrispondenza di frequenze specifiche. La frequenza centrale dell'equalizzatore parametrico può essere sintonizzata su queste frequenze specifiche. Quindi, il livello e l'ampiezza di banda (Q) vengono sintonizzati in modo ottimale, indipendentemente, per effettuare le correzioni necessarie. L'equalizzatore parametrico è una funzione superiore per veri audiofili.

#### **1 Fare clic su [P.EQ] sulla scheda [Shortcut] nel menu principale.** Viene visualizzata la schermata di configurazione dell'EQ.

• *Anche facendo clic su [Mobile Sound Manager] sulla scheda di commutazione delle funzioni e quindi su [EQ Setup], viene visualizzata la schermata di configurazione dell'EQ. Consultare "Funzionamento della scheda di commutazione delle funzioni" (pagina 7).*

#### **2 Fare clic su [P.EQ] nel menu principale.**

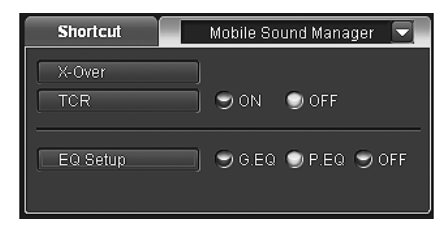

Il modo EQ passa al modo EQ parametrico.

• *È possibile scegliere tra EQ grafico o EQ parametrico. Facendo clic su [OFF], il modo EQ viene disattivato.*

## $\beta$  Fare clic su [ $\blacksquare$ ] o [ $\blacksquare$ ].

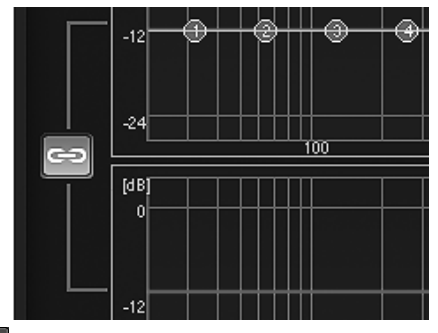

ED: Entrambi i canali R e L sono impostati sullo stesso valore (l'impostazione iniziale).

I canali R e L possono essere impostati in modo **cal** indipendente.

• Selezionando " $\bigcirc$ " viene visualizzato un messaggio che chiede di *confermare quale dei valori di configurazione del canale R o L deve essere applicato. Fare clic su [LEFT] o [RIGHT].*

#### **4 Fare clic sul canale che si desidera regolare.**

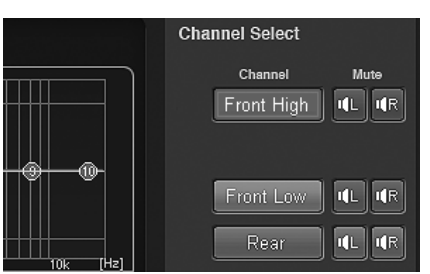

• *I canali da impostare variano a seconda del sistema impostato in "Impostazione del sistema degli altoparlanti (Output System Select)" (pagina 13).*

**5 Fare clic su una banda e trascinarla su o giù per regolarne il livello. Trascinare a destra o a sinistra per regolare la frequenza. Regolare l'ampiezza di banda (Q) trascinando diagonalmente sulla curva.**

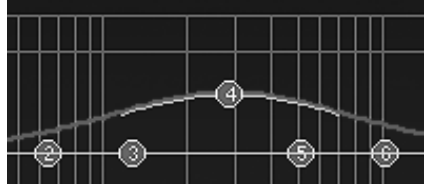

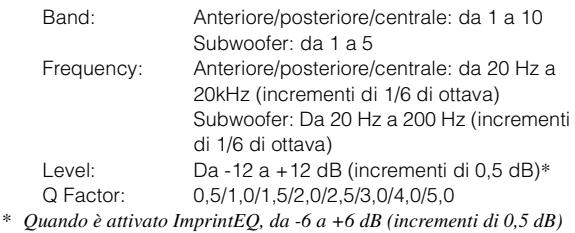

- *È possibile anche effettuare regolazioni utilizzando l'area delle indicazioni delle impostazioni.* 
	- *Il valore di configurazione corrente viene visualizzato in basso nella schermata. Fare clic su [ ] e selezionare e fare clic sul valore di configurazione.* È possibile anche utilizzare la [Scheda] e i tasti  $\{\leftarrow\}$ ,  $\downarrow$  ], *[ ] e [ ] sul computer per selezionare il valore di configurazione.*

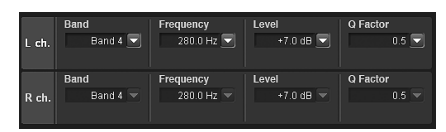

## **6 Per regolare un altro canale, ripetere i punti 4 e 5.**

- *È possibile ascoltare con Defeat impostato su OFF (valori di configurazione regolati) o con Defeat impostato su ON (valore iniziale) per effettuare comparazioni facendo clic su [ON] o [OFF] di "Defeat" nel menu principale mentre è impostato il modo di regolazione.*
- *Facendo clic su [ ] o [ ] di "Mute" nel modo di regolazione, è possibile disattivare l'audio del canale selezionato.*

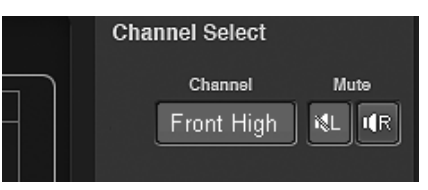

#### **7 Una volta completata l'impostazione, fare clic su [Close Window].**

- *Per attivare questa funzione, Defeat deve essere impostato su ON.*
- *Per ripristinare il canale che si sta regolando sulle impostazioni predefinite, fare clic su [Ch. Flat]. Per ripristinare tutti i canali sulle impostazioni iniziali, fare clic su [All Reset]. Fare clic su [OK] quando appare ciascun messaggio di conferma.*
- *Se un altoparlante è impostato sul modo "OFF", non è possibile impostare l'equalizzatore parametrico per quell'altoparlante. Consultare "Impostazione del sistema degli altoparlanti (Output System Select)" (pagina 13)/"Impostazione degli altoparlanti (Speaker Setup)/Impostazione dei subwoofer" (pagina 14).*
- *Prima di effettuare la regolazione dell'equalizzatore, controllare la gamma di frequenze disponibili per l'altoparlante collegato. Ad esempio, se la gamma di frequenze riproducibili per l'altoparlante è 55 Hz - 30 kHz, la regolazione sulla banda 40 Hz o 20 Hz non produce effetti. Inoltre, si verificherebbe un sovraccarico con conseguente possibile danneggiamento dell'altoparlante.*
- *Se si potenzia l'audio in modo eccessivo nella stessa gamma di frequenza, possono verificarsi distorsioni.*

• *Dopo aver completato la configurazione, si raccomanda di memorizzare le impostazioni sull'unità. Per ulteriori informazioni, consultare "Memorizzazione dei valori preselezionati (Preset Store)" (pagina 12).*

### **Visualizzazione dei dati**

## **1 Fare clic su [Show All Data].**

Vengono visualizzati i valori di configurazione per tutti i canali.

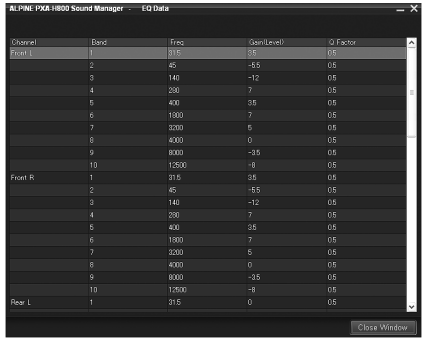

# **Informazioni sul crossover (X-Over)**

#### **Crossover (X-Over):**

Questa unità è dotata di crossover attivo. Il crossover limita le frequenze prodotte dalle emissioni. Ogni canale è controllato in modo indipendente. Pertanto, ciascun altoparlante può funzionare alle frequenze per le quali è stato progettato.

Il crossover consente di regolare il filtro passa-alto (HPF) o il filtro passa-basso (LPF) per ciascuna banda, nonché la pendenza (rapidità con cui il filtro va dai picchi alti a quelli bassi).

È possibile effettuare regolazioni in base alle caratteristiche di riproduzione degli altoparlanti. Per alcuni altoparlanti potrebbe non essere necessaria una rete passiva. Se si hanno dei dubbi al riguardo, consultare un rivenditore autorizzato Alpine.

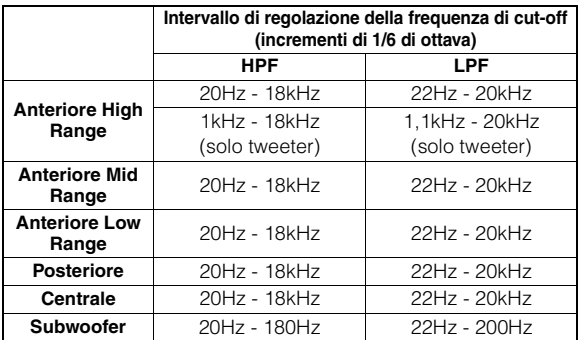

#### **Regolazione livello**

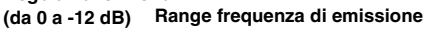

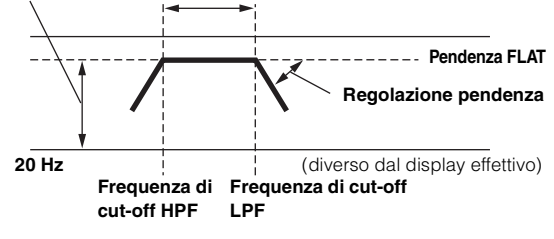

- *HPF (filtro passa-alto): Taglia le frequenze più basse e lascia passare quelle più alte.*
- *LPF (filtro passa-basso): Taglia le frequenze più alte e lascia passare quelle più basse.*
- *Pendenza: la variazione di livello (in dB) per un cambio di frequenza di una ottava.*
- *Più alto è il livello della pendenza, più inclinata è la pendenza.*
- *Regolare la pendenza su FLAT (0 dB/oct.) per bypassare i filtri HP o LP.*
- *Non utilizzare un tweeter con HPF disattivato o impostato su una frequenza bassa, poiché potrebbe danneggiare l'altoparlante a causa del contenuto a bassa frequenza.*
- *Non è possibile impostare la frequenza di crossover su un livello più alto dell'HPF o più basso dell'LPF.*
- *La regolazione deve essere effettuata in base alla frequenza di crossover consigliata per gli altoparlanti collegati. Determinare la frequenza di crossover consigliata per gli altoparlanti. Se si imposta un intervallo di frequenze esterno a quello consigliato possono verificarsi danni agli altoparlanti.*

*Per informazioni sulle frequenze di crossover consigliate per gli altoparlanti Alpine, consultare i rispettivi manuali per l'utente. Si declina qualsiasi responsabilità per eventuali danni o malfunzionamenti degli altoparlanti provocati dall'utilizzo di un crossover esterno a quello consigliato.*

# **Regolazione di X-Over e commutazione delle fasi**

Questa sezione spiega la regolazione di X-Over. Prima consultare "Informazioni sul crossover (X-Over)" (pagina 26).

#### *Suggerimenti per la regolazione del subwoofer*

Se il subwoofer è installato nella parte posteriore, impostare una pendenza dell'L.P.F. moderata (per esempio 6 dB/ ott.) sposta maggiormente la localizzazione del suono verso la parte posteriore. Ciò può anche agire sulla localizzazione acustica della parte anteriore.

#### *Suggerimenti per la regolazione dell'High Range*

A seconda dell'altoparlante, l'inserimento di segnali con componenti a bassa frequenza (2 kHz o meno) con la regolazione dell'H.P.F., può causare distorsioni del suono. In tal caso, impostare una pendenza ripida (per esempio 30 dB/ott.).

#### *Mentre si esegue questa operazione, effettuare la regolazione in*

*modo tale che i suoni Mid e High Range non vengano separati.* Normalmente lasciare disattivato l'L.P.F. Se l'High Range è troppo forte, consigliamo di impostare una pendenza moderata.

#### *Suggerimenti per la regolazione del Low Range*

Quando è stato collegato un subwoofer e si sta usando un altoparlante Low Range, inferiore a 10 o 12 cm, l'impostazione dell'H.P.F. Low Range su "OFF" può causare un suono distorto quando sono inviati componenti a bassa frequenza. In tal caso, impostare la pendenza dell'H.P.F. su un valore adatto alla risposta in frequenza dell'altoparlante.

## **1 Fare clic su [X-Over] sulla scheda [Shortcut] nel menu principale.**

Viene visualizzata la schermata di configurazione di X-Over.

• *Anche facendo clic su [Mobile Sound Manager] sulla scheda di commutazione delle funzioni e quindi su [X-Over], viene visualizzata la schermata di configurazione di X-Over. Consultare "Funzionamento della scheda di commutazione delle funzioni" (pagina 7).*

## $2$  **Fare clic su [** $\odot$ **] o [** $\odot$ **]**.

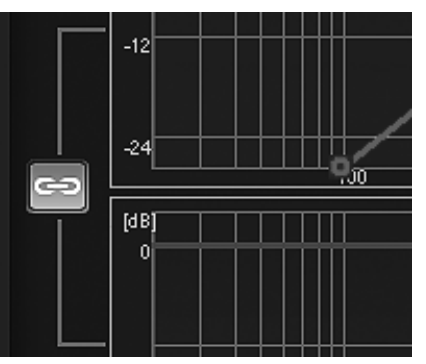

 $\approx$ : Entrambi i canali R e L sono impostati sullo stesso valore (l'impostazione iniziale).

: I canali R e L possono essere impostati in modo indipendente.

• *Selezionando " " viene visualizzato un messaggio che chiede di confermare quale dei valori di configurazione del canale R o L deve essere applicato. Fare clic su [LEFT] o [RIGHT].*

#### **3 Fare clic sul canale che si desidera regolare.**

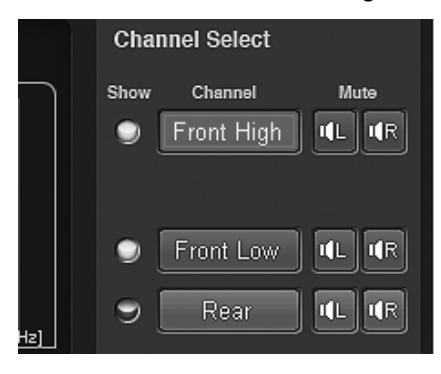

- *I canali da impostare variano a seconda del sistema impostato in "Impostazione del sistema degli altoparlanti (Output System Select)" (pagina 13).*
- **4 Trascinare il punto di configurazione verso l'alto o il basso o verso destra o sinistra per eseguire le regolazioni.**

Viene visualizzata una freccia che indica la direzione del trascinamento.

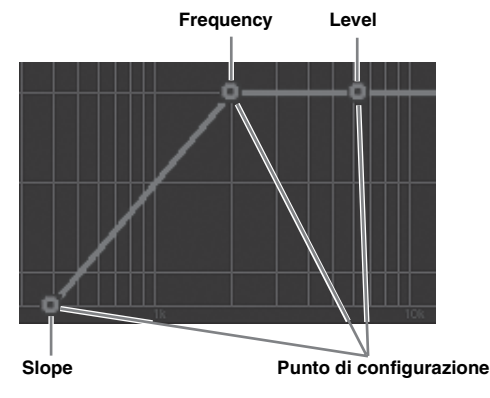

La banda della frequenza di cut-off varia a seconda del canale (altoparlante) (vedere "Informazioni sul crossover (X-Over)" pagina 26).

Slope: 0 (OFF)/-6/-12/-18/-24/-30/-36 dB/ott\* Level: Da -24 a 0dB (incrementi di 0,5 dB)

- *\* Non è possibile impostare su 0 (OFF) né l'LPF del subwoofer né l'HPF dell'altoparlante anteriore High Range.*
- *Show All Curves: Facendo clic su [Show All Curves], vengono visualizzate le curve di tutti i canali.*
- *Hide Other Curves: Facendo clic su [Hide Other Curves], viene visualizzata solo la curva del canale per il quale si stanno effettuando le regolazioni.*
- *È possibile anche effettuare regolazioni utilizzando l'area delle indicazioni delle impostazioni.*

*Il valore di configurazione corrente viene visualizzato in basso nella schermata. Fare clic su [ ] e selezionare e fare clic sul valore di configurazione. È possibile anche utilizzare la [Scheda] e i tasti*   $[\leftarrow]$ ,  $[\rightarrow]$ ,  $[\uparrow]$   $\neq$   $[\downarrow]$  sul computer per selezionare il valore di *configurazione.* 

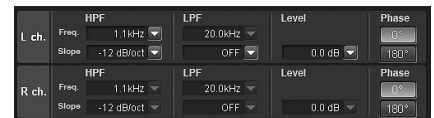

- *È possibile disattivare la visualizzazione della curva non regolata attenendosi alle indicazioni seguenti.* 
	- 1 Fare clic sull'indicatore "Show".

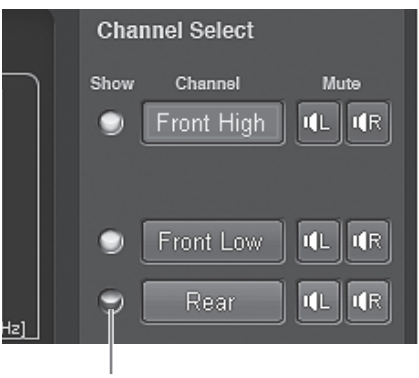

#### **Indicatore**

L'indicatore si spegne e la curva del canale selezionato viene nascosta.

- 2 Per riattivare la visualizzazione, fare clic nuovamente sull'indicatore "Show".
- **5 Fare clic su [0°] o [180°] per cambiare la fase.**

#### **6 Per regolare un altro canale, ripetere i punti da 3 a 5.**

• *Facendo clic su* [LL *] o* [LR *] di "Mute" nel modo di regolazione, è possibile disattivare l'audio del canale selezionato.* 

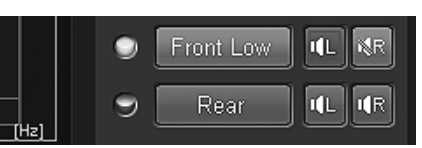

#### **7 Una volta completata l'impostazione, fare clic su [Close Window].**

- *Per ripristinare il canale che si sta regolando sulle impostazioni predefinite, fare clic su [Ch. Flat]. Per ripristinare tutti i canali sulle impostazioni iniziali, fare clic su [All Reset]. Fare clic su [OK] quando appare ciascun messaggio di conferma.*
- *Se viene selezionato tweeter per "Front 1" per proteggere l'altoparlante, non è possibile impostare il filtro su off (Slope OFF) per l'HPF. Non è neppure possibile impostare il filtro su off (Slope OFF) per l'LPF del subwoofer.*
- *Se un altoparlante è impostato sul modo "OFF", non è possibile impostare X-Over per quell'altoparlante. Consultare "Impostazione del sistema degli altoparlanti (Output System Select)" (pagina 13)/ "Impostazione degli altoparlanti (Speaker Setup)/Impostazione dei subwoofer" (pagina 14).*
- *Controllare le frequenze di riproduzione degli altoparlanti collegati prima di effettuare la regolazione.*
- *Dopo aver completato la configurazione, si raccomanda di memorizzare le impostazioni sull'unità. Per ulteriori informazioni, consultare "Memorizzazione dei valori preselezionati (Preset Store)" (pagina 12).*

#### **Visualizzazione dei dati**

#### **1 Fare clic su [Show All Data].**

Vengono visualizzati i valori di configurazione per tutti i canali.

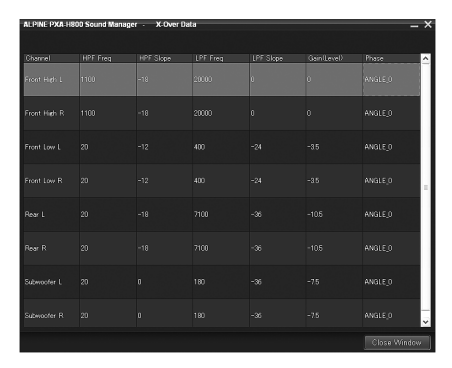

# **Regolazione della correzione del tempo (TCR)**

A causa di particolari condizioni all'interno del veicolo, si possono creare delle differenze nelle distanze tra i vari altoparlanti e le posizioni di ascolto. La correzione del tempo adeguata può essere ottenuta utilizzando la funzione di correzione del tempo automatica ("Auto TCR"); tuttavia è possibile anche calcolare i valori di correzione ottimali ed eliminare l'errore del tempo nella posizione di ascolto usando questa funzione.

Come unità di misura per la correzione del tempo si può scegliere tra "cm" o "inch". (Impostazione iniziale: "cm")

## ■ Calcolo della correzione del tempo

- **1 Sedersi nella posizione di ascolto (sedile conducente per esempio) e misurare la distanza (in metri) tra la propria testa e i vari altoparlanti.**
- **2 Calcolare la differenza a livello di distanza tra l'altoparlante più lontano e gli altri altoparlanti.** L = (distanza dall'altoparlante più lontano) - (distanza dagli altri altoparlanti)
- **3 Dividere le distanze calcolate per la velocità del suono (343 m/s con temperatura di 20°C).** Questo valore è il valore della correzione del tempo per i vari altoparlanti.

#### **Esempi concreti**

1 Calcolo del valore della correzione del tempo per l'altoparlante anteriore sinistro nel diagramma sottostante.

#### Condizioni:

Distanza tra l'altoparlante più lontano e la posizione di ascolto: 2,25 m

Distanza tra l'altoparlante anteriore sinistro e la posizione di ascolto: 0,5 m

Calcolo:  $L = 2,25$  m  $- 0,5$  m  $= 1,75$  m

Compensazione del tempo =  $1,75 \div 343 \times 1.000 = 5,1$  (ms)

In altre parole, assegnando all'altoparlante anteriore sinistro un valore di correzione del tempo di 5,1 (ms), la distanza dell'altoparlante anteriore sinistro sembra essere la stessa dell'altoparlante più lontano.

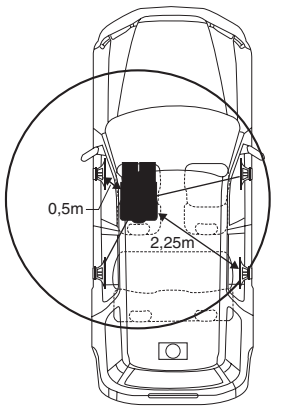

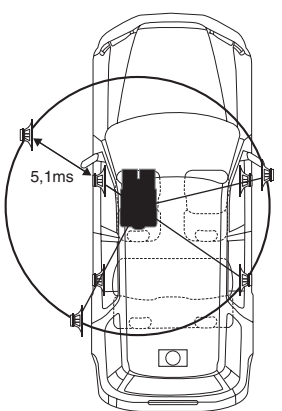

L'audio non è bilanciato perché la distanza tra la posizione di ascolto e i vari altoparlanti è diversa.

La differenza di distanza tra l'altoparlante anteriore sinistro e quello posteriore destro è 1,75 m.

La correzione del tempo elimina la differenza di tempo che occorre al suono per raggiungere la posizione di ascolto dai diversi altoparlanti. Impostando la correzione del tempo dell'altoparlante anteriore sinistro a 5,1 ms è possibile coordinare la distanza tra la posizione di ascolto e l'altoparlante.

## $\blacksquare$  Inserimento della correzione del tempo

**4 Fare clic su [TCR] sulla scheda [Shortcut] nel menu principale.** 

Viene visualizzata la schermata di configurazione di TCR.

• *Anche facendo clic su [Mobile Sound Manager] sulla scheda di commutazione delle funzioni e quindi su [TCR], viene visualizzata la schermata di configurazione di TCR. Consultare "Funzionamento della scheda di commutazione delle funzioni" (pagina 7).*

## **5 Fare clic su [ON] per "TCR" nel menu principale.**

• *Scegliere OFF per disattivare la funzione TCR.*

## $\mathbf 6$  **Fare clic su [**  $\mathbf 3$  **] o [**  $\mathbf 3$ ].

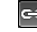

ED: Entrambi i canali R e L sono impostati sullo stesso valore (l'impostazione iniziale).

**ED**: I canali R e L possono essere impostati in modo indipendente.

• *Selezionando " " viene visualizzato un messaggio che chiede di confermare quale dei valori di configurazione del canale R o L deve essere applicato. Fare clic su [LEFT] o [RIGHT].*

## **7 Fare clic su [cm] o [inch.].**

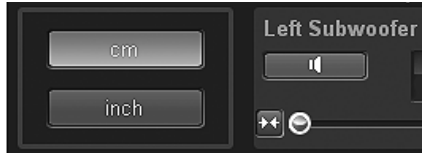

cm: L'unità di misura della correzione del tempo è "cm". inch: L'unità di misura della correzione del tempo è "inch".

**8** Trascinare verso destra o sinistra [**[**] del canale che si desidera regolare. Oppure fare clic su [X ] o **[ ] per effettuare l'impostazione.**

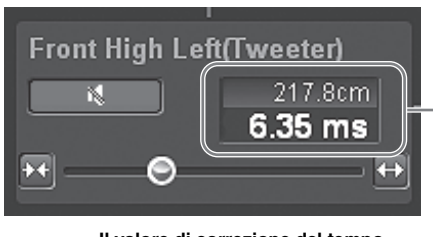

**Il valore di correzione del tempo.**

Impostazioni: Da 0,00 a 20,00 ms (incrementi di

0,05 ms)

- *I canali da impostare variano a seconda del sistema impostato in "Impostazione del sistema degli altoparlanti (Output System Select)" (pagina 13).*
- *Facendo clic su [ ] nel modo di regolazione, è possibile disattivare l'audio del canale selezionato. Fare clic nuovamente su [ ] per attivare l'audio.*
- *È possibile ascoltare con Defeat impostato su OFF (valori di configurazione regolati) o con Defeat impostato su ON (valore iniziale) per effettuare comparazioni facendo clic su [ON] o [OFF] di "Defeat" nel menu principale mentre è impostato il modo di regolazione.*

#### **9 Una volta completata l'impostazione, fare clic su [Close Window].**

- *Per attivare questa funzione, Defeat deve essere impostato su ON.*
- *Se un altoparlante è impostato sul modo "OFF", non è possibile impostare la correzione del tempo per quell'altoparlante. Consultare "Impostazione del sistema degli altoparlanti (Output System Select)" (pagina 13)/"Impostazione degli altoparlanti (Speaker Setup)/ Impostazione dei subwoofer" (pagina 14).*
- *Il suono potrebbe raggiungere la posizione di ascolto in momenti lievemente diversi, a seconda del subwoofer e del cabinet. Dopo l'impostazione, eseguire l'anteprima dell'audio ed effettuare le regolazioni necessarie. Potrebbe essere necessaria una correzione di 10ms (135,0 pollici/343,0 cm).*
- *Dopo aver completato la configurazione, si raccomanda di memorizzare le impostazioni sull'unità. Per ulteriori informazioni, consultare "Memorizzazione dei valori preselezionati (Preset Store)" (pagina 12).*

#### **Inserimento di valori numerici**

È possibile inserire direttamente le distanze (misurazioni effettive) di tutti gli altoparlanti per effettuare le regolazioni.

**1 Fare clic su [Value Input].** 

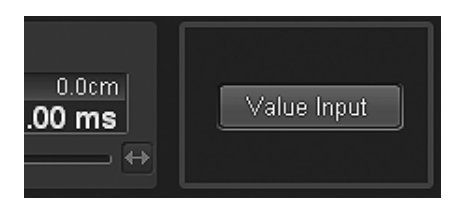

- **2 Fare clic su [cm] o [inch].**
- $\mathfrak J$  **Inserire il numero direttamente o fare clic su** [ $\wedge$ ] o **[ ] per inserire le misurazioni effettive (distanze dagli altoparlanti).**

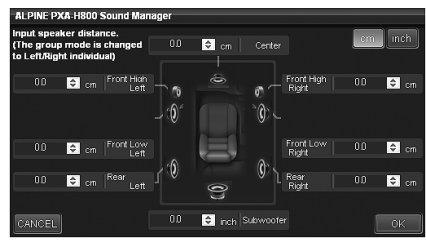

Impostazioni:

inch: Da 0,0 a 270,1 cm: Da 0,0 a 686,0

## **4 Fare clic su [OK].**

Il modo cambia e passa al modo di regolazione individuale L/R del canale. Il numero inserito viene visualizzato sulla schermata di impostazione.

# **Utilizzo della funzione multicanale**

# **Impostazione del modo di riproduzione del segnale a 2 canali (2ch Playback Mode)**

Questa procedura configura il modo di riproduzione del segnale a 2 canali.

**1 Fare clic su [Multi Channel Manager] della scheda di commutazione delle funzioni.**

Viene visualizzata la schermata della scheda Multi Channel Manager.

- *Consultare "Funzionamento della scheda di commutazione delle funzioni" (pagina 7).*
- **2 Impostare e regolare "2ch Playback Mode", "EUPHONY", "Dolby Pro Logic II".**
- *Quando gli altoparlanti posteriori e centrale sono impostati su off in "Impostazione del sistema degli altoparlanti (Output System Select)" (pagina 13)/"Impostazione degli altoparlanti (Speaker Setup)/Impostazione dei subwoofer" (pagina 14), non è possibile impostare questa voce.*
- *Dopo aver completato la configurazione, si raccomanda di memorizzare le impostazioni sull'unità. Per ulteriori informazioni, consultare "Memorizzazione dei valori preselezionati (Preset Store)" (pagina 12).*

## **Impostazione del modo di riproduzione del segnale a 2 canali (2ch Playback Mode)**

Durante la riproduzione stereo a 2 canali, selezionare il modo di riproduzione più adatto alla musica. (Impostazione iniziale: "Stereo")

#### $1$  **Fare clic su [** $\blacktriangledown$ **] per "2ch Playback Mode" e selezionare e fare clic sul modo di riproduzione desiderato nel menu a discesa.**

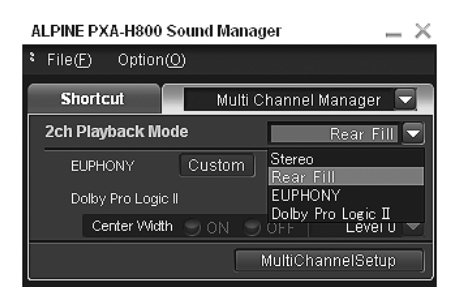

Impostazioni: Stereo/Rear Fill/EUPHONY/Dolby Pro Logic II

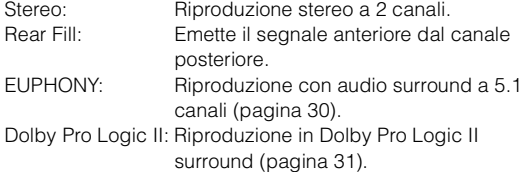

- *Per il segnale PCM lineare, i segnali anteriori sono inviati al canale posteriore anche se il sistema è impostato su "Stereo".* • *Funzione "Rear Fill"*
- *A seconda dei segnali di ingresso, l'audio potrebbe essere trasmesso solo dagli altoparlanti anteriori. In tal caso, la funzione "Rear Fill" può essere usata anche per trasmettere segnali dagli altoparlanti posteriori.*

• *Se l'impostazione della funzione Rear Fill è effettuata quando Rear Mix è impostato su ON, il suono non varia nell'impostazione posteriore poiché viene data priorità a Rear Mix durante la codifica di due canali diversa dal segnale PCM lineare.*

## **Impostazione di EUPHONY (EUPHONY)**

EUPHONY crea un audio surround a 5.1 canali utilizzando la tecnologia Adaptive Surround basata su un segnale musicale registrato a 2 canali. Se si imposta EUPHONY e si riproduce una sorgente stereo di un CD o di un iPod, è possibile ottenere una rappresentazione realistica, con i musicisti che sembrano suonare dal vivo. La riproduzione di film in DVD consente la perfetta localizzazione delle sorgenti sonore e sorprendenti effetti audio tridimensionali.

In questa impostazione, è possibile selezionare il modo EUPHONY. (Impostazione iniziale: "ACOUSTIC")

 $1$  **Fare clic su [▼] per "2ch Playback Mode" e selezionare e fare clic su [EUPHONY] nel menu a discesa.**

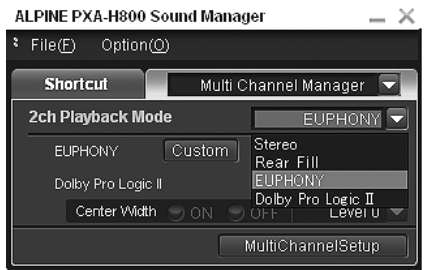

- *Anche facendo clic su [EUPHONY] sulla scheda [shortcut] nel menu principale, è possibile visualizzare la schermata della scheda Multi Channel Manager e configurare EUPHONY.*
- $2$  Fare clic su [▼] per "EUPHONY" e selezionare e fare **clic sul modo desiderato nel menu a discesa.**

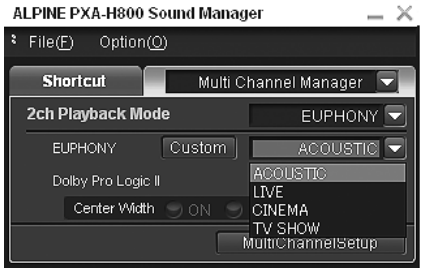

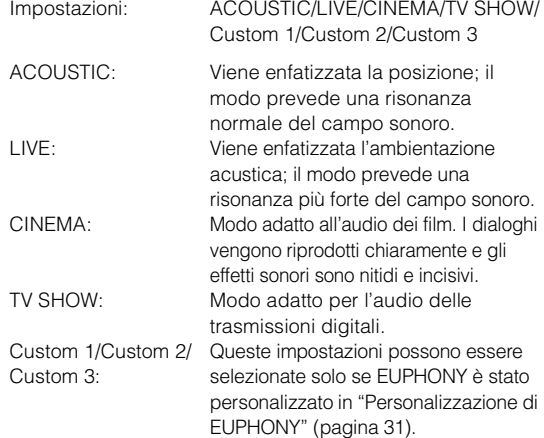

• *Questa funzione è disponibile solo con i segnali a 2 canali.*

#### **Personalizzazione di EUPHONY**

È possibile personalizzare l'ambientazione acustica (e la posizione) del campo sonoro e il bilanciamento (livello) tra i canali surround e salvare le impostazioni.

#### **1 Fare clic su [Custom] per "EUPHONY".**

Viene visualizzata la schermata di personalizzazione di EUPHONY.

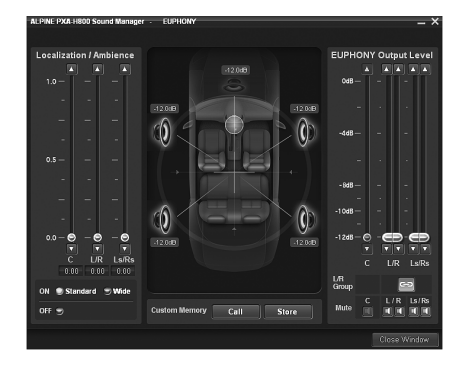

**2 Fare clic su [Standard], [Wide] o [Off] in "Localization/ Ambience" per scegliere la posizione/ambientazione.**

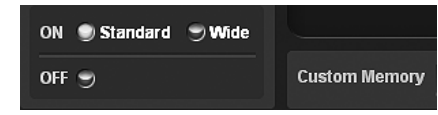

- Standard: Configurazione dell'ambientazione normale per l'audio Ls/Rs. Scegliere questa impostazione per un'espansione moderata dell'audio.
- Wide: L'ambientazione dell'audio Ls/Rs è riconoscibile più facilmente. Utilizzare questa impostazione quando si desidera maggiore nitidezza e incisività.
- OFF: Questa impostazione disattiva EUPHONY.
- **3 Regolare la posizione/ambientazione per ciascun canale. Trascinare [ ] per "Localization/Ambience" o fare clic su**  $\left[\begin{array}{c} 1 \end{array}\right]$ **o**  $\left[\begin{array}{c} 0 \end{array}\right]$ .

Impostazione canale: C (centrale), L (anteriore sinistro) / R (anteriore destro), Ls (sinistro surround) /Rs (destro surround) Impostazioni: Da 0,0 a 1,0 (incrementi di 0,05)

#### **Fare clic su [**  $\approx$  **1 o [**  $\approx$  **1 per "L/R Group".**

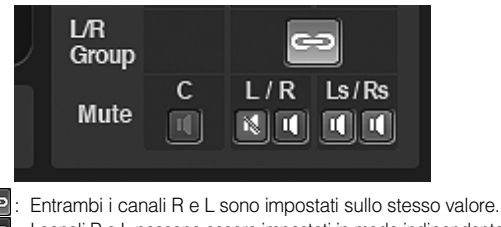

- $\equiv$  : I canali R e L possono essere impostati in modo indipendente.
- *Selezionando " " viene visualizzato un messaggio che chiede di confermare quale dei valori di configurazione del canale R o L deve essere applicato. Fare clic su [LEFT] o [RIGHT].*
- **5** Regolare il livello per ciascun canale. Trascinare  $\lceil \bigcirc \rceil$ **per "EUPHONY Output Level" o fare clic su [ A ] o [ V].** Impostazione canale: C (centrale), L (anteriore sinistro) / R

(anteriore destro), Ls (sinistro surround) /Rs (destro surround)

Impostazioni: Da -12 a 0 dB (incrementi di 0,05)

**6 Fare clic su [Store] per "Custom Memory" per salvare le impostazioni.** 

Viene visualizzata la schermata di selezione della memoria.

- **7 Fare clic su [Custom 1], [Custom 2] o [Custom 3], quindi fare clic su [OK].**
- **8 Una volta completata l'impostazione, fare clic su [Close Window].**
- *Questa impostazione è disponibile solo per la riproduzione del segnale a 2 canali.*
- *Facendo clic su [Call] al punto 6, è possibile richiamare e regolare nuovamente i valori di impostazione memorizzati. Fare clic su [Custom 1], [Custom 2] o [Custom 3] nella schermata di selezione dei valori di impostazione, quindi fare clic su [OK].*
- *Facendo clic su di "Mute" nel modo di regolazione, è possibile disattivare l'audio del canale selezionato.*

### **Utilizzo di Dolby Pro Logic II (Dolby Pro Logic II)**

L'elaborazione Pro Logic può essere effettuata sui segnali musicali stereo registrati in due canali. Questo dona all'audio stereo a 2 canali un effetto più realistico, da sala da concerto. Selezionando "Music", è possibile regolare l'ampiezza centrale. Questa funzione offre la posizione vocale ottimale regolando la posizione del canale centrale tra l'altoparlante centrale e gli altoparlanti a sinistra e a destra. (Impostazione iniziale: "Music")

 $1$   $\,$  Fare clic su [ $\blacktriangledown$ ] per "2ch Playback Mode" e **selezionare e fare clic su [Dolby Pro Logic II] nel menu a discesa.** 

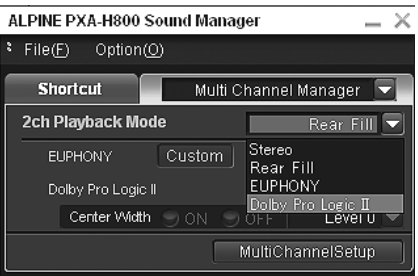

**2 Fare clic su [Music] o [Movie] per "Dolby Pro Logic II".** 

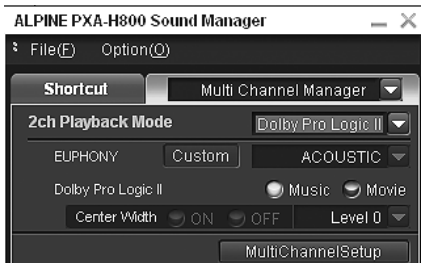

- Music: Adatto ai programmi televisivi stereo e a tutti i programmi codificati in Dolby Surround. La direttività del campo sonoro si avvicina al segnale discreto 5.1
- Movie: Può essere utilizzato per tutte le registrazioni musicali stereo e offre un campo sonoro profondo e ampio.
- *Per ulteriori informazioni su Dolby Pro Logic II, consultare pagina 61.*
- *Questa funzione è disponibile solo con i segnali a 2 canali.*

#### **Regolazione di Center Width (Center Width)**

Se viene selezionato "Music" per "Dolby Pro Logic II", è possibile regolare ulteriormente l'ampiezza centrale attenendosi ai punti seguenti. Questa funzione offre la posizione vocale ottimale, regolando la posizione del canale centrale tra l'altoparlante centrale e gli altoparlanti a sinistra e a destra. (Le regolazioni effettuate in "Regolazione dell'immagine acustica (BI-PHANTOM)" (pagina 33) non hanno effetto mentre questa funzione è attiva.) (Impostazione iniziale: "OFF", "Level 0")

- **1 Fare clic su [ON] per "Dolby Pro Logic II" "Center Width".**
- $2$   $\,$  Fare clic su [ $\blacktriangledown$ ] e selezionare e fare clic sul livello.

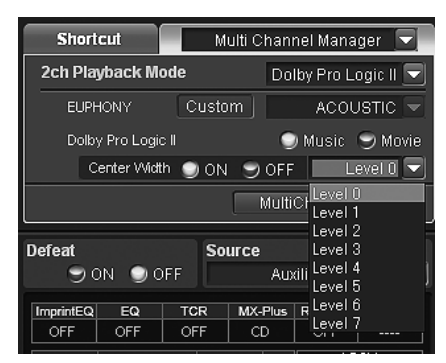

Impostazioni del livello: Da Level 0 a Level 7

Quando il livello aumenta, la posizione del canale centrale si sposta dal centro verso i lati.

• *Quando l'altoparlante centrale è disattivato in "Impostazione del sistema degli altoparlanti (Output System Select)" (pagina 13)/ "Impostazione degli altoparlanti (Speaker Setup)/Impostazione dei subwoofer" (pagina 14), non è possibile impostare questa voce.*

# **Procedura di regolazione della funzione multicanale**

Effettuare le regolazioni descritte di seguito per riprodurre l'audio Dolby Digital e DTS con maggiore accuratezza.

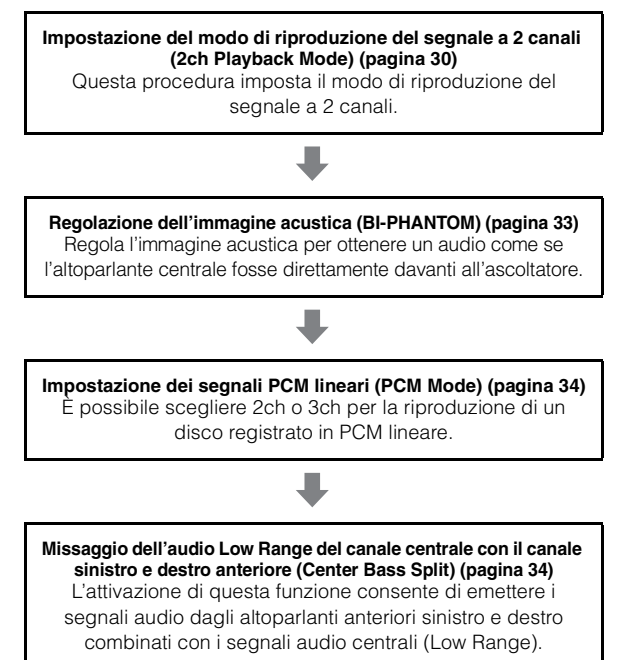

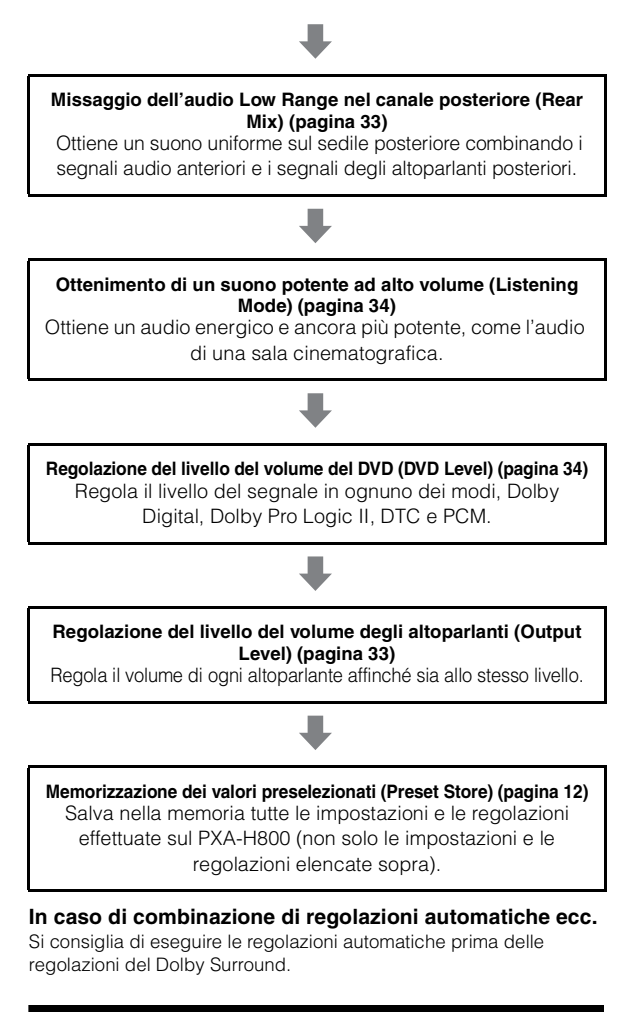

# **Configurazione della funzione multicanale**

Questa procedura configura la riproduzione multicanale.

**1 Fare clic su [Multi Ch. Setup] sulla scheda [Shortcut] nel menu principale.**

Viene visualizzata la schermata Multi Channel Setup.

• *Anche facendo clic su [Multi Channel Sound Manager] sulla scheda di commutazione delle funzioni e quindi su [Multi Channel Setup], viene visualizzata la schermata Multi Channel Setup. Consultare "Funzionamento della scheda di commutazione delle funzioni" (pagina 7).*

#### **2 Impostare e regolare ogni voce.**

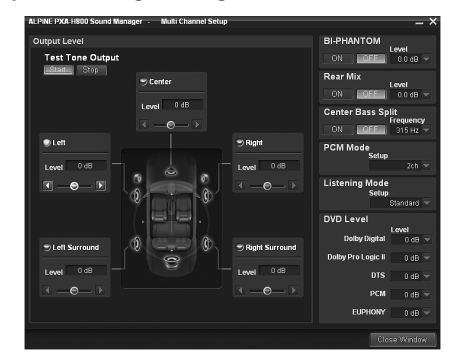

Impostazioni: Output Level/BI-PHANTOM/Rear Mix/Center Bass Split/PCM Mode/Listening Mode/DVD Level

#### **3 Una volta completata l'impostazione, fare clic su [Close Window].**

• *Dopo aver completato la configurazione, si raccomanda di memorizzare le impostazioni sull'unità. Per ulteriori informazioni, consultare "Memorizzazione dei valori preselezionati (Preset Store)" (pagina 12).*

## **Regolazione del livello del volume degli altoparlanti (Output Level)**

I toni di prova aiutano ad effettuare le regolazioni del volume per i diversi altoparlanti. Quando il volume è bilanciato, si avverte un forte senso di presenza dai diversi altoparlanti dalla posizione di ascolto. (Impostazione iniziale: "±0dB")

#### **1 Fare clic su [Start] per "Test Tone Output".**

Viene visualizzata la schermata del livello di uscita e il tono di prova viene emesso dall'altoparlante anteriore sinistro.

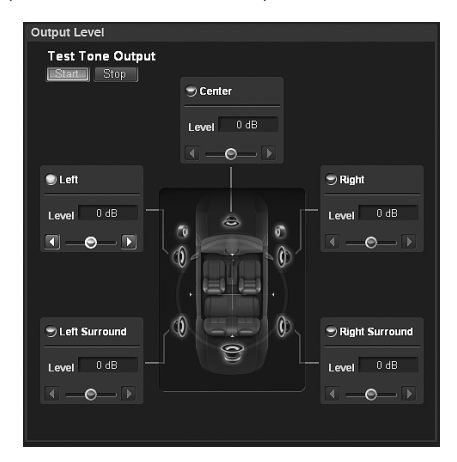

#### **2 Selezionare e fare clic su un canale.**

Impostazioni: Left/Center/Right/Right Surround/Left Surround

- *I canali da impostare variano a seconda del sistema impostato in "Impostazione del sistema degli altoparlanti (Output System Select)" (pagina 13).*
- **3 Regolare i volumi degli altoparlanti per ogni canale per renderli uguali mentre il tono di prova viene**  emesso da ciascun canale. Trascinare [O] o fare **clic su [ ] o [ ] per effettuare le regolazioni.**

Level: Da -10 a +10 dB (incrementi di 1 dB)

Regolazione basata sugli altoparlanti anteriori.

#### **4 Ripetere i punti 2 e 3 per impostare il livello di ciascun canale.**

#### **5 Per arrestare il tono di prova, fare clic su [Stop].**

• *Durante questa regolazione, non premere il tasto di arresto, pausa, ricerca, avanzamento rapido, non cambiare disco o canale audio dell'unità. Se viene selezionato il modo di codifica, l'impostazione viene cancellata.*

## **Regolazione dell'immagine acustica (BI-PHANTOM)**

L'altoparlante centrale deve essere collocato sul cruscotto, alla stessa distanza dagli altoparlanti a sinistra e a destra. Nella maggior parte dei casi, non si tratta di un'operazione semplice. Grazie a Bi-PHANTOM, viene creato un altoparlante centrale virtuale inviando le informazioni del canale centrale a entrambi gli altoparlanti a sinistra e a destra. La regolazione dell'ampiezza centrale in Dolby Pro Logic II "Music" (vedere "Utilizzo di Dolby Pro Logic II (Dolby Pro Logic II)" a pagina 31), rende questa funzione non disponibile. (Impostazione iniziale: "OFF", "±0dB")

#### **1 Fare clic su [ON] per "BI-PHANTOM".**

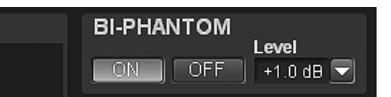

Attivando questa funzione si crea un'immagine acustica che simula che l'altoparlante centrale sia direttamente di fronte a ciascun ascoltatore tramite l'invio dell'audio dell'altoparlante centrale a entrambi i lati.

 $2$  Fare clic su [▼] per "Level" e selezionare e fare clic **sul livello desiderato nel menu a discesa.**

Level: Da -5 a +5 dB (incrementi di 1 dB)

Il livello può essere regolato da -5 a +5. Più alto è il livello, più l'immagine acustica si sposta dall'altoparlante centrale verso i lati.

- *Durante questa regolazione, non premere il tasto di arresto, pausa, ricerca, avanzamento rapido, non cambiare disco o canale audio dell'unità. Se viene selezionato il modo di codifica, l'impostazione viene cancellata.*
- *Quando l'altoparlante centrale è disattivato in "Impostazione del sistema degli altoparlanti (Output System Select)" (pagina 13)/ "Impostazione degli altoparlanti (Speaker Setup)/Impostazione dei subwoofer" (pagina 14), non è possibile impostare questa voce.*
- *Disponibile solo per Dolby Pro Logic II, EUPHONY e DTS (con segnale centrale).*

## **Missaggio dell'audio Low Range nel canale posteriore (Rear Mix)**

Questa funzione combina i segnali audio del canale anteriore con i segnali audio in uscita dagli altoparlanti posteriori, migliorando l'audio per i sedili posteriori del veicolo. Questa funzione è utilizzata con un sistema privo di subwoofer e consente agli altoparlanti posteriori di produrre frequenze più basse rispetto agli altoparlanti anteriori. (Impostazione iniziale: "OFF", "±0dB")

## **1 Fare clic su [ON] per " Rear Mix".**

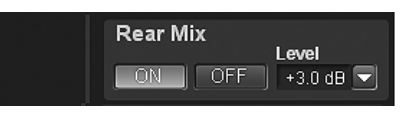

L'attivazione di questa funzione combina i segnali audio emessi dagli altoparlanti posteriori con i segnali audio anteriori.

#### $2$  Fare clic su [▼ ] per "Level" e selezionare e fare clic **sul livello desiderato nel menu a discesa.**

#### Level: -6/-3/0/+3/+6 dB

Il livello può essere regolato in 5 fasi. Più alto è il livello, maggiore è l'audio Low Range in uscita dagli altoparlanti posteriori. (A seconda del software, per esempio DVD, l'effetto può variare.)

- *Durante questa regolazione, non premere il tasto di arresto, pausa, ricerca, avanzamento rapido, non cambiare disco o canale audio dell'unità. Se viene selezionato il modo di codifica, l'impostazione viene cancellata.*
- *Quando l'altoparlante posteriore è disattivato in "Impostazione del sistema degli altoparlanti (Output System Select)" (pagina 13)/ "Impostazione degli altoparlanti (Speaker Setup)/Impostazione dei subwoofer" (pagina 14), non è possibile impostare questa voce.*
- *Disponibile solo per Dolby Pro Logic II, EUPHONY e DTS (con segnale posteriore).*

## **Missaggio dell'audio Low Range del canale centrale con il canale sinistro e destro anteriore (Center Bass Split)**

Attivando questa funzione vengono inviate frequenze basse al canale centrale e agli altoparlanti anteriori sinistro e destro. Ciò consente di migliorare l'audio complessivo utilizzando un piccolo altoparlante centrale. Questa funzione è utilizzata quando l'altoparlante centrale ha un diametro ridotto e non riesce a produrre suoni a bassa frequenza. (Impostazione iniziale: "OFF", "315 Hz")

## **1 Fare clic su [ON] di "Center Bass Split".**

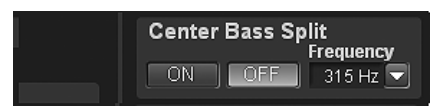

L'attivazione di questa funzione combina i segnali audio emessi dagli altoparlanti posteriori con i segnali audio anteriori.

 $2$  Fare clic su [▼ ] per "Frequency" e selezionare e fare **clic sulla frequenza desiderata nel menu a discesa.** 

Frequency:

200 Hz/225 Hz/250 Hz/280 Hz/315 Hz/350 Hz/400 Hz/450 Hz/500 Hz

- *Durante questa regolazione, non premere il tasto di arresto, pausa, ricerca, avanzamento rapido, non cambiare disco o canale audio dell'unità. L'effetto potrebbe non essere riconoscibile con facilità a seconda delle condizioni di codifica.*
- *Quando l'altoparlante centrale è disattivato in "Impostazione del sistema degli altoparlanti (Output System Select)" (pagina 13)/ "Impostazione degli altoparlanti (Speaker Setup)/Impostazione dei subwoofer" (pagina 14), non è possibile impostare questa voce.*
- *Disponibile solo per Dolby Pro Logic II, EUPHONY e DTS (con segnale centrale).*

## **Impostazione dei segnali PCM lineari (PCM Mode)**

L'uscita durante la riproduzione di dischi registrati in PCM lineare può essere impostata su 2 o 3 canali. (Impostazione iniziale: "2ch")

#### $1$  **Fare clic su [** $\blacktriangledown$ **] per "PCM Mode" e fare clic su [2ch] o [3ch] dal menu a discesa.**

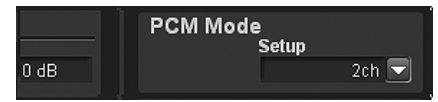

2ch: Uscita a 2 canali (L/R) 3ch: Uscita a 3 canali (L/R/CENTRE)

• *Quando l'altoparlante centrale è disattivato in "Impostazione del sistema degli altoparlanti (Output System Select)" (pagina 13)/ "Impostazione degli altoparlanti (Speaker Setup)/Impostazione dei subwoofer" (pagina 14), non è possibile impostare questa voce.*

## **Ottenimento di un suono potente ad alto volume (Listening Mode)**

Con Dolby Digital, la gamma dinamica viene compressa in modo che si possa ottenere un suono potente anche con livelli di volume normali. Questa compressione può essere cancellata per ottenere un suono energico di potenza ancora maggiore, con effetto sala cinematografica. Questa funzione è disponibile solo nel modo Dolby Digital. (Impostazione iniziale: "Standard")

#### $1$  Fare clic su **[▼] per "Listening Mode" e fare clic** su **[Standard] o [Maximum] dal menu a discesa.**

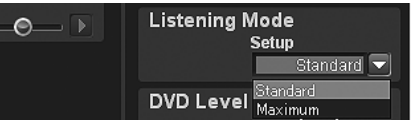

Standard: Suono dinamico con volume normale Maximum: Suono dinamico con volume alto

- *Questa funzione è disponibile solo per Dolby Digital.*
- *Quando si utilizza questa funzione, mantenere il volume a un livello tale che il suono sia percepibile anche fuori dall'abitacolo.*
- *A seconda del tipo di sorgente, per esempio un DVD, questa funzione potrebbe non essere disponibile.*

## **Regolazione del livello del volume del DVD (DVD Level)**

È possibile impostare il livello del volume per i modi Dolby Digital, Dolby Pro Logic II, DTS, EUPHONY e PCM. (Impostazione iniziale: " $\pm 0$ dB")

**1 Fare clic su [ ] per "DVD Level" e selezionare e fare clic sul livello del modo desiderato nel menu a discesa.**

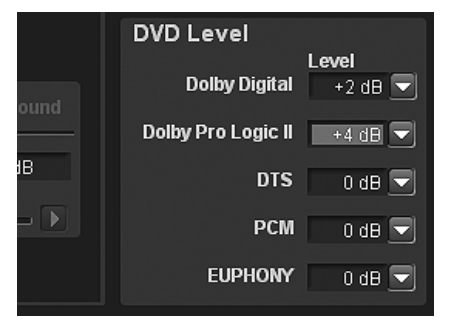

Modi di regolazione: Dolby Digital/Dolby Pro Logic II/DTS / PCM/EUPHONY

Level: Da -10 a +10 dB (incrementi di 1 dB)

• *Durante questa regolazione, non premere il tasto di arresto, pausa, ricerca, avanzamento rapido, non cambiare disco o canale audio dell'unità. L'effetto potrebbe non essere riconoscibile con facilità a seconda delle condizioni di codifica.*

# **Utilizzo di base**

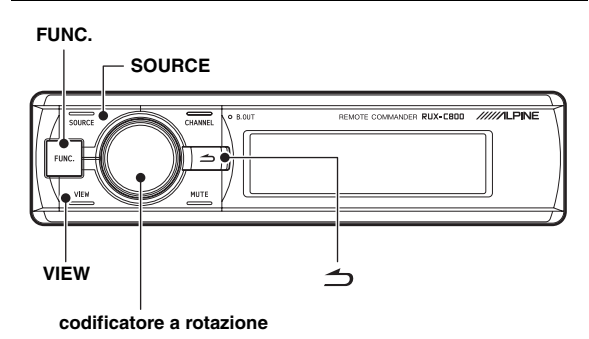

#### e **Informazioni sul display del controller <Voci selezionate>**

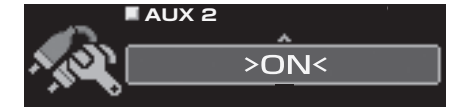

**<Voci non selezionate>**

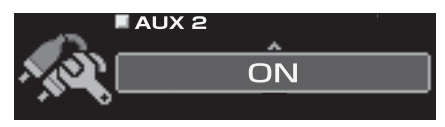

# **Avvio iniziale del sistema**

Se il sistema smette di funzionare correttamente, impostare la chiave di avviamento su off e poi di nuovo su on. Se il sistema continua a non funzionare correttamente, eseguire il reset dell'unità.

#### **1 Premere il pulsante RESET con una penna a sfera o un oggetto appuntito simile.**

**<Lato destro>**

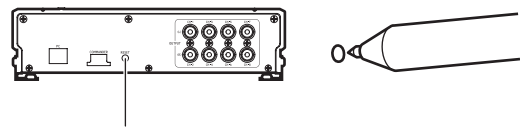

#### **Pulsante RESET**

Il sistema sarà resettato e riavviato.

- *Eseguire il reset quando il sistema è spento.*
- *Resettando il sistema, le impostazioni memorizzate nel sistema non vengono cancellate.*

# **Uso dei collegamenti Ai-NET**

Quando l'unità è collegata all'unità principale tramite Ai-NET, alcune operazioni possono essere controllate dall'unità principale.

Le operazioni seguenti sono controllate dall'unità principale. Se l'unità principale è collegata, il controller e il computer non controllano più tali operazioni.

- Accensione e spegnimento (pagina 35)
- Commutazione delle sorgenti (pagina 36)
- Regolazione del subwoofer/del bilanciamento/del fader/del volume (pagina 35, 36)

È possibile impostare Defeat (pagina 36) e Richiamo delle impostazioni memorizzate (Preset Call) (pagina 37) tramite l'unità principale, il controller o il computer.

• *Consultare le Istruzioni per l'uso dell'unità principale.* 

# **Accensione e spegnimento**

Quando si accende l'unità per la prima volta, per proteggere gli altoparlanti, non viene emesso alcun suono finché non viene selezionato il sistema in "Impostazione del sistema degli altoparlanti (System Select)" (pagina 37)/"Impostazione del sistema di ingresso AUX (AUX Input Setup)" (pagina 39) e non vengono impostati gli altoparlanti stessi. In primo luogo, impostare il sistema di ingresso / il sistema degli altoparlanti. Non è possibile controllare l'accensione/lo spegnimento dal computer. Se è collegata un'unità principale compatibile con Ai-NET, l'alimentazione dell'unità è collegata all'alimentazione dell'unità principale.

- **1 Impostare la chiave di avviamento su ACC o ON.** L'unità si accende.
- **2 Tenere premuto [SOURCE] per almeno 2 secondi per spegnere l'unità.**
- *Entrambi i pulsanti accendono l'unità.*
- *Se la chiave di avviamento è impostata su off, anche l'unità si spegne.*

# **Regolazione dell'audio**

**1 Premere più volte il [codificatore a rotazione].**

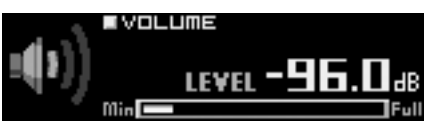

Selezionare il modo di regolazione.

SUBWOOFER\*1  $\rightarrow$  NAVI LEVEL\*2  $\rightarrow$  MX PLUS SETUP (LEVEL ADJUSTMENT)  $*^3 \rightarrow$  BALANCE  $\rightarrow$  FADER  $\rightarrow$  $DEFEAT \rightarrow VOLUME \rightarrow SUBWOOFER$ 

*\*<sup>1</sup> Non viene visualizzato quando il subwoofer è spento.*

*\*2 Non viene visualizzato quando "Missaggio della guida vocale del sistema di navigazione (Navi Mix Setup)" (pagina 41) è impostato su off.*

*\*3 Non viene visualizzato quando MX Plus è disattivato.*

# **2 Ruotare il [codificatore a rotazione].**

Selezionare il livello desiderato.

- *È possibile regolare il volume ruotando il codificatore a rotazione senza selezionare il modo Volume.*
- *Se non vengono eseguite operazioni entro 5 secondi, il modo di regolazione viene annullato.*

## **Regolazione del subwoofer (SUBWOOFER)**

Consente di regolare l'emissione del subwoofer (Impostazione iniziale: "00").

Impostazioni: Da 00 a 15

• *Se è collegata un'unità principale compatibile con Ai-NET, le impostazioni dell'audio sono regolate dall'unità principale e non è possibile regolarle dall'unità stessa.*

## **Regolazione del volume dell'audio del sistema di navigazione (NAVI LEVEL)**

Consente di regolare il volume della guida vocale del sistema di navigazione (Impostazione iniziale: "0 dB").

Impostazioni: Da -10 a +10 dB

## **Regolazione del livello di MX Plus (MX PLUS SETUP/LEVEL ADJUSTMENT)**

Consente di regolare il livello di MX Plus. Nel modo Ai-NET, la regolazione viene eseguita per la sorgente corrente (impostazione iniziale: "OFF" / "Non Effect").

#### **Se è collegata un'unità principale compatibile con Ai-NET:**

Impostazioni: DVD: OFF/Cinema/Action/Music AUX/Others: OFF/Compressed/Music/ DVD CD/Compressed Data/FM/Digital Radio: OFF/Level1/Level2/Level3

#### **Se non è collegata un'unità principale compatibile con Ai-NET:**

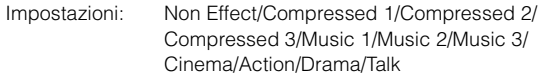

• *Per MX Plus, consultare "Impostazione di MX Plus (Ai-NET Mode)" (pagina 44) e "Impostazione di MX Plus (Standalone Mode)" (pagina 45).*

## **Regolazione del bilanciamento (tra destra e sinistra) (BALANCE)**

Consente di regolare il volume degli altoparlanti a destra e a sinistra (Impostazione iniziale: "0").

Impostazioni: Da L (sinistra) 15 a 0 (centrale) a R (destra) 15

• *Se è collegata un'unità principale compatibile con Ai-NET, le impostazioni dell'audio sono regolate dall'unità principale e non è possibile regolarle dall'unità stessa.*

## **Regolazione del fader (tra anteriore e posteriore) (FADER)**

Consente di regolare il volume degli altoparlanti anteriori e posteriori (Impostazione iniziale: "0").

Impostazioni: Da F (anteriore) 15 a 0 (centrale) a R (posteriore) 15

• *Se è collegata un'unità principale compatibile con Ai-NET, le impostazioni dell'audio sono regolate dall'unità principale e non è possibile regolarle dall'unità stessa.*

## **Impostazione di Defeat (DEFEAT)**

Quando è selezionato "ON", le impostazioni di ImprintEQ, EQ grafico, EQ parametrico, MX Plus, RoadEQ e correzione del tempo sono ripristinate sui valori iniziali (Impostazione iniziale: "OFF").

Impostazioni: ON/OFF

## **Regolazione del volume (VOLUME)**

Consente di regolare il volume (Impostazione iniziale: "-∞ dB").

Impostazioni: -∞ a 0,0 dB

• *Se è collegata un'unità principale compatibile con Ai-NET, le impostazioni dell'audio sono regolate dall'unità principale e non è possibile regolarle dall'unità stessa.*

# **Commutazione delle sorgenti**

L'unità può accettare fino a cinque linee di ingresso di segnali analogici e 2 linee di ingresso di segnali digitali. Per il collegamento, consultare il manuale di installazione.

Se è collegata un'unità principale compatibile con Ai-NET, la sorgente deve essere cambiata dall'unità principale. Questa funzione è disattivata sul controller.

## **1 Premere [SOURCE].**

Ad ogni pressione la sorgente cambia.  $AUX1 \rightarrow AUX2 \rightarrow AUX3 \rightarrow Ai-NET(HU) \rightarrow$  $Ai-NET(CHG) \rightarrow DIGITAL1 \rightarrow DIGITAL2 \rightarrow AUX1$ 

- *Il numero degli ingressi dei segnali analogici varia a seconda delle impostazioni selezionate in "Impostazione del sistema di ingresso AUX (AUX Input Setup)" (pagina 39).*
- *Vengono visualizzate solo le sorgenti impostate su ON in "Impostazione dell'ingresso AUX (AUX IN)" (pagina 39) e "Impostazione dell'ingresso digitale (Digital AUX)" (pagina 40).*
- *I nomi selezionati in "Denominazione dell'ingresso AUX (AUX Name)" (pagina 41) vengono visualizzati come nomi delle sorgenti.*

# **Memorizzazione dei valori preselezionati (Preset Store)**

È possibile memorizzare fino a 6 set di valori di impostazione/ regolazione. Tutti i valori di impostazione/regolazione seguenti sono memorizzati in una singola memoria di preselezione.

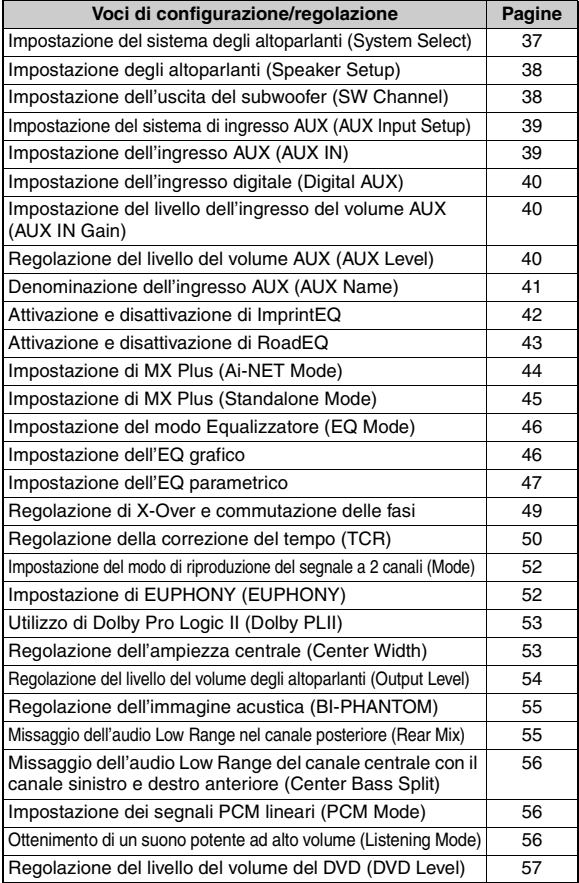

- **1 Regolare il valore che si desidera memorizzare e impostarlo.**
- **2 Premere [FUNC.].**
- **3 Ruotare il [codificatore a rotazione] per selezionare "Preset", quindi premere il [codificatore a rotazione].**
- **4 Ruotare il [codificatore a rotazione] per selezionare "Store", quindi premere il [codificatore a rotazione].**

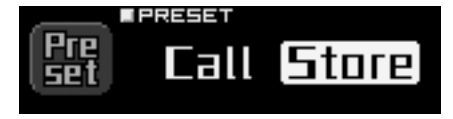

**5 Selezionare un'opzione da "P.1" a "P.6" ruotando il [codificatore a rotazione], quindi premere il [codificatore a rotazione].**

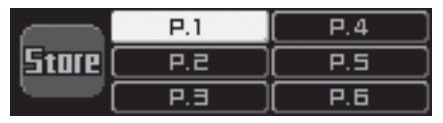

I dati vengono memorizzati nel numero di preselezione selezionato.

- *Questa funzione è disponibile se Defeat è impostato su OFF.*
- *I contenuti salvati non vengono cancellati neanche se l'unità viene resettata o si scollega la batteria.*

# **Richiamo di un'impostazione memorizzata (Preset Call)**

La memoria di preselezione memorizza diverse informazioni su regolazioni e impostazioni. Di conseguenza, occorre un certo tempo per richiamare dei dati dalla memoria di preselezione.

- **1 Tenere premuto [VIEW] per almeno 2 secondi.**
- **2 Selezionare un numero di preselezione da "P.1" a "P.6" ruotando il [codificatore a rotazione], quindi premere il [codificatore a rotazione].**

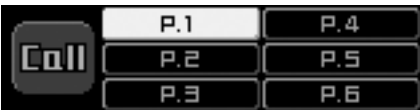

I valori del numero di preselezione selezionato vengono richiamati.

- È possibile richiamare la memoria di preselezione anche attenendosi alla procedura seguente:
	- 1 Premere [FUNC.].
	- 2 Ruotare il [codificatore a rotazione] per selezionare "Preset", quindi premere il [codificatore a rotazione].
	- 3 Ruotare il [codificatore a rotazione] per selezionare "Call", quindi premere il [codificatore a rotazione].
	- 4 Selezionare un numero di preselezione da "P.1" a "P.6" ruotando il [codificatore a rotazione], quindi premere il [codificatore a rotazione]. I valori del numero di preselezione selezionato vengono richiamati.
- *Questa funzione è disponibile se Defeat è impostato su OFF.*
- *Se il sistema degli altoparlanti nella memoria di preselezione e il sistema degli altoparlanti corrente non corrispondono, non è possibile effettuare il richiamo.*
- *Se il sistema di ingresso AUX nella memoria di preselezione e il sistema di ingresso AUX corrente non corrispondono, non è possibile richiamare le voci relative al sistema di ingresso AUX.*

# **Impostazione del sistema degli altoparlanti (System Select)**

In primo luogo, impostare il sistema e gli altoparlanti. Se non viene impostato un sistema, non è possibile impostare alcuna funzione. Accertarsi di impostare il sistema prima. Se il sistema selezionato e i collegamenti degli altoparlanti non corrispondono, è possibile che gli altoparlanti siano danneggiati. Accertarsi di controllare i collegamenti degli altoparlanti prima di selezionare il sistema.

#### **Solo per il primo avvio:**

**1 Premere [FUNC.] o il [codificatore a rotazione].** Viene visualizzata la schermata di selezione del sistema di uscita. Passare al punto 3.

## **1 Premere [FUNC.].**

- **2 Ruotare il [codificatore a rotazione] per selezionare "Output Setup", quindi premere il [codificatore a rotazione].**
- **3 Ruotare il [codificatore a rotazione] per selezionare "System Select", quindi premere il [codificatore a rotazione].**

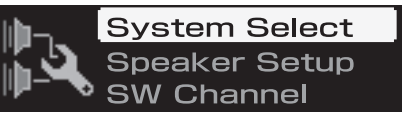

Viene visualizzata la schermata di selezione del sistema di uscita.

**4 Ruotare il [codificatore a rotazione] per selezionare un sistema, quindi premere il [codificatore a rotazione].**

# -2way+R+SW

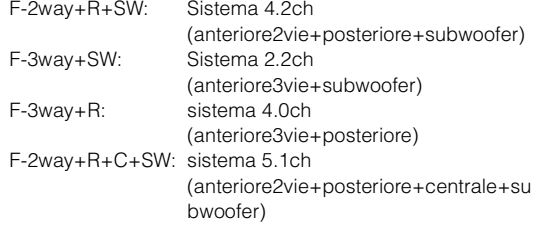

- *Consultare la tabella 1 (sistema di uscita) in "Configurazione del sistema" (pagina 60).*
- **5 Selezionare "OK" ruotando il [codificatore a rotazione] quando viene visualizzato un messaggio di conferma, quindi premere il [codificatore a rotazione].**

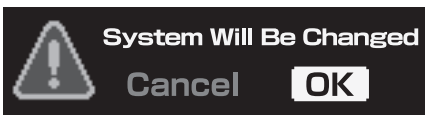

Viene visualizzata la schermata di configurazione degli altoparlanti.

- *Se viene selezionato "OK", l'uscita audio si arresta finché la chiave di avviamento non viene impostata su on/off.*
- **6 Disattivare tutti gli altoparlanti non collegati. Ruotare il [codificatore a rotazione] per selezionare "ON" o "OFF" ecc., quindi premere il [codificatore a rotazione].**

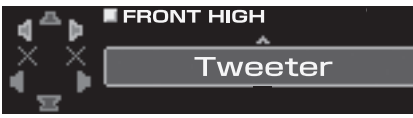

Ripetere la procedura finché non sono stati impostati tutti gli altoparlanti.

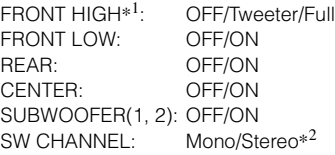

# **Dal controller**

- *\*1 Modificando l'impostazione dell'altoparlante "FRONT HIGH" su "Full", viene visualizzato un messaggio che chiede di confermare la modifica. Per impostare "Full Range", ruotare il [codificatore a rotazione] per selezionare "OK", quindi premere il [codificatore a rotazione]. Quando con il tweeter è selezionato Full Range, è possibile che il tweeter sia danneggiato. Eseguire l'impostazione adeguata a seconda dello scopo.*
- *\*<sup>2</sup> Questa voce può essere impostata solo se sono collegati 2 subwoofer. Ruotare il [codificatore a rotazione] per selezionare "Stereo" o "Mono", quindi premere il [codificatore a rotazione].* Stereo: Uscita subwoofer stereo (L/R) Mono: Uscita subwoofer mono
- *Gli altoparlanti che non possono essere disattivati non possono neppure essere configurati. Consultare la tabella 1 (sistema di uscita) in "Configurazione del sistema" (pagina 60).*
- *Se si collega un solo subwoofer, disattivare "Subwoofer2".*

## **7-1Primo avvio:**

**La schermata di selezione del sistema di ingresso AUX viene visualizzata automaticamente. Proseguire l'impostazione facendo riferimento a "Impostazione del sistema di ingresso AUX (AUX Input Setup)" (pagina 39).**

## **7-2Avvio successivo al primo:**

**Viene visualizzata la schermata "Turn ACC Off". Impostare la chiave di avviamento su off e poi ancora su on. Le impostazioni diventano operative.**

- Se viene premuto [ $\bigtriangleup$ ] durante l'impostazione, l'unità torna alla *voce precedente.*
- *Se viene cambiato il sistema degli altoparlanti, tutti i valori di configurazione a eccezione di quelli dell'ingresso AUX saranno ripristinati sui valori di configurazione iniziali.*
- *È possibile anche impostare gli altoparlanti da "Impostazione degli altoparlanti (Speaker Setup)" (pagina 38).*
- *È possibile anche impostare l'uscita del subwoofer da "Impostazione dell'uscita del subwoofer (SW Channel)" (pagina 38).*
- *Dopo aver completato la configurazione, si raccomanda di memorizzare le impostazioni sull'unità. Per ulteriori informazioni, consultare "Memorizzazione dei valori preselezionati (Preset Store)" (pagina 36).*

# **Impostazione degli altoparlanti (Speaker Setup)**

Accendere gli altoparlanti collegati.

- **1 Premere [FUNC.].**
- **2 Ruotare il [codificatore a rotazione] per selezionare "Output Setup", quindi premere il [codificatore a rotazione].**
- **3 Ruotare il [codificatore a rotazione] per selezionare "Speaker Setup", quindi premere il [codificatore a rotazione].**

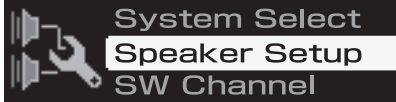

Viene visualizzata la schermata di selezione degli altoparlanti.

**4 Ruotare il [codificatore a rotazione] per selezionare l'altoparlante da impostare, quindi premere il [codificatore a rotazione].**

Impostazioni: Front High/Front Mid/Front Low/Rear/ Center/Subwoofer (1, 2)

- *Gli altoparlanti da impostare variano a seconda del sistema impostato in "Impostazione del sistema degli altoparlanti (System Select)" (pagina 37).*
- *Gli altoparlanti che non possono essere disattivati non possono neppure essere configurati. Consultare la tabella 1 (sistema di uscita) in "Configurazione del sistema" (pagina 60).*

**5 Ruotare il [codificatore a rotazione] per selezionare "ON" o "OFF" ecc., quindi premere il [codificatore a rotazione].**

Ripetere la procedura finché non sono stati impostati tutti gli altoparlanti.

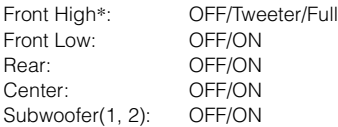

*\* Modificando l'impostazione dell'altoparlante "Front High" su "Full", viene visualizzato un messaggio che chiede di confermare la modifica. Per impostare "Full Range", ruotare il [codificatore a rotazione] per selezionare "OK", quindi premere il [codificatore a rotazione].* 

*Quando con il tweeter è selezionato Full Range, è possibile che il tweeter sia danneggiato. Eseguire l'impostazione adeguata a seconda dello scopo.*

- *Se si collega un solo subwoofer, disattivare "Subwoofer2".*
- **Per configurare altri altoparlanti, premere [**  $\Rightarrow$  **] e ripetere i punti 4 e 5.**

#### **7 Una volta completata l'impostazione, tenere premuto [ ] per almeno 2 secondi.**

- *Se viene premuto [ ] durante l'impostazione, l'unità torna alla voce precedente.*
- *Se l'impostazione degli altoparlanti è modificata mentre ImprintEQ/ RoadEQ è attivo, ImprintEQ/RoadEQ verrà disattivato dopo la visualizzazione del messaggio di conferma.*
- *Dopo aver completato la configurazione, si raccomanda di memorizzare le impostazioni sull'unità. Per ulteriori informazioni, consultare "Memorizzazione dei valori preselezionati (Preset Store)" (pagina 36).*

# **Impostazione dell'uscita del subwoofer (SW Channel)**

È possibile impostare l'emissione del subwoofer so stereo o mono. Accertarsi di impostare l'emissione corretta per il tipo di subwoofer in uso. (Impostazione iniziale: "Mono")

- **1 Premere [FUNC.].**
- **2 Ruotare il [codificatore a rotazione] per selezionare "Output Setup", quindi premere il [codificatore a rotazione].**
- **3 Ruotare il [codificatore a rotazione] per selezionare "SW Channel", quindi premere il [codificatore a rotazione].**

**System Select Speaker Setup SW Channel** 

Viene visualizzata la schermata di selezione del canale del subwoofer.

**4 Ruotare il [codificatore a rotazione] per selezionare "Mono" o "Stereo", quindi premere il [codificatore a rotazione].**

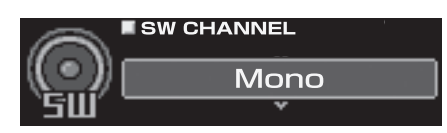

Mono: Uscita subwoofer mono Stereo: Uscita subwoofer stereo (L/R)

## **5 Una volta completata l'impostazione, tenere premuto [ ] per almeno 2 secondi.**

- *Questa voce può essere impostata solo se in "Impostazione del sistema degli altoparlanti (System Select)" (pagina 37)/"Impostazione degli altoparlanti (Speaker Setup)" (pagina 38) sono stati collegati due subwoofer.*
- *Se viene premuto [ ] durante l'impostazione, l'unità torna alla voce precedente.*
- *Dopo aver completato la configurazione, si raccomanda di memorizzare le impostazioni sull'unità. Per ulteriori informazioni, consultare "Memorizzazione dei valori preselezionati (Preset Store)" (pagina 36).*

# **Impostazione del sistema di ingresso AUX (AUX Input Setup)**

Questa procedura serve per impostare l'ingresso (RCA) analogico sei canali dell'unità. È possibile anche impostare i livelli di volume dell'ingresso. **Al primo avvio, viene visualizzata automaticamente la schermata di selezione del sistema di ingresso AUX dopo l'impostazione degli altoparlanti. Passare al punto 3.**

- **1 Premere [FUNC.].**
- **2 Ruotare il [codificatore a rotazione] per selezionare "Input Setup", quindi premere il [codificatore a rotazione].**
- **3 Ruotare il [codificatore a rotazione] per selezionare "AUX Input Setup", quindi premere il [codificatore a rotazione].** Viene visualizzata la schermata di configurazione dell'ingresso AUX.
- **4 Ruotare il [codificatore a rotazione] per selezionare il sistema desiderato, quindi premere il [codificatore a rotazione].**

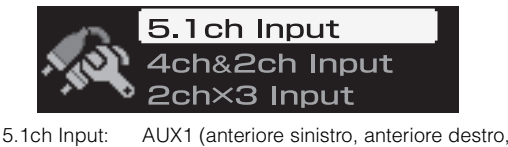

- posteriore sinistro, posteriore destro, centrale, subwoofer) 4ch&2ch Input: AUX1 (anteriore sinistro, anteriore destro,
- posteriore sinistro, posteriore destro)/AUX2 (sinistro, destro) 2ch×3 Input: AUX1 (sinistro, destro)/AUX2 (sinistro,

destro)/AUX3 (sinistro, destro)

- *Consultare la tabella 2 (configurazione dell'ingresso) in "Configurazione del sistema" (pagina 60).*
- **5 Selezionare "OK" ruotando il [codificatore a rotazione] quando viene visualizzato un messaggio di conferma, quindi premere il [codificatore a rotazione].**

Viene visualizzata la schermata di configurazione di AUX IN Gain.

- *Se viene selezionato "OK", l'uscita audio si arresta finché la chiave di avviamento non viene impostata su on/off.*
- **6 Selezionare "High" o "Low" per ciascun ingresso AUX ruotando il [codificatore a rotazione], quindi premere il [codificatore a rotazione].**

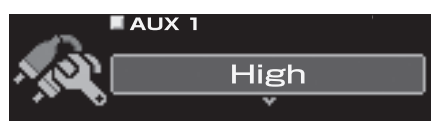

High: Quando il livello del volume dell'ingresso esterno è alto. Low: Quando il livello del volume dell'ingresso esterno è basso.

- **7 Viene visualizzata la schermata "Turn ACC Off". Impostare la chiave di avviamento su off e poi ancora su on.** Le impostazioni diventano operative.
- Se viene premuto [ $\bigtriangleup$ ] durante l'impostazione, l'unità torna alla *voce precedente.*
- *È possibile anche impostare il guadagno in "Impostazione del livello dell'ingresso del volume AUX (AUX IN Gain)" (pagina 40).*
- *Se viene cambiato il sistema di ingresso AUX, tutti i valori di configurazione dell'ingresso AUX saranno ripristinati sui valori di configurazione iniziali.*
- *Dopo aver completato la configurazione, si raccomanda di memorizzare le impostazioni sull'unità. Per ulteriori informazioni, consultare "Memorizzazione dei valori preselezionati (Preset Store)" (pagina 36).*

# **Impostazione dell'ingresso AUX (AUX IN)**

È possibile collegare all'unità un televisore o un videoregistratore con uscita audio RCA. Selezionare OFF se l'ingresso esterno non è collegato (Impostazione iniziale: "ON").

- **1 Premere [FUNC.].**
- **2 Ruotare il [codificatore a rotazione] per selezionare "Input Setup", quindi premere il [codificatore a rotazione].**
- **3 Ruotare il [codificatore a rotazione] per selezionare "AUX IN", quindi premere il [codificatore a rotazione].** Viene visualizzata la schermata di selezione AUX.
- **4 Selezionare l'ingresso AUX desiderato ruotando il [codificatore a rotazione], quindi premere il [codificatore a rotazione].**

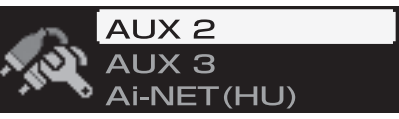

Voce di impostazione: AUX 2/AUX 3/Ai-NET(HU)/Ai-NET(CHG)

- *Non è possibile impostare AUX1.*
- *Se si collega un cavo di interfaccia RCA/Ai-NET (KCA-121B) al terminale di ingresso dell'unità principale (ingresso Ai-NET) / al terminale di ingresso del caricatore (ingresso Ai-NET), è possibile utilizzarlo come ingresso AUX.*
- *Il numero degli ingressi AUX varia a seconda della configurazione degli ingressi AUX (pagina 39).*
- **5 Ruotare il [codificatore a rotazione] per selezionare "ON" o "OFF", quindi premere il [codificatore a rotazione].**

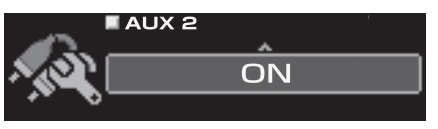

- **6 Per configurare un altro ingresso AUX, premere [ ] e ripetere i punti 4 e 5.**
- **7 Una volta completata l'impostazione, tenere premuto [ ] per almeno 2 secondi.**
- *Se è collegata un'unità principale compatibile con Ai-NET, l'ingresso esterno del PXA-H800 non è disponibile e questa impostazione viene disattivata.*
- *Se viene premuto [ ] durante l'impostazione, l'unità torna alla voce precedente.*
- *Dopo aver completato la configurazione, si raccomanda di memorizzare le impostazioni sull'unità. Per ulteriori informazioni, consultare "Memorizzazione dei valori preselezionati (Preset Store)" (pagina 36).*

# **Impostazione dell'ingresso digitale (Digital AUX)**

È possibile collegare all'unità un televisore o un videoregistratore con uscita audio RCA. Selezionare OFF per ogni ingresso esterno non collegato (Impostazione iniziale: "ON").

## **1 Premere [FUNC.].**

- **2 Ruotare il [codificatore a rotazione] per selezionare "Input Setup", quindi premere il [codificatore a rotazione].**
- **3 Ruotare il [codificatore a rotazione] per selezionare "Digital AUX", quindi premere il [codificatore a rotazione].** Viene visualizzata la schermata di selezione AUX.
- **4 Ruotare il [codificatore a rotazione] per selezionare "Digital 1", quindi premere il [codificatore a rotazione].**

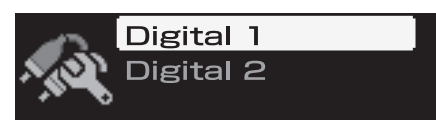

**5 Ruotare il [codificatore a rotazione] per selezionare "ON" o "OFF", quindi premere il [codificatore a rotazione].**

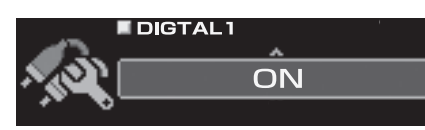

- $6$  **Premere** [  $\bigtriangleup$  ].
- **7 Ruotare il [codificatore a rotazione] per selezionare "Digital 2", quindi premere il [codificatore a rotazione].**
- **8 Ruotare il [codificatore a rotazione] per selezionare "ON" o "OFF", quindi premere il [codificatore a rotazione].**
- **9 Una volta completata l'impostazione, tenere premuto [ ] per almeno 2 secondi.**
- *Se è collegata un'unità principale compatibile con Ai-NET, l'ingresso esterno del PXA-H800 non è disponibile e questa impostazione viene disattivata.*
- *Se viene premuto [ ] durante l'impostazione, l'unità torna alla voce precedente.*
- *Dopo aver completato la configurazione, si raccomanda di memorizzare le impostazioni sull'unità. Per ulteriori informazioni, consultare "Memorizzazione dei valori preselezionati (Preset Store)" (pagina 36).*

# **Impostazione del livello dell'ingresso del volume AUX (AUX IN Gain)**

Se l'audio dell'ingresso esterno è distorto, selezionare High. (Impostazione iniziale: "High")

- **1 Premere [FUNC.].**
- **2 Ruotare il [codificatore a rotazione] per selezionare "Input Setup", quindi premere il [codificatore a rotazione].**
- **3 Ruotare il [codificatore a rotazione] per selezionare "AUX IN Gain", quindi premere il [codificatore a rotazione].** Viene visualizzata la schermata di selezione AUX.

**4 Selezionare l'ingresso AUX desiderato ruotando il [codificatore a rotazione], quindi premere il [codificatore a rotazione].**

Voce di impostazione:AUX 1, AUX2, AUX 3

- *Il numero degli ingressi AUX varia a seconda della configurazione degli ingressi AUX (pagina 39).*
- **5 Ruotare il [codificatore a rotazione] per selezionare "High" o "Low", quindi premere il [codificatore a rotazione].**

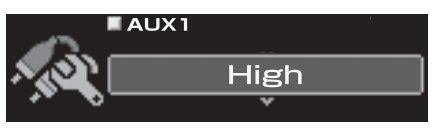

High: Quando il livello del volume dell'ingresso esterno è alto. Low: Quando il livello del volume dell'ingresso esterno è basso.

- **6 Per configurare un altro ingresso AUX, premere [ ] e ripetere i punti 4 e 5.**
- **7 Una volta completata l'impostazione, tenere premuto [ ] per almeno 2 secondi.**
- Se viene premuto [ $\bigtriangleup$  ] durante l'impostazione, l'unità torna alla *voce precedente.*
- *Dopo aver completato la configurazione, si raccomanda di memorizzare le impostazioni sull'unità. Per ulteriori informazioni, consultare "Memorizzazione dei valori preselezionati (Preset Store)" (pagina 36).*

# **Regolazione del livello del volume AUX (AUX Level)**

È possibile regolare il livello del volume dell'ingresso RCA esterno. Regolarlo quando il volume è più alto o più basso rispetto a quello del prodotto digitale ottico. (Impostazione iniziale: "0 dB")

- **1 Premere [FUNC.].**
- **2 Ruotare il [codificatore a rotazione] per selezionare "Input Setup", quindi premere il [codificatore a rotazione].**
- **3 Ruotare il [codificatore a rotazione] per selezionare "AUX Level", quindi premere il [codificatore a rotazione].** Viene visualizzata la schermata di selezione AUX.
- **4 Selezionare l'ingresso AUX desiderato ruotando il [codificatore a rotazione], quindi premere il [codificatore a rotazione].**

Voce di impostazione: AUX 1/AUX 2/AUX 3/Ai-NET(HU)/ Ai-NET(CHG)

- *Il numero degli ingressi AUX varia a seconda della configurazione degli ingressi AUX (pagina 39).*
- **5 Regolare il livello del volume ruotando il [codificatore a rotazione].**

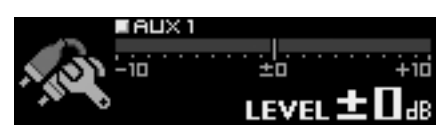

Impostazioni: Da -10 a +10 dB

**6 Per configurare un altro ingresso AUX, premere [ ] e ripetere i punti 4 e 5.** 

## **7 Una volta completata l'impostazione, tenere premuto [ ] per almeno 2 secondi.**

- Se viene premuto [ $\bigtriangleup$  ] durante l'impostazione, l'unità torna alla *voce precedente.*
- *Dopo aver completato la configurazione, si raccomanda di memorizzare le impostazioni sull'unità. Per ulteriori informazioni, consultare "Memorizzazione dei valori preselezionati (Preset Store)" (pagina 36).*

# **Denominazione dell'ingresso AUX (AUX Name)**

Quando si collega un dispositivo con ingresso esterno, è possibile scegliere un nome da assegnargli. Dopo aver impostato il valore su ON in "Impostazione dell'ingresso AUX (AUX IN)" (pagina 39), "Impostazione dell'ingresso digitale (Digital AUX)" (pagina 40), impostare questa voce (Impostazione iniziale: "Auxiliary").

# **1 Premere [FUNC.].**

- **2 Ruotare il [codificatore a rotazione] per selezionare "Input Setup", quindi premere il [codificatore a rotazione].**
- **3 Ruotare il [codificatore a rotazione] per selezionare "AUX Name", quindi premere il [codificatore a rotazione].**

Viene visualizzata la schermata di selezione AUX.

**4 Selezionare l'ingresso AUX desiderato ruotando il [codificatore a rotazione], quindi premere il [codificatore a rotazione].** Voce di impostazione: AUX 1/AUX 2/AUX 3/Ai-NET(HU)/

Ai-NET(CHG)/Digital 1/Digital 2

- *Il numero degli ingressi AUX varia a seconda della configurazione degli ingressi AUX (pagina 39).*
- **5 Scegliere tra "Auxiliary", "TV", "EXT.DVD", "Portable", e "Game" ruotando il [codificatore a rotazione], quindi premere il [codificatore a rotazione].**

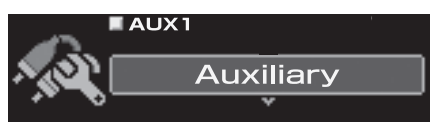

- **6 Per configurare un altro ingresso AUX, premere [ ] e ripetere i punti 4 e 5.**
- **7 Una volta completata l'impostazione, tenere premuto [ ] per almeno 2 secondi.**
- *Se è collegata un'unità principale compatibile con Ai-NET, le impostazioni dell'audio sono regolate dall'unità principale e non è possibile regolarle dall'unità stessa.*
- *Se viene premuto [ ] durante l'impostazione, l'unità torna alla voce precedente.*
- *Dopo aver completato la configurazione, si raccomanda di memorizzare le impostazioni sull'unità. Per ulteriori informazioni, consultare "Memorizzazione dei valori preselezionati (Preset Store)" (pagina 36).*

# **Missaggio della guida vocale del sistema di navigazione (Navi Mix Setup)**

Quando è collegato un sistema di navigazione, la sua guida vocale si combinerà con il sistema e sarà emessa dagli altoparlanti anteriori (Impostazione iniziale: "OFF"). È possibile regolare il volume della guida vocale del sistema di navigazione. (Impostazione iniziale: "0 dB")

- **1 Premere [FUNC.].**
- **2 Ruotare il [codificatore a rotazione] per selezionare "Input Setup", quindi premere il [codificatore a rotazione].**
- **3 Ruotare il [codificatore a rotazione] per selezionare "Navi Mix Setup", quindi premere il [codificatore a rotazione].**

Viene visualizzata la schermata NAVI MIX SETUP.

**4 Ruotare il [codificatore a rotazione] per selezionare "ON" o "OFF", quindi premere il [codificatore a rotazione].**

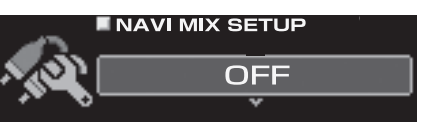

- OFF: Nessun missaggio della guida vocale del sistema di navigazione.
- ON: Missaggio della guida vocale del sistema di navigazione.
- *Selezionando [ON], viene impostato il valore di impostazione.*
- **5** Tenere premuto [ ← ] per almeno 2 secondi per **tornare al modo normale, quindi premere più volte il [codificatore a rotazione].**

Viene visualizzata la schermata di regolazione NAVI LEVEL.

**6 Ruotare il [codificatore a rotazione] per effettuare le regolazioni.**

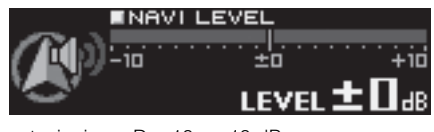

Impostazioni: Da -10 a +10 dB

# **7** Una volta completata l'impostazione, premere [ $\leq$ ].

- *Se viene premuto [ ] durante l'impostazione, l'unità torna alla voce precedente.*
- *Per ulteriori informazioni sul collegamento di un sistema di navigazione, consultare il relativo manuale di installazione.*

# **Funzione di misurazione automatica**

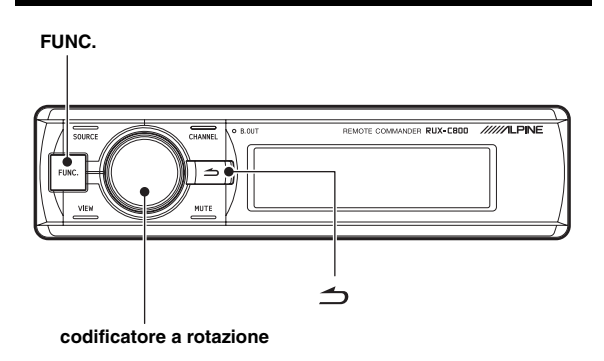

# **Prima di eseguire la misurazione automatica**

Questa unità è dotata delle funzioni di misurazione automatica ImprintEQ, RoadEQ e AutoTCR.

• *Il controller non è in grado di impostare la configurazione di ImprintEQ. Consultare la sezione dedicata al funzionamento tramite computer "Impostazione di ImprintEQ" (pagina 17).*

# **AVVERTIMENTO**

• Non eseguire la misurazione automatica mentre il veicolo è in movimento.

Non eseguire la misurazione automatica mentre il veicolo è in movimento. La misurazione automatica necessita di microfoni installati nell'abitacolo per misurare le caratteristiche acustiche e gli altoparlanti potrebbero emettere suoni molto forti. Ciò potrebbe influire sulla sicurezza della guida e causare incidenti.

#### **Leggere quanto segue prima di eseguire la misurazione automatica.**

- *La misurazione automatica deve essere eseguita in un ambiente silenzioso dopo aver spento motore, aria condizionata e riscaldamento. Se sul veicolo è installato un cellulare o un telefono per auto, allontanarlo dall'abitacolo o spegnerlo. Suoni diversi da quelli da misurare (rumori ambientali intorno al veicolo, rumore del motore, suonerie) possono interferire con la misurazione, rendendo poco accurati i risultati della misurazione delle caratteristiche acustiche dell'abitacolo.*
- *Tenere presente che la batteria potrebbe scaricarsi se si utilizza l'unità per un periodo di tempo prolungato senza accendere il motore.*
- *Il microfono in dotazione con questo prodotto è progettato specificamente per questo tipo di misurazione. L'utilizzo di un microfono diverso darebbe risultati poco accurati o renderebbe impossibile eseguire la misurazione. Si sconsiglia quindi l'uso di microfoni diversi da quello in dotazione.*
- *Se il sistema è dotato di un amplificatore di potenza con controllo del livello dell'ingresso o di un subwoofer alimentato, la misurazione potrebbe risultare impossibile se il livello dell'ingresso impostato è basso. Tuttavia, per eseguire una misurazione corretta, il livello dell'ingresso non deve essere neppure troppo alto.*
- *Con un amplificatore di potenza dotato di filtro passa-basso, spegnere il filtro passa-basso dell'amplificatore per eseguire la misurazione. Il filtro passa-basso del subwoofer alimentato o dell'amplificatore di potenza per un subwoofer deve essere impostato sulla frequenza di cut-off più elevata.*

#### **Sequenza di misurazione per le funzioni di misurazione automatica**

Eseguire la misurazione automatica attenendosi alla sequenza riportata di seguito.

#### *Se si utilizza ImprintEQ:*

Prima, ImprintEQ, quindi RoadEQ.

#### *Se non si utilizza ImprintEQ:*

Prima, AutoTCR, quindi RoadEQ.

- *Se si utilizza ImprintEQ, non è necessario utilizzare AutoTCR.*
- *Se vengono eseguiti ImprintEQ e AutoTCR dopo RoadEQ, rieseguire RoadEQ.*

# **Attivazione e disattivazione di ImprintEQ**

L'impostazione di ImprintEQ viene eseguita su un computer. Il controller può solo commutare le impostazioni della memoria di ImprintEQ.

**1 Tenere premuto [FUNC.] per almeno 2 secondi.**

L'impostazione della memoria cambia ad ogni pressione. ImprintEQ 1  $\rightarrow$  ImprintEQ 2  $\rightarrow$  ImprintEQ OFF  $\rightarrow$  ImprintEQ 1

ImprintEQ 1/ImprintEQ 2: Modo ImprintEQ ON

- *Le impostazioni della memoria non comprendono i dati di misurazione ImprintEQ che vengono saltati.*
- *Per ulteriori informazioni su ImprintEQ, fare riferimento alla sezione dedicata al funzionamento tramite computer "Impostazione di ImprintEQ" (pagina 17).*

# **Regolazione automatica della correzione del tempo (Auto TCR)**

Un veicolo costituisce un ambiente d'ascolto unico. Le distanze dagli altoparlanti variano notevolmente a seconda della posizione di ascolto. Queste condizioni così particolari possono essere affrontate al meglio utilizzando il microfono in dotazione e il potente sistema di misurazione di cui è dotato questo processore. Il processore misura e analizza i dati automaticamente per ottimizzare la correzione del tempo per ogni altoparlante e posizione di ascolto selezionata.

#### **1 Preparazione per la misurazione.**

- Parcheggiare il veicolo in un luogo tranquillo.
- Chiudere portiere, finestrini, tettuccio ecc.
- Spegnere aria condizionata e riscaldamento.
- Spegnere il motore del veicolo.

# **2 Preparazione del microfono.**

Posizionare il microfono nella posizione di ascolto (sedile del guidatore ecc.). Si consiglia di utilizzare un treppiede per macchina fotografica a tale scopo.

- *Il microfono deve essere collocato all'altezza delle spalle.*
- *Se si salvano i valori dei dati di misurazione per le varie posizioni di ascolto nella memoria di preselezione, è possibile caricarli facilmente quando necessario.*

#### **3 Impostare la chiave di avviamento del veicolo in posizione ACC (On).**

- *Se l'aria condizionata o il riscaldamento sono accesi, spegnerli. La misurazione non deve essere eseguita in presenza di rumori emessi dall'aria condizionata o dal riscaldamento.*
- **4 Premere [FUNC.].**
- **5 Ruotare il [codificatore a rotazione] per selezionare "Sound Field Adj.", quindi premere il [codificatore a rotazione].**

**6 Ruotare il [codificatore a rotazione] per selezionare "Auto TCR", quindi premere il [codificatore a rotazione].**

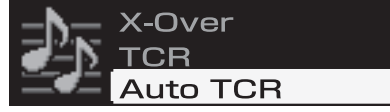

Viene visualizzata la schermata AUTO TCR.

**7 Premere il [codificatore a rotazione].**

Inizia il conto alla rovescia.

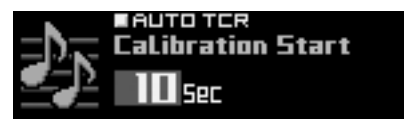

Durante i 10 secondi del conto alla rovescia, uscire dal veicolo e chiudere la portiera.

Gli altoparlanti emettono un segnale di prova per misurare le caratteristiche acustiche dell'abitacolo. Non aprire le portiere finché sullo schermo non viene visualizzato "Finished". Qualora un rumore esterno dovesse interferire con la misurazione, sullo schermo apparirebbe il messaggio "Calibration Error". In questo caso, fare clic nuovamente su [codificatore a rotazione] ed eseguire di nuovo la misurazione.

- Se si desidera interrompere la misurazione, premere  $[\triangle]$ .
- *Se non è collegato alcun microfono, viene visualizzato il messaggio "No Mic" e la misurazione non viene eseguita. Premere* [ $\bigcirc$ ] *o [codificatore a rotazione] per cancellare l'indicazione.*

#### **8 Quando viene visualizzato "Finished", premere [codificatore a rotazione].**

- *Questa funzione non è disponibile quando Defeat è impostato su ON.*
- *La misurazione Auto TCR impiega circa 5 minuti.*
- *I risultati della misurazione Auto TCR sovrascrivono i risultati della misurazione TCR manuale.*
- *Il suono potrebbe raggiungere la posizione di ascolto in momenti lievemente diversi, a seconda dell'altoparlante e del cabinet. Per compensare questa situazione, è possibile regolare la distanza aumentandola rispetto alla distanza attuale.*
- *Dopo aver completato la configurazione, si raccomanda di memorizzare le impostazioni sull'unità. Per ulteriori informazioni, consultare "Memorizzazione dei valori preselezionati (Preset Store)" (pagina 36).*

# **Regolazione del rumore del traffico (RoadEQ)**

RoadEQ (REAL-TIME OPTIMIZED ADAPTIVE DRIVING EQ) è una funzione che regola automaticamente le proprietà dell'EQ sulla base dei rumori del traffico rilevati durante la guida.

L'equalizzatore RoadEQ compensa il rumore che cambia costantemente, quindi è necessario tenere sempre i microfoni collegati.

## **1 Preparazione per la misurazione.**

- Parcheggiare il veicolo in un luogo tranquillo.
- Chiudere portiere, finestrini, tettuccio ecc.
- Spegnere aria condizionata e riscaldamento.
- Spegnere il motore del veicolo.

## **2 Preparazione del microfono.**

Consultare il manuale di installazione.

#### **3 Impostare la chiave di avviamento del veicolo in posizione ACC (On).**

• *Se l'aria condizionata o il riscaldamento sono accesi, spegnerli. La misurazione non deve essere eseguita in presenza di rumori emessi dall'aria condizionata o dal riscaldamento.*

## **4 Premere [FUNC.].**

- **5 Ruotare il [codificatore a rotazione] per selezionare "RoadEQ", quindi premere il [codificatore a rotazione].**
- **6 Ruotare il [codificatore a rotazione] per selezionare "Calibration", quindi premere il [codificatore a rotazione].**

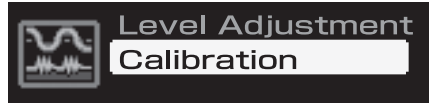

Viene visualizzata la schermata CALIBRATION.

## **7 Premere il [codificatore a rotazione].**

Inizia il conto alla rovescia. Durante i 10 secondi del conto alla rovescia, uscire dal veicolo e chiudere la portiera.

Gli altoparlanti emettono un segnale di prova per misurare le caratteristiche acustiche dell'abitacolo. Non aprire le portiere finché sullo schermo non viene visualizzato "Finished". Qualora un rumore esterno dovesse interferire con la misurazione, sullo schermo apparirebbe il messaggio "Calibration Error". In questo caso, fare clic nuovamente su [codificatore a rotazione] ed eseguire di nuovo la misurazione.

- Se si desidera interrompere la misurazione, premere  $[\triangle]$ .
- *Se non è collegato alcun microfono, viene visualizzato il messaggio "No Mic" e la misurazione non viene eseguita. Premere [ ] o [codificatore a rotazione] per cancellare l'indicazione.*

#### **8 Quando viene visualizzato "Finished", premere [codificatore a rotazione].**

- *Questa funzione non è disponibile quando Defeat è impostato su ON.*
- *La misurazione RoadEQ necessita di circa 7 minuti.*
- *Se si seleziona nuovamente "Calibration", i dati della configurazione precedente verranno cancellati non appena inizierà il conto alla rovescia.*
- *I valori di misurazione non andranno persi nell'eventualità che il sistema sia resettato o che l'alimentazione sia scollegata.*

## **Attivazione e disattivazione di RoadEQ**

Una volta completata la misurazione automatica, è possibile attivare o disattivare RoadEQ e selezionarne il livello.

## **1 Premere [FUNC.].**

- **2 Ruotare il [codificatore a rotazione] per selezionare "Road EQ", quindi premere il [codificatore a rotazione].**
- **3 Ruotare il [codificatore a rotazione] per selezionare "Level Adjustment", quindi premere il [codificatore a rotazione].**

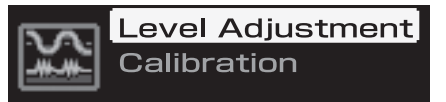

Viene visualizzata la schermata LEVEL ADJUSTMENT.

**4 Selezionare un'impostazione tra "OFF" e da "Level 1" a "Level 3" ruotando il [codificatore a rotazione], quindi premere il [codificatore a rotazione].**

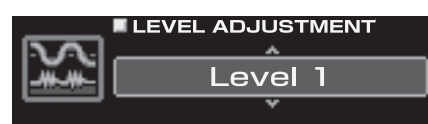

Level 1: Livello di correzione basso. Adatto a veicoli silenziosi.

Level 2: Livello di correzione medio.

Level 3: Livello di correzione alto. Adatto per veicoli che procedono a forte velocità.

• *Se non si utilizza RoadEQ , selezionare "OFF".*

#### **5 Una volta completata l'impostazione, tenere premuto [ ] per almeno 2 secondi.**

- Se viene premuto [ $\bigtriangleup$  ] durante l'impostazione, l'unità torna alla *voce precedente.*
- *Se la misurazione non è ancora completata o non è collegato alcun microfono, questa configurazione è disattivata.*
- *Quando si modifica l'impostazione degli altoparlanti On/Off, RoadEQ viene disattivato automaticamente. Se si modificano le impostazioni degli altoparlanti, ripetere la procedura di misurazione.*
- *Dopo aver completato la configurazione, si raccomanda di memorizzare le impostazioni sull'unità. Per ulteriori informazioni, consultare "Memorizzazione dei valori preselezionati (Preset Store)" (pagina 36).*

# **Configurazione/ regolazione dell'audio**

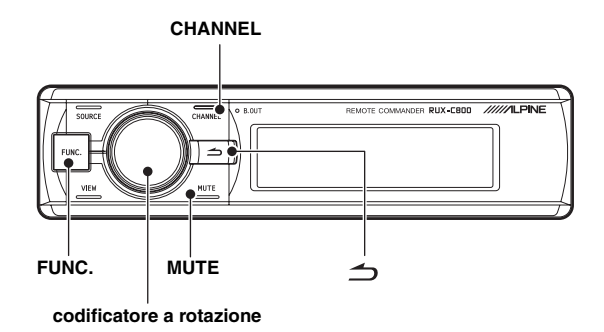

# **Impostazione di MX Plus (Ai-NET Mode)**

MX (Media Xpander) Plus potenzia l'audio strumentale e vocale per sorgenti musicali quali radio/CD/MP3 ricostruendo le frequenze armoniche perse durante l'elaborazione digitale. Questa compensazione aumenta la nitidezza e la chiarezza dell'audio, normalmente ridotte dal rumore del traffico.

Questa funzione viene attivata quando è collegata un'unità principale compatibile con Ai-NET con funzione di collegamento a MX Plus. Se il modo MX Plus è impostato preliminarmente per ciascuna sorgente, cambia automaticamente a seconda della sorgente musicale dell'unità principale.

- *Se è collegata un'unità principale con funzione di collegamento a MX Plus, come il modello IVA-D800R, deve essere impostato il modo Ai-NET. Altre unità principali devono essere impostate in modo Standalone.*
- **1 Premere [FUNC.].**
- **2 Ruotare il [codificatore a rotazione] per selezionare "MX Plus", quindi premere il [codificatore a rotazione].**
- **3 Ruotare il [codificatore a rotazione] per selezionare "MX Plus Setup", quindi premere il [codificatore a rotazione].**

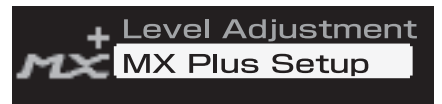

**4 Ruotare il [codificatore a rotazione] per selezionare "ON", quindi premere il [codificatore a rotazione].**

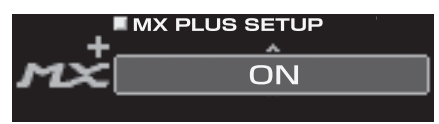

- *Selezionando [OFF], si disattiva MX Plus per tutte le sorgenti musicali.*
- **5 Ruotare il [codificatore a rotazione] per selezionare "Ai-NET", quindi premere il [codificatore a rotazione].** MX Plus viene collegato all'unità principale.
- *Se è collegata un'unità principale senza la funzione di collegamento a MX Plus, l'impostazione deve essere "Standalone", anche se si tratta di un'unità principale compatibile con Ai-NET.*
- **Premere due volte [**  $\bigcirc$  **] per tornare alla schermata per il punto 3.**
- **7 Ruotare il [codificatore a rotazione] per selezionare "Level Adjustment", quindi premere il [codificatore a rotazione].**
- **8 Selezionare la sorgente dell'unità principale ruotando il [codificatore a rotazione], quindi premere il [codificatore a rotazione].**

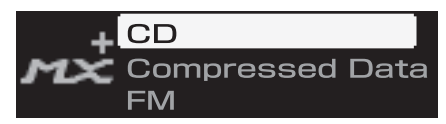

CD/Compressed Data/FM/Digital Radio/DVD/AUX/Others

**9 Selezionare il livello desiderato ruotando il [codificatore a rotazione], quindi premere il [codificatore a rotazione].**  Il livello di MX Plus aumenta secondo l'ordine seguente: 1  $\rightarrow$  2  $\rightarrow$  3.

#### *FM (Level 1 to 3, OFF):*

Le frequenze da medie ad alte diventano più nitide e viene prodotto un suono ben bilanciato per tutte le frequenze.

#### *CD (Level 1 to 3, OFF):*

Il modo CD elabora una grande quantità di dati durante la riproduzione. MX sfrutta la grande quantità di dati per riprodurre un suono più chiaro e più pulito.

#### *Compressed Data/Digital Radio (Level 1 to 3, OFF):*

Consente di correggere le informazioni perse al momento della compressione. Riproduce un suono ben bilanciato e vicino all'originale.

#### *DVD (Cinema, Action, Music, OFF):*

#### *Cinema:*

I dialoghi dei film vengono riprodotti con chiarezza. I film d'azione vengono riprodotti con un audio più potente.

#### *Action:*

I film d'azione vengono riprodotti con un audio più potente. *Music:*

I suoni più bassi (tamburi, bassi ecc.) e la voce sono enfatizzati e riprodotti in modo chiaro e nitido.

#### *AUX / Others (Compressed, Music, DVD, OFF):*

È possibile selezionare il modo MX più adatto al supporto in uso (dati compressi, musica, DVD).

#### $10$  Per regolare un'altra sorgente, premere [ $\supset$ ] e **ripetere i punti 8 e 9.**

• *È possibile ascoltare con Defeat impostato su OFF (valori di configurazione regolati) o con Defeat impostato su ON (valore iniziale) per effettuare comparazioni attenendosi alla procedura riportata di seguito.* 

- 1 Tenere premuto il [codificatore a rotazione] per almeno 2 secondi mentre è selezionato il modo di regolazione.
- 2 Ruotare il [codificatore a rotazione] per attivare/ disattivare Defeat e ascoltare per effettuare confronti.
- 3 Per uscire, selezionare "OFF" e premere  $[\triangle]$ .

#### **11 Una volta completata l'impostazione, tenere premuto [ ] per almeno 2 secondi.**

- Se viene premuto [ $\bigtriangleup$  ] durante l'impostazione, l'unità torna alla *voce precedente.*
- *Per attivare questa funzione, Defeat deve essere impostato su ON.*
- *A seconda dell'unità principale, la funzione MX Plus potrebbe essere disattivata per la radio FM.*
- *Dopo aver completato la configurazione, si raccomanda di memorizzare le impostazioni sull'unità. Per ulteriori informazioni, consultare "Memorizzazione dei valori preselezionati (Preset Store)" (pagina 36).*

# **Impostazione di MX Plus (Standalone Mode)**

MX (Media Xpander) Plus potenzia l'audio strumentale e vocale per sorgenti musicali quali radio/CD/MP3 ricostruendo le frequenze armoniche perse durante l'elaborazione digitale. Questa compensazione aumenta la nitidezza e la chiarezza dell'audio, normalmente ridotte dal rumore del traffico.

Nel modo Standalone, MX Plus non viene collegato alla sorgente dell'unità principale. MX Plus deve essere impostato per ciascun ingresso esterno. Il modo MX Plus sarà commutato seguendo la commutazione delle sorgenti del PXA-H800.

- **1 Premere [FUNC.].**
- **2 Ruotare il [codificatore a rotazione] per selezionare "MX Plus", quindi premere il [codificatore a rotazione].**
- **3 Ruotare il [codificatore a rotazione] per selezionare "MX Plus Setup", quindi premere il [codificatore a rotazione].**

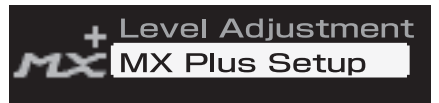

**4 Ruotare il [codificatore a rotazione] per selezionare "ON", quindi premere il [codificatore a rotazione].**

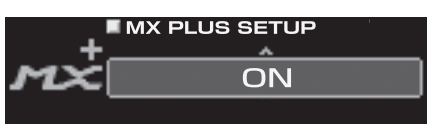

Selezionando [OFF], si disattiva MX Plus per tutte le sorgenti musicali.

#### **Se è collegata un'unità principale compatibile con Ai-NET, passare al punto 5. Se non è collegata un'unità principale compatibile con Ai-NET, passare al punto 6.**

- **5 Ruotare il [codificatore a rotazione] per selezionare "Standalone", quindi premere il [codificatore a rotazione].**
- *Se è collegata un'unità principale senza la funzione di collegamento a MX Plus, l'impostazione deve essere "Standalone", anche se si tratta di un'unità principale compatibile con Ai-NET.*
- **6 Premere [ ] una o due volte per tornare alla schermata per il punto 3.**
- **7 Ruotare il [codificatore a rotazione] per selezionare "Level Adjustment", quindi premere il [codificatore a rotazione].**

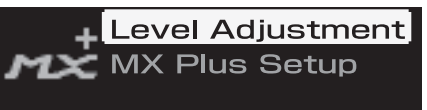

**8 Selezionare la sorgente di ogni ingresso esterno ruotando il [codificatore a rotazione], quindi premere il [codificatore a rotazione].** 

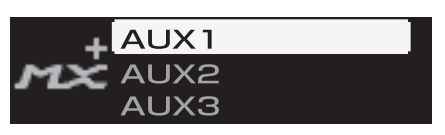

#### **9 Selezionare il livello desiderato ruotando il [codificatore a rotazione], quindi premere il [codificatore a rotazione].**

#### *Compressed 1 to 3:*

Consente di correggere le informazioni perse durante la procedura di compressione. Riproduce un suono ben bilanciato e vicino all'originale. Potenziando i dati delle frequenze da medie a alte, l'audio viene riprodotto con maggiore nitidezza e chiarezza.

#### *Music 1 to 3:*

I suoni più bassi (tamburi, bassi ecc.) e la voce sono enfatizzati e riprodotti in modo chiaro e nitido.

#### *Cinema:*

I dialoghi di un video vengono riprodotti più chiaramente. I film d'azione vengono riprodotti con un audio più potente.

#### *Action:*

I film d'azione vengono riprodotti con un audio più potente.

#### *Drama/Talk:*

I dialoghi di un video vengono riprodotti più chiaramente.

- *Se viene selezionato "Non Effect", MX Plus è disattivato.*
- *Le sorgenti da impostare variano a seconda del sistema impostato in "Impostazione del sistema di ingresso AUX (AUX Input Setup)" (pagina 39).*

#### $10$  Per regolare un'altra sorgente, premere [ $\leq$ ] e **ripetere i punti 8 e 9.**

- *È possibile ascoltare con Defeat impostato su OFF (valori di configurazione regolati) o con Defeat impostato su ON (valore iniziale) per effettuare comparazioni attenendosi alla procedura riportata di seguito.* 
	- 1 Tenere premuto il [codificatore a rotazione] per almeno 2 secondi mentre è selezionato il modo di regolazione.
	- 2 Ruotare il [codificatore a rotazione] per attivare/
	- disattivare Defeat e ascoltare per effettuare confronti.
	- 3 Per uscire, selezionare "OFF" e premere  $\Box$  ].

#### **11 Una volta completata l'impostazione, tenere premuto [ ] per almeno 2 secondi.**

- Se viene premuto [ $\bigtriangleup$  ] durante l'impostazione, l'unità torna alla *voce precedente.*
- *Questa funzione non è disponibile quando Defeat è impostato su ON.*
- *Dopo aver completato la configurazione, si raccomanda di memorizzare le impostazioni sull'unità. Per ulteriori informazioni, consultare*
- *"Memorizzazione dei valori preselezionati (Preset Store)" (pagina 36).*

# **Impostazione del modo Equalizzatore (EQ Mode)**

È possibile scegliere tra EQ grafico ed EQ parametrico per il modo Equalizzatore. È anche possibile disattivare tale modo. (Impostazione iniziale: "OFF")

- **1 Premere [FUNC.].**
- **2 Ruotare il [codificatore a rotazione] per selezionare "Sound Field Adj.", quindi premere il [codificatore a rotazione].**
- **3 Ruotare il [codificatore a rotazione] per selezionare "Setup", quindi premere il [codificatore a rotazione].**
- **4 Ruotare il [codificatore a rotazione] per selezionare "EQ Mode", quindi premere il [codificatore a rotazione].**

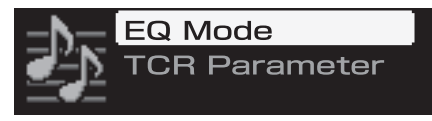

**5 Selezionare un'impostazione tra "G.EQ", "P.EQ" o "OFF" ruotando il [codificatore a rotazione], quindi premere il [codificatore a rotazione].** 

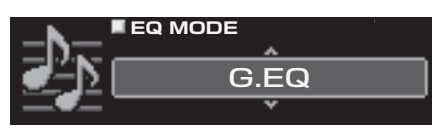

- G.EQ: Viene usato l'EQ grafico.
- P.EQ: Viene usato l'EQ parametrico.
- OFF: Il modo EQ è disattivato.
- **6 Una volta completata l'impostazione, tenere premuto [ ] per almeno 2 secondi.**
- Se viene premuto [ $\bigtriangleup$  ] durante l'impostazione, l'unità torna alla *voce precedente.*
- *Questa funzione non è disponibile quando Defeat è impostato su ON.* • *Dopo aver completato la configurazione, si raccomanda di memorizzare*
- *le impostazioni sull'unità. Per ulteriori informazioni, consultare "Memorizzazione dei valori preselezionati (Preset Store)" (pagina 36).*

# **Impostazione dell'EQ grafico**

L'equalizzatore grafico consente di modificare il suono utilizzando 31 bande per gli altoparlanti anteriori (sinistro e destro), posteriori (sinistro e destro) e centrale. Ulteriori 10 bande sono disponibili per il subwoofer. Ciò consente di personalizzare il suono secondo i propri gusti.

- *Impostare "Impostazione del modo Equalizzatore (EQ Mode)" a pagina 46 su "G.EQ".*
- **1 Premere [FUNC.].**
- **2 Ruotare il [codificatore a rotazione] per selezionare "Sound Field Adj.", quindi premere il [codificatore a rotazione].**
- **3 Ruotare il [codificatore a rotazione] per selezionare "EQ Adjustment", quindi premere il [codificatore a rotazione].** Viene visualizzata la schermata G-EQ.

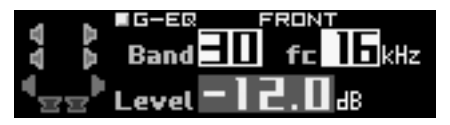

**4 Tenere premuto [CHANNEL] per almeno 2 secondi. Ruotare il [codificatore a rotazione] per selezionare "L+R" o "L or R", quindi premere il [codificatore a rotazione].**

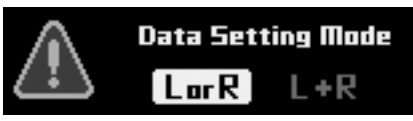

- L or R: I canali destro e sinistro possono essere impostati in modo indipendente.
- L+R: I canali destro e sinistro sono impostati sullo stesso valore (l'impostazione iniziale).
- *Quando si passa da "L or R" a "L+R," è necessario scegliere quale regolazione dei canali R e L applicare.* 
	- 1 Selezionare "L $\rightarrow$ R" o "R $\rightarrow$ L" ruotando il [codificatore a rotazione], quindi premere il [codificatore a rotazione].

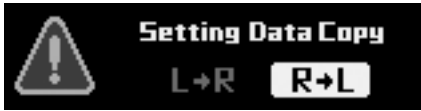

- $L \rightarrow R$ : La regolazione del canale sinistro deve essere applicata a entrambi i canali, destro e sinistro.
- $R \rightarrow L$ : La regolazione del canale destro deve essere applicata a entrambi i canali, destro e sinistro.

## **5 Selezionare il canale che si desidera regolare premendo [CHANNEL].**

L+R selezionato: FRONT  $\rightarrow$  REAR  $\rightarrow$  CENTER  $\rightarrow$ SUBWOOFER $*^1 \rightarrow$  FRONT

L or R selezionato: FRONT L  $\rightarrow$  FRONT R  $\rightarrow$  REAR L  $\rightarrow$ REAR R  $\rightarrow$  CENTER  $\rightarrow$ 

- SUBWOOFER $*^2 \rightarrow$  FRONT L
- *\*<sup>1</sup> Se l'uscita del subwoofer è impostata su mono, è possibile impostare SUBWOOFER 1 e 2.*
- *\*<sup>2</sup> Se l'uscita del subwoofer è impostata su mono, è possibile impostare SUBWOOFER 1 e 2. Se l'uscita del subwoofer è impostata su stereo, è possibile impostare SUBWOOFER L e R.*
- *I canali da impostare variano a seconda del sistema impostato in "Impostazione del sistema degli altoparlanti (System Select)" (pagina 37).*
- **6 Selezionare la frequenza ruotando il [codificatore a rotazione], quindi premere il [codificatore a rotazione].** 
	- fc:

FRONT/REAR/CENTER:

Da 20 Hz a 20 k Hz (incrementi di 1/3 di ottava) (banda da 1 a 31) SUBWOOFER:

Da 20 Hz a 160 Hz (incrementi di 1/3 di ottava) (banda da 1 a 10)

**7 Regolare il livello ruotando il [codificatore a rotazione], quindi premere il [codificatore a rotazione].**

Level: Da -12 a +12 dB (incrementi di 0,5 dB) $*^3$ *\*<sup>3</sup> Quando è attivato ImprintEQ, da -6 a +6 dB (incrementi di 0,5 dB)*

**8 Per regolare un'altra frequenza, ripetere i punti 6 e 7.**

## **9 Per regolare un altro canale, ripetere i punti da 5 a 8.**

• *È possibile ascoltare con Defeat impostato su OFF (valori di configurazione regolati) o con Defeat impostato su ON (valore iniziale) per effettuare comparazioni attenendosi alla procedura riportata di seguito.*

- 1 Tenere premuto il [codificatore a rotazione] per almeno 2 secondi mentre è selezionato il modo di regolazione.
- 2 Ruotare il [codificatore a rotazione] per attivare/ disattivare Defeat e ascoltare per effettuare confronti.
- 3 Per uscire, selezionare "OFF" e premere  $\Box$ ].
- *È possibile disattivare l'audio del canale che si sta regolando.* 
	- 1 Premere [MUTE] mentre è selezionato il modo di regolazione per disattivare l'audio del canale.
	- 2 Per annullare la disattivazione dell'audio, premere nuovamente [MUTE].

## **10 Una volta completata l'impostazione, tenere premuto [ ] per almeno 2 secondi.**

- *Se viene premuto [ ] durante l'impostazione, l'unità torna alla voce precedente.*
- *Questa funzione non è disponibile quando Defeat è impostato su ON.*
- *Se un altoparlante è impostato sul modo "OFF", non è possibile impostare l'equalizzatore grafico per quell'altoparlante. Consultare "Impostazione del sistema degli altoparlanti (System Select)" (pagina 37) /"Impostazione degli altoparlanti (Speaker Setup)" (pagina 38).*
- *Prima di effettuare la regolazione dell'equalizzatore, controllare la gamma di frequenze disponibili per l'altoparlante collegato. Ad esempio, se la gamma di frequenze riproducibili per l'altoparlante è 55 Hz - 30 kHz, la regolazione sulla banda 40 Hz o 20 Hz non produce effetti. Inoltre, si verificherebbe un sovraccarico con conseguente possibile danneggiamento dell'altoparlante.*
- *Dopo aver completato la configurazione, si raccomanda di memorizzare le impostazioni sull'unità. Per ulteriori informazioni, consultare "Memorizzazione dei valori preselezionati (Preset Store)" (pagina 36).*

# **Impostazione dell'EQ parametrico**

Le bande di frequenza dell'equalizzatore grafico sono fisse. Questo rende difficile correggere picchi e valli indesiderati in corrispondenza di frequenze specifiche. La frequenza centrale dell'equalizzatore parametrico può essere sintonizzata su queste frequenze specifiche. Il livello e l'ampiezza di banda (Q) vengono quindi sintonizzati in modo ottimale, indipendentemente, per effettuare le correzioni necessarie. L'equalizzatore parametrico è una funzione superiore per veri audiofili.

- *Impostare "Impostazione del modo Equalizzatore (EQ Mode)" a pagina 46 su "P.EQ".*
- **1 Premere [FUNC.].**
- **2 Ruotare il [codificatore a rotazione] per selezionare "Sound Field Adj.", quindi premere il [codificatore a rotazione].**
- **3 Ruotare il [codificatore a rotazione] per selezionare "EQ Adjustment", quindi premere il [codificatore a rotazione].** Viene visualizzata la schermata P-EQ.

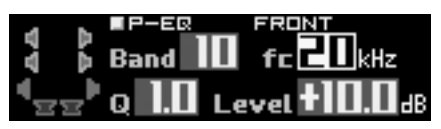

**4 Tenere premuto [CHANNEL] per almeno 2 secondi. Ruotare il [codificatore a rotazione] per selezionare "L+R" o "L or R", quindi premere il [codificatore a rotazione].**

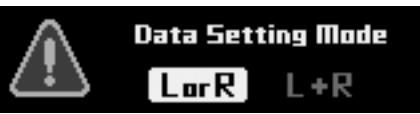

- L or R: I canali R e L possono essere impostati in modo indipendente.
- L+R: Entrambi i canali R e L sono impostati sullo stesso valore (l'impostazione iniziale).
- *Quando si passa da "L or R" a "L+R," è necessario scegliere quale regolazione dei canali R e L applicare.*
	- 1 Selezionare "L $\rightarrow$ R" o "R $\rightarrow$ L" ruotando il [codificatore a rotazione], quindi premere il [codificatore a rotazione].

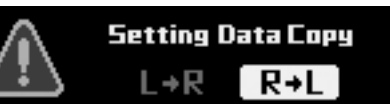

 $L \rightarrow R$ : La regolazione del canale L deve essere applicata a entrambi i canali, R e L.

R → L: La regolazione del canale R deve essere applicata a entrambi i canali, R e L.

#### **5 Selezionare il canale che si desidera regolare premendo [CHANNEL].**

L+R selezionato: FRONT  $\rightarrow$  REAR  $\rightarrow$  CENTER  $\rightarrow$ SUBWOOFER $*^1 \rightarrow$  FRONT L or R selezionato: FRONT L  $\rightarrow$  FRONT R  $\rightarrow$  REAR L  $\rightarrow$ 

REAR R  $\rightarrow$  CENTER  $\rightarrow$ SUBWOOFER $*^2 \rightarrow$  FRONT L

- *\*<sup>1</sup> Se l'uscita del subwoofer è impostata su mono, è possibile impostare SUBWOOFER 1 e 2.*
- *\*<sup>2</sup> Se l'uscita del subwoofer è impostata su mono, è possibile impostare SUBWOOFER 1 e 2. Se l'uscita del subwoofer è impostata su stereo, è possibile impostare SUBWOOFER L e R.*
- *I canali da impostare variano a seconda del sistema impostato in "Impostazione del sistema degli altoparlanti (System Select)" (pagina 37).*

**6 Selezionare la banda ruotando il [codificatore a rotazione], quindi premere il [codificatore a rotazione].** 

Band:

FRONT/REAR/CENTER: Da 1 a 10 SUBWOOFER: Da 1 a 5

**7 Regolare la frequenza ruotando il [codificatore a rotazione], quindi premere il [codificatore a rotazione].**

fc:

FRONT/REAR/CENTER: Da 20 Hz a 20 kHz (incrementi di 1/6 di ottava) SUBWOOFER: Da 20 Hz a 200 Hz (incrementi di 1/6 di ottava)

#### **8 Regolare l'ampiezza di banda (Q) ruotando il [codificatore a rotazione], quindi premere il [codificatore a rotazione].**

Q: 0.5/1.0/1.5/2.0/2.5/3.0/4.0/5.0 (8 fasi)

**9 Selezionare il livello ruotando il [codificatore a rotazione], quindi premere il [codificatore a rotazione].**

Level: Da -12 a +12 dB (incrementi di 0,5 dB) $*^3$ *\*<sup>3</sup> Quando è attivato ImprintEQ, da -6 a +6 dB (incrementi di 0,5 dB)*

## **10 Per regolare un'altra banda, ripetere i punti da 6 a 9.**

#### **11 Per regolare un altro canale, ripetere i punti da 5 a 10.**

- *È possibile ascoltare con Defeat impostato su OFF (valori di configurazione regolati) o con Defeat impostato su ON (valore iniziale) per effettuare comparazioni attenendosi alla procedura riportata di seguito.* 
	- 1 Tenere premuto il [codificatore a rotazione] per almeno 2 secondi mentre è selezionato il modo di regolazione.
	- 2 Ruotare il [codificatore a rotazione] per attivare/ disattivare Defeat e ascoltare per effettuare confronti.
	- 3 Per uscire, selezionare "OFF" e premere  $\Box$ ].
- *È possibile disattivare l'audio del canale che si sta regolando.*  1 Premere [MUTE] mentre è selezionato il modo di regolazione per disattivare l'audio del canale.
	- 2 Per annullare la disattivazione dell'audio, premere nuovamente [MUTE].

#### **12 Una volta completata l'impostazione, tenere premuto [ ] per almeno 2 secondi.**

- Se viene premuto [ $\bigtriangleup$ ] durante l'impostazione, l'unità torna alla *voce precedente.*
- *Questa funzione non è disponibile quando Defeat è impostato su ON.*
- *Se un altoparlante è impostato sul modo "OFF", non è possibile impostare l'equalizzatore parametrico per quell'altoparlante. Consultare "Impostazione del sistema degli altoparlanti (System Select)" (pagina 37)/"Impostazione degli altoparlanti (Speaker Setup)" (pagina 38).*
- *Prima di effettuare la regolazione dell'equalizzatore, controllare la gamma di frequenze disponibili per l'altoparlante collegato. Ad esempio, se la gamma di frequenze riproducibili per l'altoparlante è 55 Hz - 30 kHz, la regolazione sulla banda 40 Hz o 20 Hz non produce effetti. Inoltre, si verificherebbe un sovraccarico con conseguente possibile danneggiamento dell'altoparlante.*
- *Dopo aver completato la configurazione, si raccomanda di memorizzare le impostazioni sull'unità. Per ulteriori informazioni, consultare "Memorizzazione dei valori preselezionati (Preset Store)" (pagina 36).*

# **Informazioni sul crossover (X-Over)**

#### **Crossover (X-Over):**

Questa unità è dotata di crossover attivo. Il crossover limita le frequenze prodotte dalle emissioni. Ogni canale è controllato in modo indipendente. Pertanto, ciascun altoparlante può funzionare alle frequenze per le quali è stato progettato.

Il crossover consente di regolare il filtro passa-alto (HPF) o il filtro passa-basso (LPF) per ciascuna banda, nonché la pendenza (rapidità con cui il filtro va dai picchi alti a quelli bassi).

È possibile effettuare regolazioni in base alle caratteristiche di riproduzione degli altoparlanti. Per alcuni altoparlanti potrebbe non essere necessaria una rete passiva. Se si hanno dei dubbi al riguardo, consultare un rivenditore autorizzato Alpine.

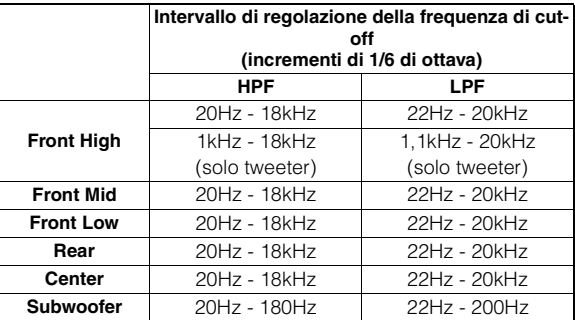

#### **Regolazione livello**

**(da 0 a -12 dB) Range frequenza di emissione**

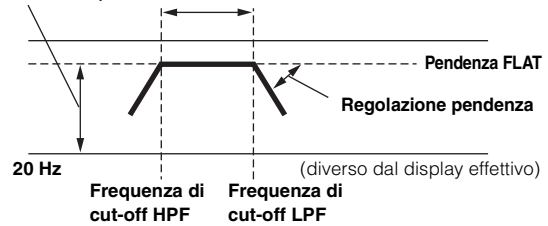

- *HPF (filtro passa-alto): Taglia le frequenze più basse e lascia passare quelle più alte.*
- *LPF (filtro passa-basso): Taglia le frequenze più alte e lascia passare quelle più basse.*
- *Pendenza: la variazione di livello (in dB) per un cambio di frequenza di una ottava.*
- *Più alto è il livello della pendenza, più inclinata è la pendenza.*
- *Regolare la pendenza su FLAT (0 dB/oct.) per bypassare i filtri HP o LP.*
- *Non utilizzare un tweeter con l'HPF disattivato o impostato su una frequenza troppo bassa, poiché potrebbe danneggiare l'altoparlante a causa del contenuto a bassa frequenza.*
- *Non è possibile impostare la frequenza di crossover su un livello più alto dell'HPF o più basso dell'LPF.*
- *La regolazione deve essere effettuata in base alla frequenza di crossover consigliata per gli altoparlanti collegati. Determinare la frequenza di crossover consigliata per gli altoparlanti. Se si imposta un intervallo di frequenze esterno a quello consigliato possono verificarsi danni agli altoparlanti. Per informazioni sulle frequenze di crossover consigliate per gli altoparlanti Alpine, consultare i rispettivi manuali per l'utente. Si*

*declina qualsiasi responsabilità per eventuali danni o malfunzionamenti degli altoparlanti provocati dall'utilizzo di un crossover esterno ai valori consigliati.*

# **Regolazione di X-Over e commutazione delle fasi**

Questa sezione spiega la regolazione di X-Over. Prima consultare "Informazioni sul crossover (X-Over)" (pagina 48).

#### *Nota sulla regolazione del subwoofer*

Se il subwoofer è installato nella parte posteriore, impostare una pendenza dell'LPF moderata (per esempio 6 dB/ oct.) sposta maggiormente la localizzazione del suono verso la parte posteriore. Ciò può anche agire sulla localizzazione acustica della parte anteriore.

#### *Nota sulla regolazione dell'High Range*

A seconda dell'altoparlante, l'inserimento di segnali con componenti a bassa frequenza (2 kHz o meno) con la regolazione dell'HPF, può causare distorsioni del suono. In caso si verifichino distorsioni, impostare una pendenza ripida (per esempio 30 dB/oct.).

#### *Effettuare la regolazione in modo tale che i suoni Mid e High Range non vengano separati.*

Utilizzare di norma con l'LPF disattivato. Se l'High Range è troppo forte, si raccomanda di effettuare la regolazione scegliendo una pendenza moderata.

#### *Nota sulla regolazione del Low Range*

Quando è stato collegato un subwoofer e si sta usando un altoparlante Low Range, inferiore a 10 o 12 cm, l'impostazione dell'HPF Low Range su "OFF" può causare un suono distorto quando sono inviati componenti a bassa frequenza. In tal caso, impostare la pendenza dell'H.P.F. su un valore adatto alla risposta in frequenza dell'altoparlante.

### **1 Premere [FUNC.].**

- **2 Ruotare il [codificatore a rotazione] per selezionare "Sound Field Adj.", quindi premere il [codificatore a rotazione].**
- **3 Ruotare il [codificatore a rotazione] per selezionare "X-Over", quindi premere il [codificatore a rotazione].** Viene visualizzata la schermata X-OVER.

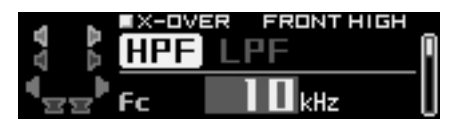

**4 Tenere premuto [CHANNEL] per almeno 2 secondi. Ruotare il [codificatore a rotazione] per selezionare "L+R" o "L or R", quindi premere il [codificatore a rotazione].**

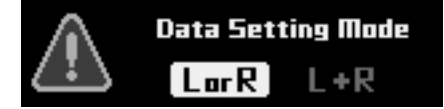

- L or R: I canali R e L possono essere impostati in modo indipendente.
- L+R: Entrambi i canali R e L sono impostati sullo stesso valore (l'impostazione iniziale).
- *Quando si passa da "L or R" a "L+R," è necessario scegliere quale regolazione dei canali R e L applicare.* 
	- 1 Selezionare "L $\rightarrow$ R" o "R $\rightarrow$ L" ruotando il [codificatore a rotazione], quindi premere il [codificatore a rotazione].

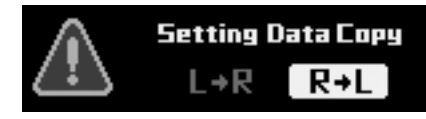

- $L \rightarrow R$ : La regolazione del canale L deve essere applicata a entrambi i canali, R e L.
- R → L: La regolazione del canale R deve essere applicata a entrambi i canali, R e L.

#### **5 Selezionare il canale che si desidera regolare premendo [CHANNEL].**

- L+R selezionato: FRONT HIGH  $\rightarrow$  FRONT MID  $\rightarrow$ FRONT LOW  $\rightarrow$  REAR  $\rightarrow$  CENTER  $\rightarrow$  $SUBWOOFER*1 \rightarrow FROMTHIGH$
- L or R selezionato: FRONT L HIGH  $\rightarrow$  FRONT R HIGH  $\rightarrow$ FRONT L MID  $\rightarrow$  FRONT R MID  $\rightarrow$ FRONT L LOW  $\rightarrow$  FRONT R LOW  $\rightarrow$  $REAR L \rightarrow REAR R \rightarrow CENTER \rightarrow$ SUBWOOFER $*^2 \rightarrow$  FRONT L HIGH
- *\*1 Se l'uscita del subwoofer è impostata su mono, è possibile impostare SUBWOOFER 1 e 2.*
- *\*<sup>2</sup> Se l'uscita del subwoofer è impostata su mono, è possibile impostare SUBWOOFER 1 e 2. Se l'uscita del subwoofer è impostata su stereo, è possibile impostare SUBWOOFER L e R.*
- *I canali da impostare variano a seconda del sistema impostato in "Impostazione del sistema degli altoparlanti (System Select)" (pagina 37).*
- **6 Ruotare il [codificatore a rotazione] per selezionare "HPF", quindi premere il [codificatore a rotazione].**

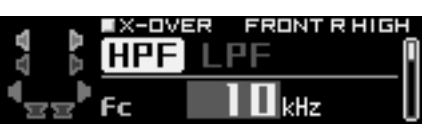

- **7 Selezionare la frequenza di cut-off (fc) ruotando il [codificatore a rotazione], quindi premere il [codificatore a rotazione].**
- *La frequenza regolabile può variare a seconda del canale (altoparlante). Consultare "Informazioni sul crossover (X-Over)" (pagina 48).*
- **8 Regolare la pendenza ruotando il [codificatore a rotazione], quindi premere il [codificatore a rotazione].**

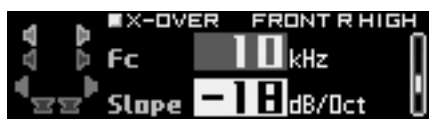

Slope: 0(OFF)/-6/-12/-18/-24/-30/-36 dB/oct\*<sup>3</sup> *\*3 Non è possibile impostare su 0 (OFF) né l'LPF del subwoofer né l'HPF dell'altoparlante anteriore High Range.* 

**9 Regolare il guadagno ruotando il [codificatore a rotazione], quindi premere il [codificatore a rotazione].**

Gain: Da -24 a 0 dB (incrementi di 0,5 dB)

**10 Commutare la fase ruotando il [codificatore a rotazione], quindi premere il [codificatore a rotazione].**

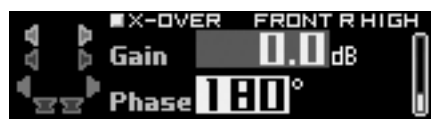

Phase: 0°/180°

Questa operazione ricondurrà alla schermata del punto 6.

**11 Quindi, selezionare "LPF" al punto 6 e ripetere i punti da 7 a 10 per regolare l'HPF.** 

- **12 Per regolare un altro canale, ripetere i punti da 5 a 11.**
- *È possibile disattivare l'audio del canale che si sta regolando.* 
	- 1 Premere [MUTE] mentre è selezionato il modo di regolazione per disattivare l'audio del canale.
	- 2 Per annullare la disattivazione dell'audio, premere nuovamente [MUTE].

## **13 Una volta completata l'impostazione, tenere premuto [ ] per almeno 2 secondi.**

- Se viene premuto [ $\triangle$ ] durante l'impostazione, l'unità torna alla *voce precedente.*
- *Se viene selezionato tweeter per FRONT HIGH per proteggere l'altoparlante, non è possibile impostare il filtro su off (Slope OFF) per l'HPF. Non è neppure possibile impostare il filtro su off (Slope OFF) per l'LPF del subwoofer.*
- *Quando l'altoparlante è in modo Off, X-Over non influisce sull'altoparlante. Consultare "Impostazione del sistema degli altoparlanti (System Select)" (pagina 37)/"Impostazione degli altoparlanti (Speaker Setup)" (pagina 38).*
- *Controllare le frequenze di riproduzione degli altoparlanti collegati prima di effettuare la regolazione.*
- *Dopo aver completato la configurazione, si raccomanda di memorizzare le impostazioni sull'unità. Per ulteriori informazioni, consultare "Memorizzazione dei valori preselezionati (Preset Store)" (pagina 36).*

# **Regolazione della correzione del tempo (TCR)**

A causa di particolari condizioni all'interno del veicolo, si possono creare delle differenze nelle distanze tra i vari altoparlanti e le posizioni di ascolto. La correzione del tempo adeguata può essere ottenuta utilizzando la funzione di correzione del tempo automatica ("Auto TCR"); tuttavia è possibile anche calcolare i valori di correzione ottimali ed eliminare l'errore del tempo nella posizione di ascolto usando questa funzione.

# ■ Calcolo della correzione del tempo

- **1 Sedersi nella posizione di ascolto (sedile conducente per esempio) e misurare la distanza (in metri) tra la propria testa e i vari altoparlanti.**
- **2 Calcolare la differenza a livello di distanza tra l'altoparlante più lontano e gli altri altoparlanti.** L = (distanza dall'altoparlante più lontano) - (distanza dagli altri altoparlanti)
- **3 Dividere le distanze calcolate per la velocità del suono (343 m/s con temperatura di 20°C).** Questo valore è il valore della correzione del tempo per i vari altoparlanti.

## **Esempi concreti**

1 Calcolo del valore della correzione del tempo per l'altoparlante anteriore sinistro nel diagramma sottostante.

## Condizioni:

Distanza tra l'altoparlante più lontano e la posizione di ascolto: 2,25 m

Distanza tra l'altoparlante anteriore sinistro e la posizione di ascolto: 0,5 m

Calcolo:  $L = 2,25$  m  $- 0,5$  m  $= 1,75$  m Compensazione del tempo =  $1,75 \div 343 \times 1.000 = 5,1$  (ms) In altre parole, assegnando all'altoparlante anteriore sinistro un valore di correzione del tempo di 5,1 (ms), la distanza dell'altoparlante anteriore sinistro sembra essere la stessa dell'altoparlante più lontano.

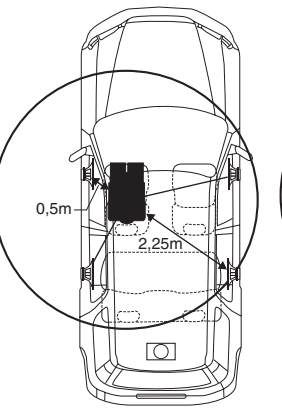

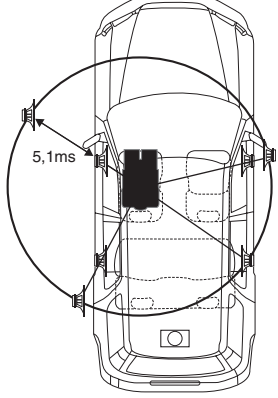

L'audio non è bilanciato perché la distanza tra la posizione di ascolto e i vari altoparlanti è diversa.

La differenza di distanza tra l'altoparlante anteriore sinistro e quello posteriore destro è 1,75 m.

La correzione del tempo elimina la differenza di tempo che occorre al suono per raggiungere la posizione di ascolto dai diversi altoparlanti. Impostando la correzione del tempo dell'altoparlante anteriore sinistro a 5,1 ms è possibile coordinare la distanza tra la posizione di ascolto e

## $\blacksquare$  Inserimento della correzione del tempo

- **4 Premere [FUNC.].**
- **5 Ruotare il [codificatore a rotazione] per selezionare "Sound Field Adj.", quindi premere il [codificatore a rotazione].**
- **6 Ruotare il [codificatore a rotazione] per selezionare "TCR", quindi premere il [codificatore a rotazione].** Viene visualizzata la schermata TCR.

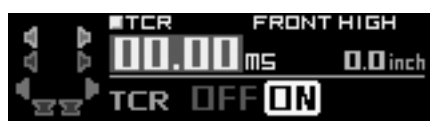

- **7 Selezionare [ON] per "TCR" ruotando il [codificatore a rotazione], quindi premere il [codificatore a rotazione].**
- *Se viene selezionato "OFF", la funzione TCR è disattivata.*
- **8 Tenere premuto [CHANNEL] per almeno 2 secondi. Ruotare il [codificatore a rotazione] per selezionare "L+R" o "L or R", quindi premere il [codificatore a rotazione].**

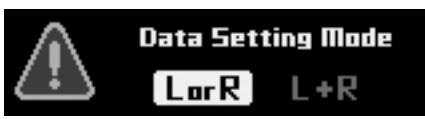

- L or R: I canali R e L possono essere impostati in modo indipendente.
- L+R: Entrambi i canali R e L sono impostati sullo stesso valore (l'impostazione iniziale).
- *Quando si passa da "L or R" a "L+R," è necessario scegliere quale regolazione dei canali R e L applicare.* 
	- 1 Selezionare "L $\rightarrow$ R" o "R $\rightarrow$ L" ruotando il [codificatore a rotazione], quindi premere il [codificatore a rotazione].

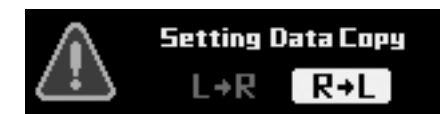

- $L \rightarrow R$ : La regolazione del canale L deve essere applicata a entrambi i canali, R e L.
- R → L: La regolazione del canale R deve essere applicata a entrambi i canali, R e L.

#### **9 Selezionare il canale che si desidera regolare premendo [CHANNEL].**

- L+R selezionato: FRONT HIGH  $\rightarrow$  FRONT MID  $\rightarrow$ FRONT LOW  $\rightarrow$  REAR  $\rightarrow$  CENTER  $\rightarrow$  $SUBWOOFER*1 \rightarrow FRONT HIGH$ L or R selezionato: FRONT L HIGH  $\rightarrow$  FRONT R HIGH  $\rightarrow$ FRONT L MID  $\rightarrow$  FRONT R MID  $\rightarrow$ FRONT L LOW  $\rightarrow$  FRONT R LOW  $\rightarrow$  $REAR L \rightarrow REAR R \rightarrow CENTER \rightarrow$ SUBWOOFER $*^2 \rightarrow$  FRONT L HIGH
- *\*1 Se l'uscita del subwoofer è impostata su mono, è possibile impostare SUBWOOFER 1 e 2.*
- *\*<sup>2</sup> Se l'uscita del subwoofer è impostata su mono, è possibile impostare SUBWOOFER 1 e 2. Se l'uscita del subwoofer è impostata su stereo, è possibile impostare SUBWOOFER L e R.*
- *I canali da impostare variano a seconda del sistema impostato in "Impostazione del sistema degli altoparlanti (System Select)" (pagina 37).*

#### **10 Regolare il valore della correzione del tempo calcolato (da 0,00 a 20,00 ms) ruotando il [codificatore a rotazione].**

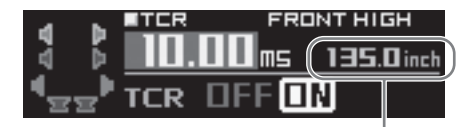

**Visualizzazione delle distanze dalle posizioni di ascolto agli altoparlanti** 

Impostazioni: Da 0,00 a 20,00 ms (incrementi di 0,05 ms)

• *Le distanze possono essere visualizzate sia in "cm" che in "inch" (vedere "Impostazione unità di misura per la correzione del tempo (TCR Parameter)" pagina 51).*

## **11 Per regolare un altro canale, ripetere i punti 9 e 10.**

- *È possibile ascoltare con Defeat impostato su OFF (valori di configurazione regolati) o con Defeat impostato su ON (valore iniziale) per effettuare comparazioni attenendosi alla procedura riportata di seguito.* 
	- 1 Tenere premuto il [codificatore a rotazione] per almeno 2 secondi mentre è selezionato il modo di regolazione.
	- 2 Ruotare il [codificatore a rotazione] per attivare/ disattivare Defeat e ascoltare per effettuare confronti.
	- 3 Per uscire, selezionare "OFF" e premere  $\Box$ ].
- *È possibile disattivare l'audio del canale che si sta regolando.*  1 Premere [MUTE] mentre è selezionato il modo di
	- regolazione per disattivare l'audio del canale. 2 Per annullare la disattivazione dell'audio, premere nuovamente [MUTE].

## **12 Una volta completata l'impostazione, tenere premuto [ ] per almeno 2 secondi.**

- Se viene premuto [ $\bigtriangleup$  ] durante l'impostazione, l'unità torna alla *voce precedente.*
- *Questa funzione non è disponibile quando Defeat è impostato su ON.*
- *Se un altoparlante è impostato sul modo "OFF", non è possibile impostare la correzione del tempo per quell'altoparlante. Consultare "Impostazione del sistema degli altoparlanti (System Select)" (pagina 37)/"Impostazione degli altoparlanti (Speaker Setup)" (pagina 38).*
- *Dopo aver completato la configurazione, si raccomanda di memorizzare le impostazioni sull'unità. Per ulteriori informazioni, consultare "Memorizzazione dei valori preselezionati (Preset Store)" (pagina 36).*

# **Impostazione unità di misura per la correzione del tempo (TCR Parameter)**

L'unità di misura per la correzione del tempo può essere impostata su "cm" o "inch". (Impostazione iniziale: "cm")

- **1 Premere [FUNC.].**
- **2 Ruotare il [codificatore a rotazione] per selezionare "Sound Field Adj.", quindi premere il [codificatore a rotazione].**
- **3 Ruotare il [codificatore a rotazione] per selezionare "Setup", quindi premere il [codificatore a rotazione].**
- **4 Ruotare il [codificatore a rotazione] per selezionare "TCR Parameter", quindi premere il [codificatore a rotazione].**

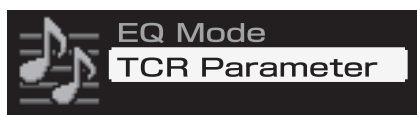

**5 Selezionare "cm" o "inch" ruotando il [codificatore a rotazione], quindi premere il [codificatore a rotazione].**

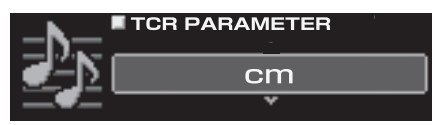

cm: L'unità di misura della correzione del tempo è "cm". inch: L'unità di misura della correzione del tempo è "pollici".

#### **6 Una volta completata l'impostazione, tenere premuto [ ] per almeno 2 secondi.**

• *Se viene premuto* [ $\bigcirc$ ] durante l'impostazione, l'unità torna alla *voce precedente.*

# **Utilizzo della funzione multicanale**

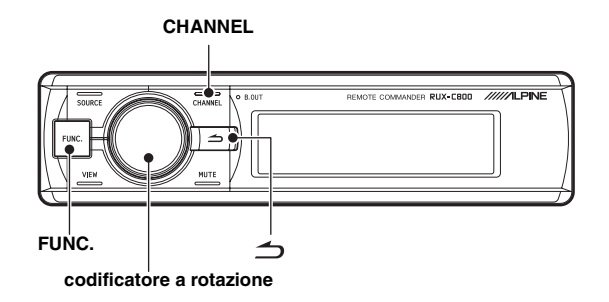

# **Impostazione del modo di riproduzione del segnale a 2 canali (Mode)**

Durante la riproduzione stereo a 2 canali, selezionare il modo di riproduzione più adatto alla musica. (Impostazione iniziale: "Stereo")

- **1 Premere [FUNC.].**
- **2 Ruotare il [codificatore a rotazione] per selezionare "Playback Mode", quindi premere il [codificatore a rotazione].**
- **3 Ruotare il [codificatore a rotazione] per selezionare "Mode", quindi premere il [codificatore a rotazione].**

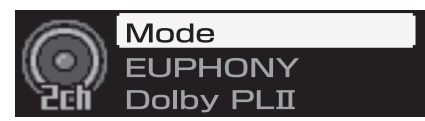

Viene visualizzata la schermata di selezione Mode.

**4 Selezionare il modo di riproduzione desiderato ruotando il [codificatore a rotazione], quindi premere il [codificatore a rotazione].**

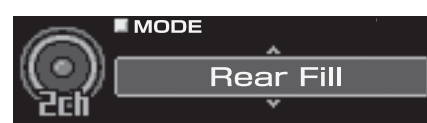

Impostazioni: Stereo/Rear Fill/EUPHONY/Dolby PLII

Stereo: Riproduzione stereo a 2 canali.

Rear Fill: Emette il segnale anteriore dal canale posteriore. EUPHONY: Riproduzione con audio surround a 5.1 canali (pagina 52).

Dolby PLII: Riproduzione in Dolby Pro Logic II surround (pagina 53).

#### **5 Una volta completata l'impostazione, tenere premuto [ ] per almeno 2 secondi.**

- Se viene premuto [ $\bigtriangleup$  ] durante l'impostazione, l'unità torna alla *voce precedente.*
- *Per il segnale PCM lineare, i segnali anteriori sono inviati al canale posteriore anche se il sistema è impostato su "Stereo".*
- *Funzione "Rear Fill"*

*A seconda dei segnali di ingresso, l'audio potrebbe essere trasmesso solo dagli altoparlanti anteriori. In tal caso, la funzione "Rear Fill" può essere usata anche per trasmettere segnali dagli altoparlanti posteriori.*

- *Se l'impostazione della funzione Rear Fill è effettuata quando Rear Mix è impostato su ON, il suono non varia nell'impostazione posteriore poiché viene data priorità a Rear Mix durante la codifica di due canali diversa dal segnale PCM lineare.*
- *Quando gli altoparlanti posteriori e centrale sono impostati su off in "Impostazione del sistema degli altoparlanti (System Select)" (pagina 37)/"Impostazione degli altoparlanti (Speaker Setup)" (pagina 38), non è possibile impostare questa voce.*
- *Dopo aver completato la configurazione, si raccomanda di memorizzare le impostazioni sull'unità. Per ulteriori informazioni, consultare "Memorizzazione dei valori preselezionati (Preset Store)" (pagina 36).*

# **Impostazione di EUPHONY (EUPHONY)**

EUPHONY crea un audio surround a 5.1 canali utilizzando la tecnologia Adaptive Surround basata su un segnale musicale registrato a 2 canali. Se si imposta EUPHONY e si riproduce una sorgente stereo di un CD o di un iPod, è possibile ottenere una rappresentazione realistica, con i musicisti che sembrano suonare dal vivo. La riproduzione di film in DVD consente la perfetta localizzazione delle sorgenti sonore e sorprendenti effetti audio tridimensionali.

In questa impostazione, è possibile selezionare il modo EUPHONY. (Impostazione iniziale: "ACOUSTIC")

- **1 Premere [FUNC.].**
- **2 Ruotare il [codificatore a rotazione] per selezionare "Playback Mode", quindi premere il [codificatore a rotazione].**
- **3 Ruotare il [codificatore a rotazione] per selezionare "Mode", quindi premere il [codificatore a rotazione].** Viene visualizzata la schermata di selezione Mode.
- **4 Ruotare il [codificatore a rotazione] per selezionare "EUPHONY", quindi premere il [codificatore a rotazione].**
- **Premere**  $\leq$  ]. Questa operazione ricondurrà alla schermata del punto 3.
- **6 Ruotare il [codificatore a rotazione] per selezionare "EUPHONY", quindi premere il [codificatore a rotazione].**

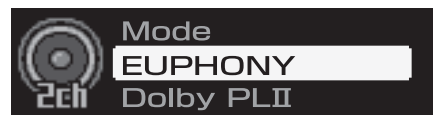

**7 Ruotare il [codificatore a rotazione] per selezionare il modo, quindi premere il [codificatore a rotazione].**

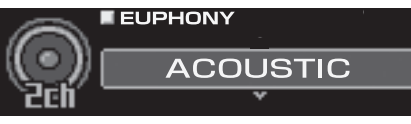

Impostazioni: ACOUSTIC/LIVE/CINEMA/TV SHOW/

- Custom 1/Custom 2/Custom 3
- ACOUSTIC: Viene enfatizzata la posizione; il modo prevede una risonanza normale del campo sonoro. LIVE: Viene enfatizzata l'ambientazione acustica; il
- modo prevede una risonanza più forte del campo sonoro.
- CINEMA: Modo adatto all'audio dei film. I dialoghi vengono riprodotti chiaramente e gli effetti sonori sono nitidi e incisivi.
- TV SHOW: Modo adatto per l'audio delle trasmissioni digitali.
- *Custom 1/Custom 2/Custom 3 possono essere selezionati solo se la funzione è impostata su un computer (vedere "Personalizzazione di EUPHONY" (pagina 31).*

#### **8 Una volta completata l'impostazione, tenere premuto [ ] per almeno 2 secondi.**

- *Se viene premuto* [ $\bigcirc$ ] durante l'impostazione, l'unità torna alla *voce precedente.*
- *Quando gli altoparlanti posteriori e centrale sono impostati su off in "Impostazione del sistema degli altoparlanti (System Select)" (pagina 37)/"Impostazione degli altoparlanti (Speaker Setup)" (pagina 38), non è possibile impostare questa voce.*
- *Questa funzione è disponibile solo con i segnali a 2 canali.*
- *Dopo aver completato la configurazione, si raccomanda di memorizzare le impostazioni sull'unità. Per ulteriori informazioni, consultare "Memorizzazione dei valori preselezionati (Preset Store)" (pagina 36).*

# **Utilizzo di Dolby Pro Logic II (Dolby PLII)**

L'elaborazione Pro Logic può essere effettuata sui segnali musicali stereo registrati in due canali. Questo dona all'audio stereo a 2 canali un effetto più realistico, da sala da concerto. Selezionando "Music", è possibile regolare l'ampiezza centrale. Questa funzione offre la posizione vocale ottimale regolando la posizione del canale centrale tra l'altoparlante centrale e gli altoparlanti a sinistra e a destra. (Impostazione iniziale: "Music")

- **1 Premere [FUNC.].**
- **2 Ruotare il [codificatore a rotazione] per selezionare "Playback Mode", quindi premere il [codificatore a rotazione].**
- **3 Ruotare il [codificatore a rotazione] per selezionare "Mode", quindi premere il [codificatore a rotazione].** Viene visualizzata la schermata di selezione del modo.
- **4 Ruotare il [codificatore a rotazione] per selezionare "Dolby PLII", quindi premere il [codificatore a rotazione].**
- $5$  **Premere** [ $\Rightarrow$ ]. Questa operazione ricondurrà alla schermata del punto 3.
- **6 Ruotare il [codificatore a rotazione] per selezionare "Dolby PLII", quindi premere il [codificatore a rotazione].**

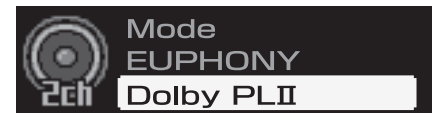

Viene visualizzata la schermata DOLBY PLII.

**7 Ruotare il [codificatore a rotazione] per selezionare "Music" o "Movie", quindi premere il [codificatore a rotazione].**

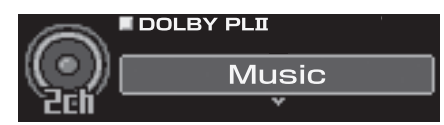

- Music: Adatto ai programmi televisivi stereo e a tutti i programmi codificati in Dolby Surround. Migliora la direttività del campo sonoro avvicinandosi al segnale discreto 5.1.
- Movie: Può essere utilizzato per tutte le registrazioni musicali stereo e offre un campo sonoro profondo e ampio.

#### **8 Una volta completata l'impostazione, tenere premuto [ ] per almeno 2 secondi.**

- Se viene premuto [ $\bigtriangleup$  ] durante l'impostazione, l'unità torna alla *voce precedente.*
- *Per ulteriori informazioni su Dolby Pro Logic II, consultare pagina 61.*
- *Quando gli altoparlanti posteriori e centrale sono impostati su off in "Impostazione del sistema degli altoparlanti (System Select)" (pagina 37)/"Impostazione degli altoparlanti (Speaker Setup)" (pagina 38), non è possibile impostare questa voce.*
- *Questa funzione è disponibile solo con i segnali a 2 canali.*
- *Dopo aver completato la configurazione, si raccomanda di memorizzare le impostazioni sull'unità. Per ulteriori informazioni, consultare "Memorizzazione dei valori preselezionati (Preset Store)" (pagina 36).*

## **Regolazione dell'ampiezza centrale (Center Width)**

Se viene selezionato "Music" per "Dolby Pro Logic II", è possibile regolare ulteriormente l'ampiezza centrale attenendosi ai punti seguenti. Questa funzione offre la posizione vocale ottimale, regolando la posizione del canale centrale tra l'altoparlante centrale e gli altoparlanti a sinistra e a destra. (Le regolazioni effettuate in "Regolazione dell'immagine acustica (BI-PHANTOM)" (pagina 55) non hanno effetto mentre questa funzione è attiva.) (Impostazione iniziale: "OFF", "Level 0")

- **1 Premere [FUNC.].**
- **2 Ruotare il [codificatore a rotazione] per selezionare "Playback Mode", quindi premere il [codificatore a rotazione].**
- **3 Ruotare il [codificatore a rotazione] per selezionare "Center Width", quindi premere il [codificatore a rotazione].**
- **4 Ruotare il [codificatore a rotazione] per selezionare "ON", quindi premere il [codificatore a rotazione].**

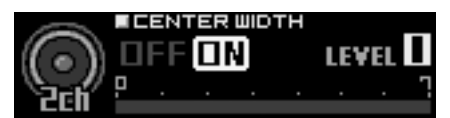

**5 Regolare il livello ruotando il [codificatore a rotazione].**

LEVEL: Da 0 a 7

Quando il livello aumenta, la posizione del canale centrale si sposta dal centro verso i lati.

#### **6 Una volta completata l'impostazione, tenere premuto [ ] per almeno 2 secondi.**

- *Quando l'altoparlante centrale è disattivato in "Impostazione del sistema degli altoparlanti (System Select)" (pagina 37)/ "Impostazione degli altoparlanti (Speaker Setup)" (pagina 38), non è possibile impostare questa voce.*
- *Dopo aver completato la configurazione, si raccomanda di memorizzare le impostazioni sull'unità. Per ulteriori informazioni, consultare "Memorizzazione dei valori preselezionati (Preset Store)" (pagina 36).*

# **Procedura di regolazione della funzione multicanale**

Effettuare le regolazioni descritte di seguito per riprodurre l'audio Dolby Digital e DTS con maggiore accuratezza.

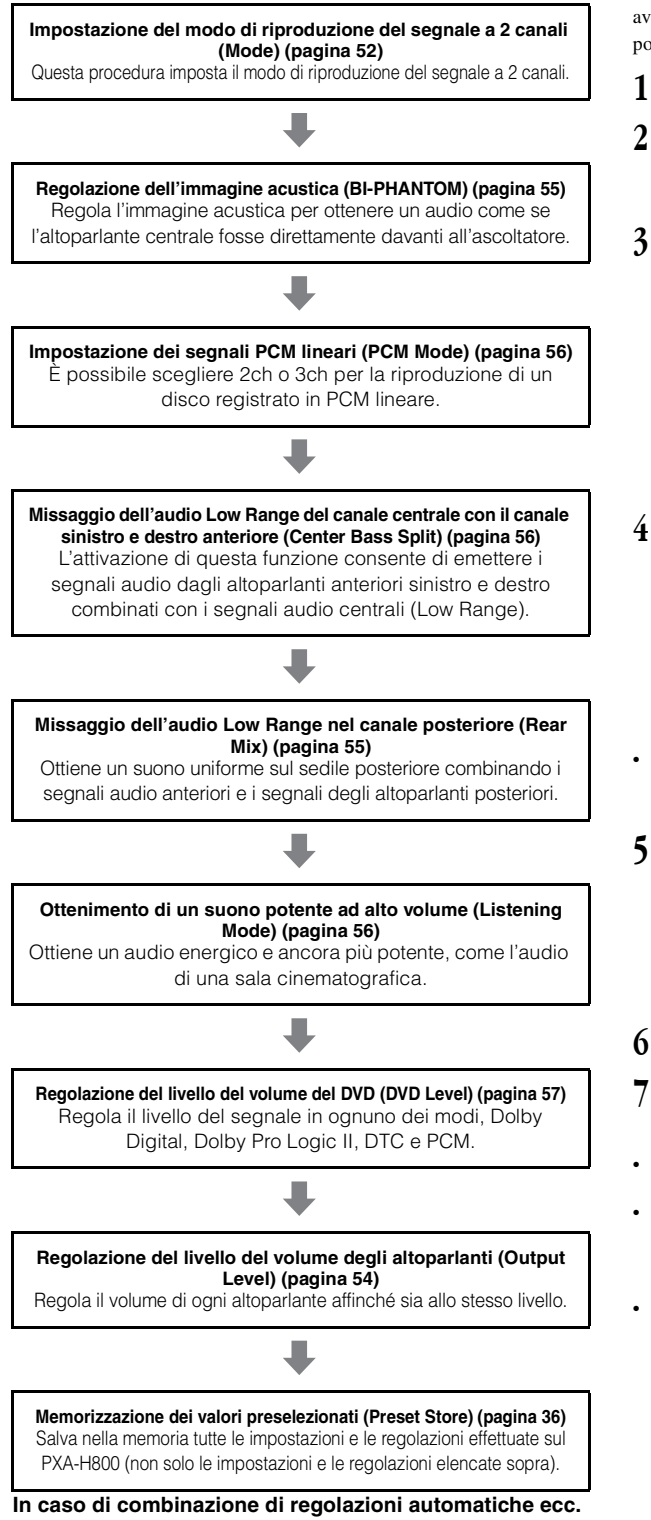

Si consiglia di eseguire le regolazioni automatiche prima delle

# **Regolazione del livello del volume degli altoparlanti (Output Level)**

I toni di prova aiutano ad effettuare le regolazioni del volume per i diversi altoparlanti. Quando il volume è uguale per ogni altoparlante, si avverte un forte senso di presenza dai diversi altoparlanti dalla posizione di ascolto. (Impostazione iniziale: "±0dB")

- **1 Premere [FUNC.].**
- **2 Ruotare il [codificatore a rotazione] per selezionare "Multi Ch. Setup", quindi premere il [codificatore a rotazione].**
- **3 Ruotare il [codificatore a rotazione] per selezionare "Output Level", quindi premere il [codificatore a rotazione].**

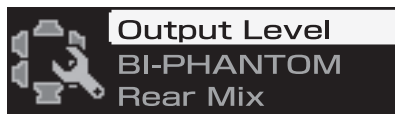

Viene visualizzata la schermata OUTPUT LEVEL e il tono di prova viene emesso dall'altoparlante anteriore sinistro.

**4 Selezionare il canale premendo [CHANNEL].** Il tono di prova viene emesso dal canale selezionato.

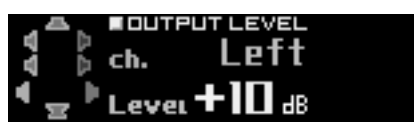

ch.: Left/Center/Right/R-Surround/L-Surround

- *I canali da impostare variano a seconda del sistema impostato in "Impostazione del sistema degli altoparlanti (System Select) (pagina 37)".*
- **5 Regolare i volumi degli altoparlanti per ogni canale per renderli uguali mentre il tono di prova viene emesso da ciascun canale. Regolare il livello ruotando il [codificatore a rotazione].**

LEVEL: Da -10 a +10 dB (incrementi di 1 dB) Regolazione basata sugli altoparlanti anteriori.

**6 Per regolare un altro canale, ripetere i punti 4 e 5.**

#### **7 Una volta completata l'impostazione, tenere premuto [ ] per almeno 2 secondi.**

- *Se viene premuto [ ] durante l'impostazione, l'unità torna alla voce precedente.*
- *Durante questa regolazione, non premere il tasto di arresto, pausa, ricerca, avanzamento rapido, non cambiare disco o canale audio dell'unità. Se viene selezionato il modo di codifica, l'impostazione viene cancellata.*
- *Dopo aver completato la configurazione, si raccomanda di memorizzare le impostazioni sull'unità. Per ulteriori informazioni, consultare "Memorizzazione dei valori preselezionati (Preset Store)" (pagina 36).*

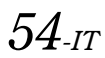

regolazioni del Dolby Surround.

# **Regolazione dell'immagine acustica (BI-PHANTOM)**

L'altoparlante centrale deve essere collocato sul cruscotto, alla stessa distanza dagli altoparlanti a sinistra e a destra. Nella maggior parte dei casi, non si tratta di un'operazione semplice. Grazie a Bi-PHANTOM, viene creato un altoparlante centrale virtuale inviando le informazioni del canale centrale a entrambi gli altoparlanti a sinistra e a destra. La regolazione dell'ampiezza centrale in Dolby Pro Logic II "Music" (vedere "Utilizzo di Dolby Pro Logic II (Dolby PLII)" a pagina 53), rende questa funzione non disponibile. Questa funzione è utilizzata con un sistema privo di subwoofer e consente agli altoparlanti posteriori di produrre frequenze più basse rispetto agli altoparlanti anteriori. (Impostazione iniziale: "OFF", "±0 dB")

- **1 Premere [FUNC.].**
- **2 Ruotare il [codificatore a rotazione] per selezionare "Multi Ch. Setup", quindi premere il [codificatore a rotazione].**
- **3 Ruotare il [codificatore a rotazione] per selezionare "BI-PHANTOM", quindi premere il [codificatore a rotazione].**

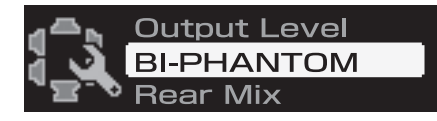

**4 Ruotare il [codificatore a rotazione] per selezionare "ON", quindi premere il [codificatore a rotazione].**

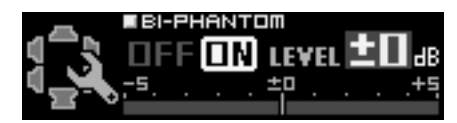

Attivando questa funzione si crea un'immagine acustica che simula che l'altoparlante centrale sia direttamente di fronte a ciascun ascoltatore tramite la scissione e l'invio dell'audio dell'altoparlante centrale a entrambi i lati.

### **5 Regolare il livello ruotando il [codificatore a rotazione].**

LEVEL: Da -5 a +5 dB (incrementi di 1 dB)

Il livello può essere regolato da -5 a +5. Più alto è il livello, più l'immagine acustica si sposta dall'altoparlante centrale verso i lati.

#### **6 Una volta completata l'impostazione, tenere premuto [ ] per almeno 2 secondi.**

- *Se viene premuto*  $\int$  *durante l'impostazione, l'unità torna alla voce precedente.*
- *Durante questa regolazione della configurazione, non eseguire operazioni quali arresto, pausa, ricerca, avanzamento rapido e non cambiare disco o canale audio dell'unità. Se viene commutato lo stato di codifica, le impostazioni vengono cancellate.*
- *Quando l'altoparlante centrale è disattivato in "Impostazione del sistema degli altoparlanti (System Select)" (pagina 37)/ "Impostazione degli altoparlanti (Speaker Setup)" (pagina 38), non è possibile impostare questa voce.*
- *Disponibile solo per Dolby Pro Logic II, EUPHONY e DTS (con segnale centrale).*
- *Dopo aver completato la configurazione, si raccomanda di memorizzare le impostazioni sull'unità. Per ulteriori informazioni, consultare "Memorizzazione dei valori preselezionati (Preset Store)" (pagina 36).*

# **Missaggio dell'audio Low Range nel canale posteriore (Rear Mix)**

Questa funzione combina i segnali audio del canale anteriore con i segnali audio in uscita dagli altoparlanti posteriori, migliorando l'audio per i sedili posteriori del veicolo. Questa funzione è utilizzata con un sistema privo di subwoofer e consente agli altoparlanti posteriori di produrre frequenze più basse rispetto agli altoparlanti anteriori. (Impostazione iniziale: "OFF", "±0 dB")

- **1 Premere [FUNC.].**
- **2 Ruotare il [codificatore a rotazione] per selezionare "Multi Ch. Setup", quindi premere il [codificatore a rotazione].**
- **3 Ruotare il [codificatore a rotazione] per selezionare "Rear Mix", quindi premere il [codificatore a rotazione].**

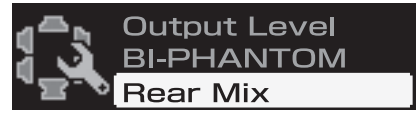

**4 Ruotare il [codificatore a rotazione] per selezionare "ON", quindi premere il [codificatore a rotazione].**

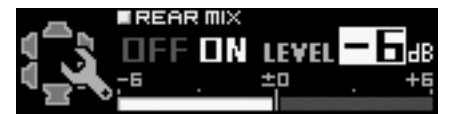

L'attivazione di questa funzione combina i segnali audio emessi dagli altoparlanti posteriori con i segnali audio anteriori.

#### **5 Regolare il livello ruotando il [codificatore a rotazione].**

LEVEL: -6/-3/0/+3/+6 dB

Il livello può essere regolato in 5 fasi. Più alto è il livello, maggiore è l'audio Low Range in uscita dagli altoparlanti posteriori. (A seconda del software, per esempio DVD, l'effetto può variare.)

#### **6 Una volta completata l'impostazione, tenere premuto [ ] per almeno 2 secondi.**

- Se viene premuto [ $\bigtriangleup$ ] durante l'impostazione, l'unità torna alla *voce precedente.*
- *Durante questa regolazione, non premere il tasto di arresto, pausa, ricerca, avanzamento rapido, non cambiare disco o canale audio dell'unità. Se viene selezionato il modo di codifica, l'impostazione viene cancellata.*
- *Quando l'altoparlante posteriore è disattivato in "Impostazione del sistema degli altoparlanti (System Select)" (pagina 37)/ "Impostazione degli altoparlanti (Speaker Setup)" (pagina 38), non è possibile impostare questa voce.*
- *Disponibile solo per Dolby Pro Logic II, EUPHONY e DTS (con segnale posteriore).*
- *Dopo aver completato la configurazione, si raccomanda di memorizzare le impostazioni sull'unità. Per ulteriori informazioni, consultare "Memorizzazione dei valori preselezionati (Preset Store)" (pagina 36).*

# **Missaggio dell'audio Low Range del canale centrale con il canale sinistro e destro anteriore (Center Bass Split)**

Attivando questa funzione vengono inviate frequenze basse al canale centrale e agli altoparlanti anteriori sinistro e destro. Ciò consente di migliorare l'audio complessivo utilizzando un piccolo altoparlante centrale. Questa funzione è utilizzata quando l'altoparlante centrale ha un diametro ridotto e non riesce a produrre suoni a bassa frequenza. (Impostazione iniziale: "OFF", "315 Hz")

- **1 Premere [FUNC.].**
- **2 Ruotare il [codificatore a rotazione] per selezionare "Multi Ch. Setup", quindi premere il [codificatore a rotazione].**
- **3 Ruotare il [codificatore a rotazione] per selezionare "Center Bass Split", quindi premere il [codificatore a rotazione].**

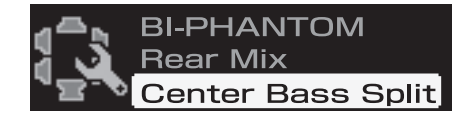

**4 Ruotare il [codificatore a rotazione] per selezionare "ON", quindi premere il [codificatore a rotazione].**

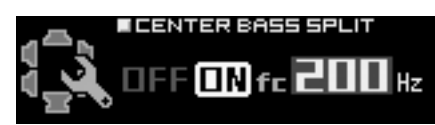

Attivare questa funzione consente di combinare i segnali audio trasmessi dagli altoparlanti anteriori sinistro e destro con i segnali audio centrali (Low Range).

#### **5 Regolare la frequenza ruotando il [codificatore a rotazione].**

fc: 200 Hz/225 Hz/250 Hz/280 Hz/315 Hz/350 Hz/400 Hz/ 450 Hz/500 Hz

## **6 Tenere premuto [**  $\triangle$  **] per almeno 2 secondi.**

- *Se viene premuto [ ] durante l'impostazione, l'unità torna alla voce precedente.*
- *Durante questa regolazione, non premere il tasto di arresto, pausa, ricerca, avanzamento rapido, non cambiare disco o canale audio dell'unità. L'effetto potrebbe non essere riconoscibile con facilità a seconda delle condizioni di codifica.*
- *Quando l'altoparlante centrale è disattivato in "Impostazione del sistema degli altoparlanti (System Select)" (pagina 37)/"Impostazione degli altoparlanti (Speaker Setup)" (pagina 38), non è possibile impostare questa voce.*
- *Disponibile solo per Dolby Pro Logic II, EUPHONY e DTS (con segnale centrale).*
- *Dopo aver completato la configurazione, si raccomanda di memorizzare le impostazioni sull'unità. Per ulteriori informazioni, consultare "Memorizzazione dei valori preselezionati (Preset Store)" (pagina 36).*

# **Impostazione dei segnali PCM lineari (PCM Mode)**

L'uscita durante la riproduzione di dischi registrati in PCM lineare può essere impostata su 2 o 3 canali. (Impostazione iniziale: "2ch")

**1 Premere [FUNC.].**

- **2 Ruotare il [codificatore a rotazione] per selezionare "Multi Ch. Setup", quindi premere il [codificatore a rotazione].**
- **3 Ruotare il [codificatore a rotazione] per selezionare "PCM Mode", quindi premere il [codificatore a rotazione].**

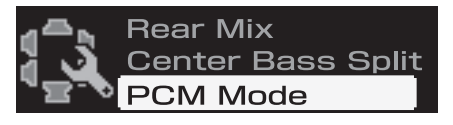

**4 Ruotare il [codificatore a rotazione] per selezionare "2ch" o "3ch", quindi premere il [codificatore a rotazione].**

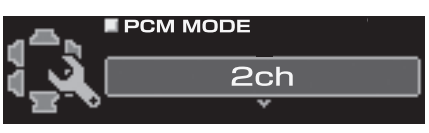

2ch: Uscita a 2 canali (L/R) 3ch: Uscita a 3 canali (L/R/CENTRE)

- **5 Una volta completata l'impostazione, tenere premuto [ ] per almeno 2 secondi.**
- *Se viene premuto [ ] durante l'impostazione, l'unità torna alla voce precedente.*
- *Quando l'altoparlante centrale è disattivato in "Impostazione del sistema degli altoparlanti (System Select)" (pagina 37)/ "Impostazione degli altoparlanti (Speaker Setup)" (pagina 38), non è possibile impostare questa voce.*
- *Dopo aver completato la configurazione, si raccomanda di memorizzare le impostazioni sull'unità. Per ulteriori informazioni, consultare "Memorizzazione dei valori preselezionati (Preset Store)" (pagina 36).*

# **Ottenimento di un suono potente ad alto volume (Listening Mode)**

Con Dolby Digital, la gamma dinamica viene compressa in modo che si possa ottenere un suono potente anche con livelli di volume normali. Questa compressione può essere cancellata per ottenere un suono energico di potenza ancora maggiore, con effetto sala cinematografica. Questa funzione è disponibile solo nel modo Dolby Digital. (Impostazione iniziale: "Standard")

- **1 Premere [FUNC.].**
- **2 Ruotare il [codificatore a rotazione] per selezionare "Multi Ch. Setup", quindi premere il [codificatore a rotazione].**
- **3 Ruotare il [codificatore a rotazione] per selezionare "Listening Mode", quindi premere il [codificatore a rotazione].**

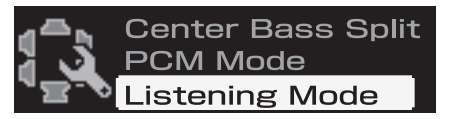

**4 Ruotare il [codificatore a rotazione] per selezionare "Standard" o "Maximum", quindi premere il [codificatore a rotazione].**

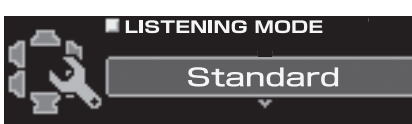

Standard: Suono dinamico con volume normale Maximum: Suono dinamico con volume alto

*56-IT*

### **5 Una volta completata l'impostazione, tenere premuto [ ] per almeno 2 secondi.**

- *Se viene premuto* [ $\bigcirc$ ] durante l'impostazione, l'unità torna alla *voce precedente.*
- *Questa funzione è disponibile solo per Dolby Digital.*
- *Quando si utilizza questa funzione, mantenere il volume a un livello tale che il suono sia percepibile anche fuori dall'abitacolo.*
- *A seconda del tipo di sorgente, per esempio un DVD, questa funzione potrebbe non essere disponibile.*
- *Dopo aver completato la configurazione, si raccomanda di memorizzare le impostazioni sull'unità. Per ulteriori informazioni, consultare "Memorizzazione dei valori preselezionati (Preset Store)" (pagina 36).*

# **Regolazione del livello del volume del DVD (DVD Level)**

È possibile impostare il livello del volume per i modi Dolby Digital, Dolby PLII, DTS, EUPHONY e PCM. (Impostazione iniziale: "±0dB")

- **1 Premere [FUNC.].**
- **2 Ruotare il [codificatore a rotazione] per selezionare "Multi Ch. Setup", quindi premere il [codificatore a rotazione].**
- **3 Ruotare il [codificatore a rotazione] per selezionare "DVD Level", quindi premere il [codificatore a rotazione].**

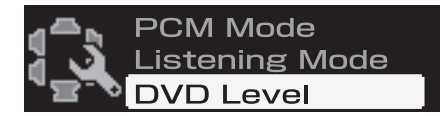

**4 Selezionare il modo che si desidera regolare ruotando il [codificatore a rotazione], quindi premere il [codificatore a rotazione].**

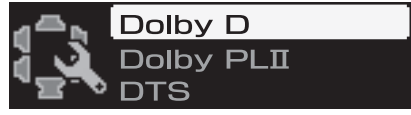

Modi di regolazione: Dolby D/Dolby PLII/DTS/PCM/ EUPHONY

## **5 Selezionare il livello ruotando il [codificatore a rotazione].**

Livello di regolazione: Da -10 a +10 dB (incrementi di 1 dB)

- **6 Premere [ ]. Ripetere i punti 4 e 5 per impostare i livelli di ciascun modo.**
- **7 Una volta completata l'impostazione, tenere premuto [ ] per almeno 2 secondi.**
- Se viene premuto [ $\bigtriangleup$ ] durante l'impostazione, l'unità torna alla *voce precedente.*
- *Durante questa regolazione, non premere il tasto di arresto, pausa, ricerca, avanzamento rapido, non cambiare disco o canale audio dell'unità. L'effetto potrebbe non essere riconoscibile con facilità a seconda delle condizioni di codifica.*
- *Dopo aver completato la configurazione, si raccomanda di memorizzare le impostazioni sull'unità. Per ulteriori informazioni, consultare "Memorizzazione dei valori preselezionati (Preset Store)" (pagina 36).*

# **Altre funzioni utili**

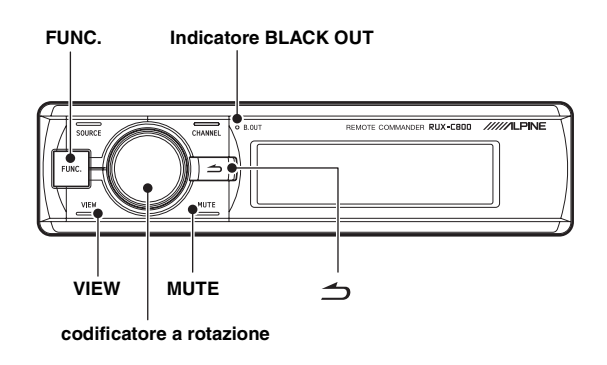

# **Abbassamento rapido del volume (Mute)**

L'attivazione di questa funzione abbasserà immediatamente il volume di 20 dB.

## **1 Premere [MUTE].**

Il livello dell'audio diminuisce di circa 20 dB. Durante la disattivazione dell'audio sullo schermo è visualizzato il messaggio "-20 dB Mute".

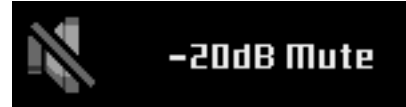

#### **2 Per annullare la disattivazione dell'audio, premere nuovamente [MUTE].**

- *Entrambi i pulsanti annulleranno la disattivazione dell'audio.*
- *Se è collegata un'unità principale compatibile con Ai-NET, non è possibile utilizzare questa funzione.*

# **Disattivazione della retroilluminazione (funzione BLACK OUT)**

Quando il modo Blackout è attivato, la retroilluminazione e l'illuminazione dei tasti sul display del controller e degli indicatori del PXA-H800 saranno disattivati per ridurre i consumi energetici. La potenza supplementare va ad aumenta la qualità del suono.

- **1 Tenere premuto il [codificatore a rotazione] per almeno 2 secondi.** La retroilluminazione è disattivata. L'indicatore BLACK OUT si illumina.
- **2 Per annullare questa funzione, tenere premuto il [codificatore a rotazione] per almeno 2 secondi.**
- *Mentre è in funzione un altro pulsante e la retroilluminazione è disattivata, la retroilluminazione del display viene attivata per 5 secondi e poi nuovamente disattivata.*

# **Impostazione del colore dell'illuminazione dei tasti del controller (ILLUMINATION)**

È possibile modificare il colore di illuminazione dei tasti. (Impostazione iniziale: "BLUE")

- **1 Premere [FUNC.].**
- **2 Ruotare il [codificatore a rotazione] per selezionare "Display Setup", quindi premere il [codificatore a rotazione].**
- **3 Ruotare il [codificatore a rotazione] per selezionare "ILLUMINATION", quindi premere il [codificatore a rotazione].**

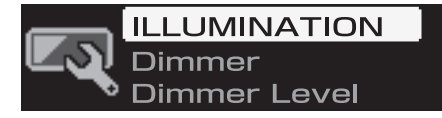

**4 Ruotare il [codificatore a rotazione] per selezionare "BLUE" o "RED".**

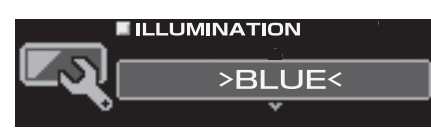

- **5 Una volta completata l'impostazione, tenere premuto [ ] per almeno 2 secondi.**
- *Se viene premuto* [  $\triangle$  ] durante l'impostazione, l'unità torna alla *voce precedente.*

# **Regolazione della luminosità del display (Dimmer)**

Impostare il controllo del regolatore luminoso su "Auto" per diminuire la luminosità dell'unità quando i fari del veicolo sono accesi. Questo modo è utile se si ha la sensazione che l'illuminazione dei tasti dell'unità sia troppo intensa di notte. (Impostazione iniziale: "Auto")

## **1 Premere [FUNC.].**

- **2 Ruotare il [codificatore a rotazione] per selezionare "Display Setup", quindi premere il [codificatore a rotazione].**
- **3 Ruotare il [codificatore a rotazione] per selezionare "Dimmer", quindi premere il [codificatore a rotazione].**

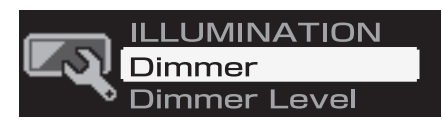

**4 Ruotare il [codificatore a rotazione] per selezionare "Auto" o "Manual".**

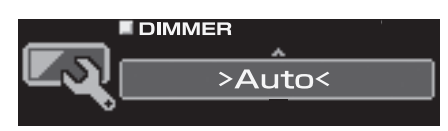

- **5 Una volta completata l'impostazione, tenere premuto [ ] per almeno 2 secondi.**
- *Se viene premuto* [ $\bigtriangleup$ ] durante l'impostazione, l'unità torna alla *voce precedente.*
- *Quando è selezionato "Manual", la luminosità del display non cambia se si accendono i fari. La luminosità è impostata sul livello specificato in "Regolazione del livello di luminosità del display (Dimmer Level)" (pagina 58).*

# **Regolazione del livello di luminosità del display (Dimmer Level)**

Quando il controllo del regolatore luminoso è impostato su ON, sono disponibili tre livelli di luminosità. Il più elevato, Level 3, è il meno luminoso quando i fari del veicolo sono accesi. (Impostazione iniziale: "Level 1")

- **1 Premere [FUNC.].**
- **2 Ruotare il [codificatore a rotazione] per selezionare "Display Setup", quindi premere il [codificatore a rotazione].**
- **3 Ruotare il [codificatore a rotazione] per selezionare "Dimmer Level", quindi premere il [codificatore a rotazione].**

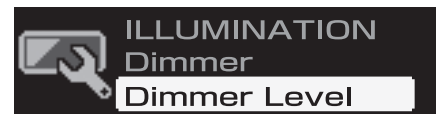

**4 Scegliere un'impostazione compresa tra "Level 1" e "Level 3" ruotando il [codificatore a rotazionecodificatore a rotazione].**

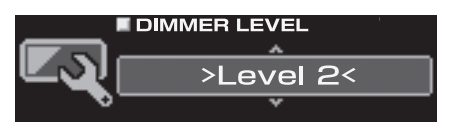

- **5 Una volta completata l'impostazione, tenere premuto [ ] per almeno 2 secondi.**
- Se viene premuto [ $\bigtriangleup$ ] durante l'impostazione, l'unità torna alla *voce precedente.*

# **Modifica della visualizzazione**

È possibile selezionare il modo di visualizzazione preferito.

## **1 Premere [VIEW].**

Il modo di visualizzazione cambia ad ogni pressione.

#### *LOGO ALPINE*

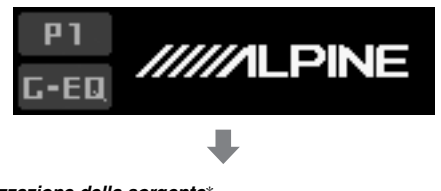

*Visualizzazione della sorgente*\*

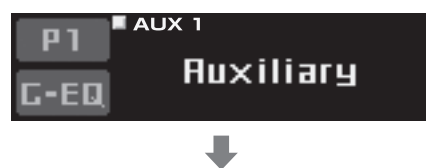

*Visualizzazione della temperatura/tensione*

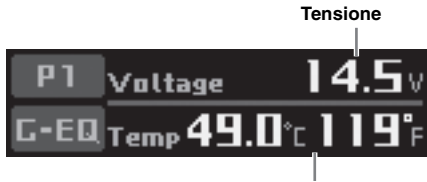

**Temperatura all'interno dell'unità**

*Visualizzazione delle informazioni sul canale audio attualmente in riproduzione*

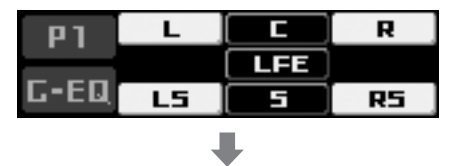

*Visualizzazione dello stato effettivo di ogni funzione e delle informazioni sul formato di trasmissione dei contenuti in riproduzione*

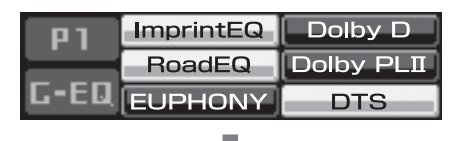

#### *LOGO ALPINE*

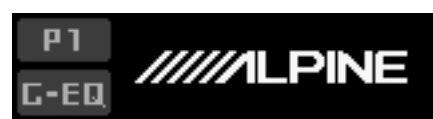

*\* Se è collegata un'unità principale compatibile con Ai-NET, la schermata della sorgente non viene visualizzata.*

# **Configurazione del sistema**

#### **Tabella 1 (sistema di uscita)**

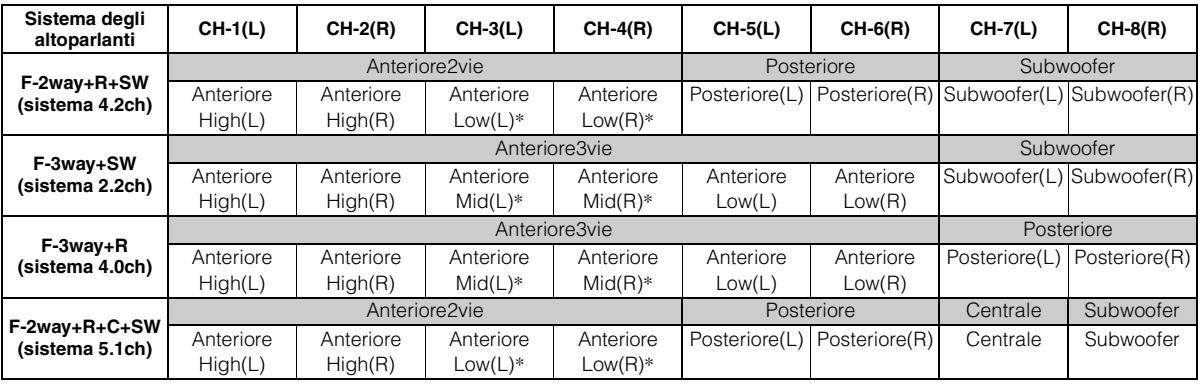

*\* Non può essere impostato su OFF.*

## **Tabella 2 (sistema di ingresso)**

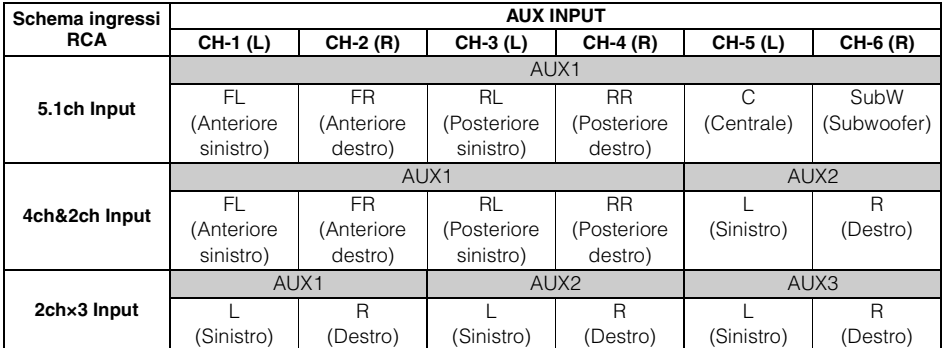

# **Terminologia**

#### **Dolby Digital**

Dolby Digital è una tecnologia di compressione audio digitale sviluppata dai Dolby Laboratories che permette di registrare efficacemente su disco grandi quantità di dati audio. È compatibile sia con segnali audio da monoaurale (1 canale) sia con altri tipi di segnali, fino al suono surround a 5.1 canali. I segnali per i diversi canali sono completamente indipendenti e poiché il suono è di tipo digitale di alta qualità non vi è perdita di qualità sonora.

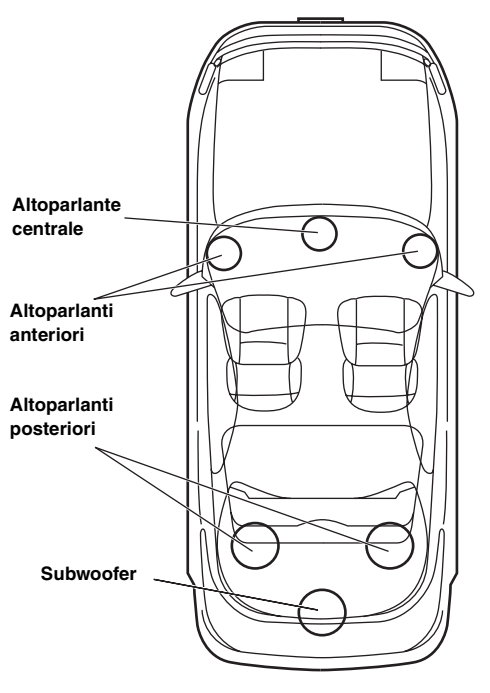

**Disposizione degli altoparlanti per ottenere l'audio Dolby Digital/DTS**

#### **DTS**

Si tratta di una versione domestica con suono digitale del sistema sonoro DTS Sound System. È un sistema sonoro di alta qualità sviluppato dalla Digital Theater Systems Corp. per l'uso nelle sale cinematografiche.

Il sistema DTS è dotato di 6 tracce sonore indipendenti e consente di ottenere una vera e propria riproduzione da sala cinematografica in casa o in altri ambienti. DTS è l'abbreviazione di Digital Theater Systems (sistema digitale per sale cinematografiche)

#### **Dolby Pro Logic II**

Dolby Pro Logic II fornisce un suono surround multicanale da una qualsiasi sorgente a 2 canali. Riproduce una larghezza di banda estesa con 5.1 canali.

Questo è reso possibile grazie a un decodificatore surround a matrice avanzata. Questo nuovo decodificatore è in grado di far risaltare le caratteristiche spaziali della registrazione, senza aggiungere una colorazione tonale o un ritardo artificiale non presente nell'originale.

#### **Audio PCM lineare**

LPCM è un formato di registrazione dei segnali usato per i CD musicali. Mentre i CD musicali sono registrati a 44,1 kHz/16 bit, i DVD sono registrati da 48 kHz/16 bit a 96 kHz/24 bit, raggiungendo quindi una qualità sonora maggiore dei CD musicali.

# **In caso di difficoltà**

In caso di problemi, spegnere e riaccendere l'unità. Se l'unità continua a funzionare in modo anomalo, verificare le voci del seguente elenco di controllo. Questa guida aiuta a individuare eventuali problemi dipendenti dall'unità. Altrimenti, assicurarsi che il resto del sistema sia collegato correttamente o consultare un rivenditore autorizzato Alpine. **L'unità non funziona e non c'è alcuna visualizzazione.**

- L'avviamento del veicolo è disinserito.
- Impostare la chiave di avviamento su on. Se collegata secondo le istruzioni, l'unità non funziona se l'avviamento del veicolo è disinserito.
- L'unità non è accesa.
	- Impostare la chiave di avviamento su on. Premere uno dei pulsanti del controller per accendere l'unità. Se è collegata un'unità principale compatibile con Ai-NET, accendere l'unità tramite l'unità principale.
- Il collegamento con il cavo di alimentazione non è corretto. - Collegare correttamente il cavo di alimentazione.
- Sul display non viene visualizzato nulla (funzione BLACK OUT). - Annullare la funzione BLACK OUT (vedere pagina 57).
- Fusibile saltato.
	- Controllare il fusibile dell'unità; se occorre, sostituirlo con un altro di valore adatto.
- Problema di funzionamento del microcomputer interno a causa di interferenze, e così via.
	- Premere il pulsante RESET con una penna a sfera o un altro oggetto appuntito.

#### **L'unità è accesa, ma non viene emesso alcun suono.**

- Il livello del volume è al minimo.
- Alzare il livello del volume (vedere pagine 12, 36).
- Il sistema di ingresso esterno non corrisponde alla configurazione. - Impostare il sistema in modo che corrisponda all'ingresso collegato (vedere pagine 14, 39).

#### **Gli altoparlanti non emettono alcun suono.**

- Il collegamento con il cavo non è corretto.
- Collegare correttamente il cavo.
- L'altoparlante è impostato su "OFF mode".
- Impostare gli altoparlanti su "ON mode" (vedere pagine 14, 38). • I subwoofer sono impostati su "OFF".
- Impostare i subwoofer su "ON" (vedere pagine 14, 38).

#### **La regolazione dell'audio è disattivata.**

- Defeat è impostato su "ON".
	- Impostare Defeat su Off (vedere pagine 12, 36).

#### **Il volume del DVD è basso.**

- I livelli di volume tra CD e DVD possono essere diversi.
	- Regolare il livello del DVD (vedere pagine 34, 57).

#### **Non è possibile selezionare le sorgenti.**

- È collegato un dispositivo Ai-NET.
- Se è collegata un'unità principale compatibile con Ai-NET, la sorgente deve essere cambiata dall'unità principale.

#### **Il livello del volume dell'audio Dolby Pro Logic II è basso.**

• Il livello del volume dell'audio Dolby Pro Logic II di norma è più basso. - Alzare il livello del volume (vedere pagine 12, 36).

#### **Gli indicatori Dolby D/Dolby PLII/DTS lampeggiano contemporaneamente a intervalli di 1 secondo.**

• L'aggiornamento del software con una nuova versione non è riuscito. - Rivolgersi a un rivenditore Alpine.

#### **L'indicatore POWER (accensione) lampeggia a intervalli di 1 secondo.**

- Si è verificato un problema.
	- Seguendo le istruzioni visualizzate sullo schermo, effettuare gli interventi correttivi necessari. Oppure rivolgersi a un rivenditore Alpine.

#### **RoadEQ non funziona.**

- Il microfono non è collegato.
	- Controllare se il microfono è collegato correttamente. Inoltre, accertarsi che il cavo non sia troppo piegato.
- La configurazione di RoadEQ non è stata completata.
	- Verificare che la configurazione di RoadEQ sia stata completata correttamente.

#### **Si è verificato un errore durante la regolazione automatica di ImprintEQ.**

- Un rumore esterno sta interferendo con la misurazione. - Eseguire la misurazione in un luogo tranquillo.
- L'ampiezza di banda dell'altoparlante potrebbe essere troppo ristretta. - Controllare l'impostazione di X-Over per ogni altoparlante.
- L'impostazione del guadagno dell'amplificatore potrebbe essere troppo basso.
	- Controllare l'impostazione del guadagno.

#### **L'aggiornamento del software con una nuova versione non è riuscito.**

- Durante l'aggiornamento del software, è stato scollegato il cavo USB, la chiave di avviamento è stata spostata in posizione OFF, l'unità è stata influenzata da un altro programma ecc.
	- Arrestare tutti i programmi attivi, quindi eseguire nuovamente l'aggiornamento del software (vedere pagina 11).
	- In caso di ulteriori problemi, non utilizzare più l'unità e rivolgersi a un rivenditore Alpine.

## **Indicazione (controller RUX-C800)**

# **Calibration Error**

• La misurazione automatica non è riuscita per una ragione qualsiasi. - Premere "codificatore a rotazione" per tornare alla schermata precedente ed eseguire nuovamente la misurazione.

## **No Mic**

- Il microfono non è collegato.
	- Controllare se il microfono è collegato correttamente. Inoltre, accertarsi che il cavo non sia troppo piegato.

# **No Mic/RoadEQ Off**

- Anche se RoadEQ è attivato, se non è collegato alcun microfono, RoadEQ risulta disattivato.
	- Controllare se il microfono è collegato correttamente. Inoltre, accertarsi che il cavo non sia troppo piegato.

# **No Data**

• Quando le impostazioni vengono richiamate, non risultano presenti dati nella memoria di preselezione del sistema. - Memorizzare i valori preselezionati.

# **System Mismatch**

- I valori preselezionati richiamati non corrispondono al sistema degli altoparlanti corrente.
	- Memorizzare nuovamente i valori preselezionati utilizzando il sistema degli altoparlanti corrente.

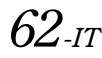

- La temperatura nell'abitacolo è troppo elevata (la temperatura interna dell'unità è uguale o superiore a 85°C).
	- Abbassare la temperatura dell'abitacolo a livelli normali.

# **Audio Supply Voltage Low**

• La tensione interna dell'unità non è normale. - Spegnere immediatamente il sistema e contattare un rivenditore Alpine.

## **Remote Out Voltage Low**

• La tensione del dispositivo collegato non è normale. - Controllare eventuali collegamenti non corretti con dispositivi collegati esternamente, inclusi amplificatori.

# **Battery Voltage High**

La tensione della batteria del veicolo è alta. - Controllare la tensione della batteria.

# **Battery Voltage Low**

La tensione della batteria del veicolo è bassa. - Controllare la tensione della batteria.

- Il livello del segnale audio analogico in ingresso è troppo elevato e causa distorsioni (clipping).
	- Abbassare il livello del segnale audio analogico in ingresso.

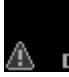

- Il livello è stato alzato troppo con le impostazioni dell'EQ e con l'uscita DSP e si verificano distorsioni (clipping).
	- Abbassare il livello dell'EQ ecc.
	- Abbassare il volume.

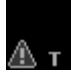

• La temperatura dell'abitacolo è troppo elevata. (Avvertimento sulla temperatura interna)

- Abbassare la temperatura dell'abitacolo a livelli normali.

# **HI-TEMP (Over 85°C) Caratteristiche tecniche**

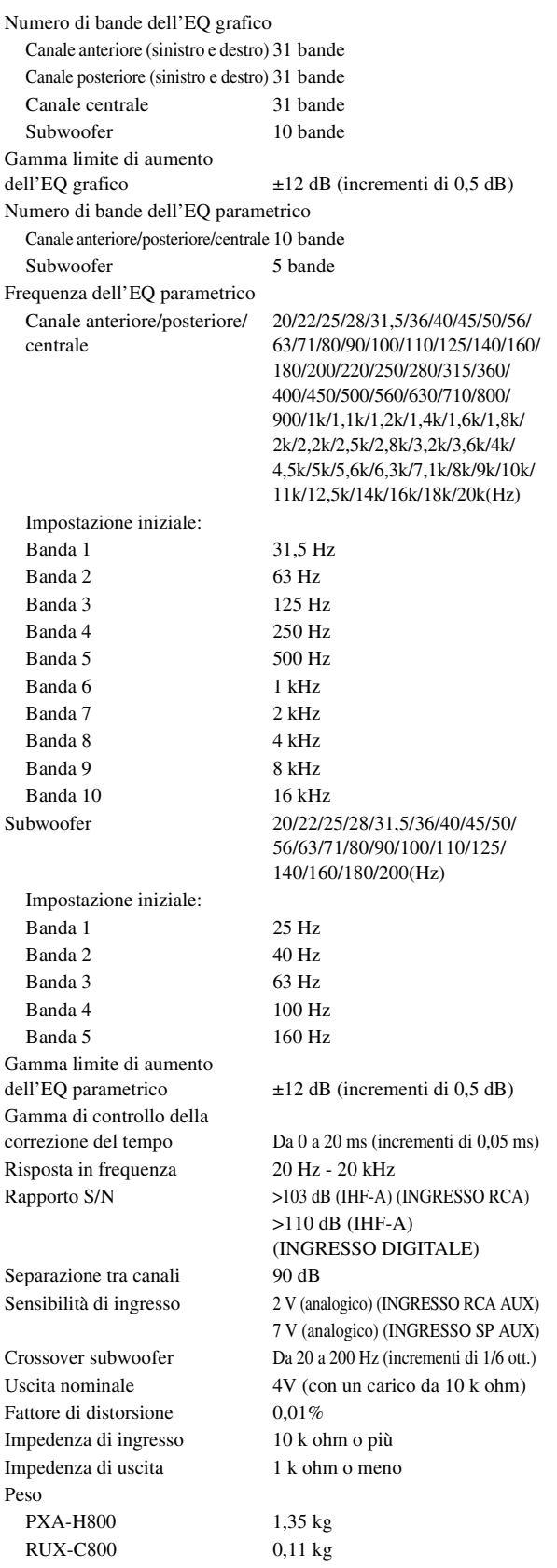

#### **Dimensioni**

#### PXA-H800

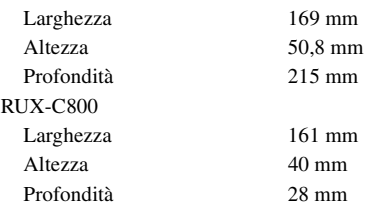

#### **<Componenti>**

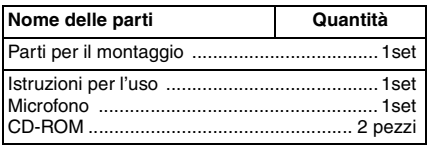

A causa di continui miglioramenti del prodotto, le caratteristiche tecniche e il design sono soggetti a variazioni senza preavviso. Le illustrazioni fornite in queste istruzioni possono differire dal prodotto reale per via delle condizioni di stampa.

- Prodotto su licenza dei Dolby Laboratories. Dolby, Pro Logic e il simbolo della doppia D sono marchi di fabbrica di Dolby Laboratories.
- Prodotto su licenza dei brevetti statunitensi #: 5,451,942; 5,956,674; 5,974,380; 5,978,762; 6,487,535 e di altri brevetti statunitensi e internazionali emessi e in attesa di registrazione. DTS e il simbolo relativo sono marchi di fabbrica registrati e DTS Digital Surround e i loghi DTS sono marchi di fabbrica di DTS, Inc. Il software è incluso nel prodotto. © DTS, Inc. Tutti i diritti riservati.
- EUPHONY ed EUPHONY AUTOMOBILE sono marchi di fabbrica di DiMAGIC Co., Ltd.